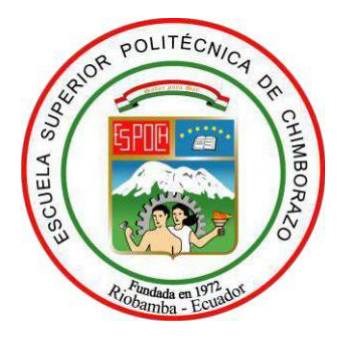

# **ESCUELA SUPERIOR POLITÉCNICA DE CHIMBORAZO FACULTAD DE INFORMÁTICA Y ELECTRÓNICA CARRERA SOFTWARE**

# **DESARROLLO DE UNA APLICACIÓN WEB PARA GESTIONAR LOS COBROS MENSUALES DEL SERVICIO DE INTERNET DE ACUERDO A SUS PLANES FIJOS QUE OFRECE LA EMPRESA LOOGIKA S.A. EN LA CIUDAD DE PUJILI**

**Trabajo de Integración Curricular**

**Tipo:** Proyecto Técnico

Presentado para optar al grado académico de:

# **INGENIERA DE SOFTWARE**

# **AUTORA:** HILDA JHOANA CHICAIZA SUNTASIG

Riobamba – Ecuador

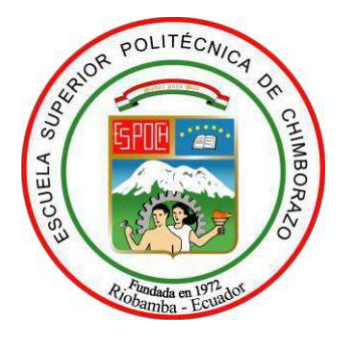

# **ESCUELA SUPERIOR POLITÉCNICA DE CHIMBORAZO FACULTAD DE INFORMÁTICA Y ELECTRÓNICA CARRERA SOFTWARE**

# **DESARROLLO DE UNA APLICACIÓN WEB PARA GESTIONAR LOS COBROS MENSUALES DEL SERVICIO DE INTERNET DE ACUERDO A SUS PLANES FIJOS QUE OFRECE LA EMPRESA LOOGIKA S.A. EN LA CIUDAD DE PUJILI**

**Trabajo de Integración Curricular Tipo:** Proyecto Técnico

Presentado para optar al grado académico de:

# **INGENIERA DE SOFTWARE**

# **AUTORA:** HILDA JHOANA CHICAIZA SUNTASIG **DIRECTOR:** ING. MIGUEL ANGEL DUQUE VACA

Riobamba – Ecuador

# **© 2023, Hilda Jhoana Chicaiza Suntasig**

Se autoriza la reproducción total o parcial, con fines académicos, por cualquier medio o procedimiento, incluyendo la cita bibliográfica del documento, siempre y cuando se reconozca el Derecho del Autor.

Yo, Hilda Jhoana Chicaiza Suntasig, declaro que el presente Trabajo de Integración Curricular es de mi autoría y los resultados del mismo son auténticos. Los textos en el documento que provienen de otras fuentes están debidamente citados y referenciados.

Como autora asumo la responsabilidad legal y académica de los contenidos de este Trabajo de Integración Curricular; el patrimonio intelectual pertenece a la Escuela Superior Politécnica de Chimborazo.

Riobamba, 14 de diciembre de 2023

**Hilda Jhoana Chicaiza Suntasig 055006412-5**

# **GESTIONAR LOS COBROS MENSUALES DEL SERVICIO DE INTERNET DE ACUERDO A SUS PLANES FIJOS QUE OFRECE LA EMPRESA LOOGIKA S.A. EN**

El Tribunal del Trabajo de Integración Curricular certifica que: El Trabajo de Integración Curricular; tipo: Proyecto Técnico, **DESARROLLO DE UNA APLICACIÓN WEB PARA** 

**ESCUELA SUPERIOR POLITÉCNICA DE CHIMBORAZO FACULTAD DE INFORMÁTICA Y ELECTRÓNICA CARRERA SOFTWARE**

**LA CIUDAD DE PUJILI**, realizado por la señorita: **HILDA JHOANA CHICAIZA SUNTASIG**, ha sido minuciosamente revisado por los Miembros del Tribunal del Trabajo de Integración Curricular, el mismo que cumple con los requisitos científicos, técnicos, legales, en tal virtud el Tribunal Autoriza su presentación.

**FIRMA FECHA**

Ing. Ángel Patricio Mena Reinoso 2023-12-14 **PRESIDENTE DEL TRIBUNAL**

**DIRECTOR DEL TRABAJO DE INTEGRACIÓN CURRICULAR**

Ing. Miguel Ángel Duque Vaca 2023-12-14

**ASESOR DEL TRABAJO DE**

**INTEGRACIÓN CURRICULAR**

Ing. Marco Vinicio Ramos Valencia 2023-12-14

iv

# **DEDICATORIA**

Dedico de corazón primero a Dios por permitirme llegar hasta este punto de mi vida, a mi familia que han sido un pilar fundamental a lo largo de mi camino, mi padre Hernán que a pesar de todas las dificultades a estado para mí de manera incondicional, mi madre Angela que ha sido mi fuerza en momentos de debilidad, mis hermanos Dayana y Miguel para los cuales siempre he querido ser una guía. A mis compañeros y amigos por compartir esta etapa de la vida llamada universidad.

**Hilda**

# **AGRADECIMIENTO**

Agradezco primero a Dios que me ha permitido llegar a este punto de mi vida, a la ESCUELA SUPERIOR POLITECNICA DE CHIMBORAZO por acogerme entre sus aulas y permitir nutrirme de sus saberes y poder ser parte de esta prestigiosa institución, a los ingenieros que han sido parte importante de mi formación académica y me han podido instruir en la educación superior, a mi familia que ha sido mi pilar fundamental para no decaer.

Un agradecimiento especial a los Ing. Miguel Duque e Ing. Vinicio Ramos por haber compartido sus experiencias, enseñanzas y tiempo.

**Hilda**

# ÍNDICE DE CONTENIDO

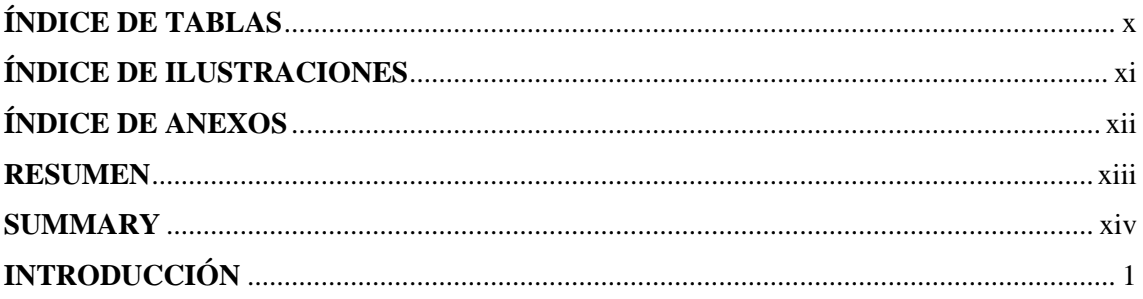

# **CAPÍTULO I**

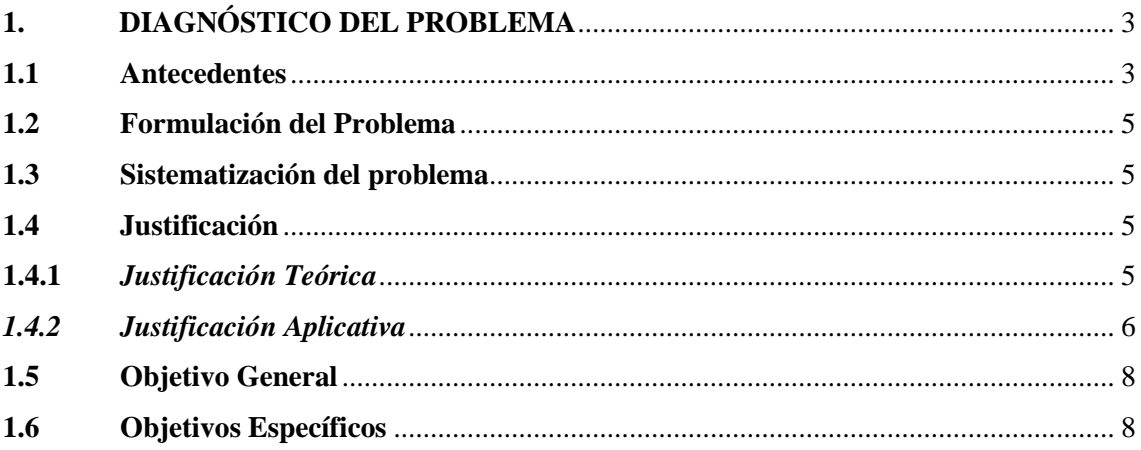

# **CAPÍTULO II**

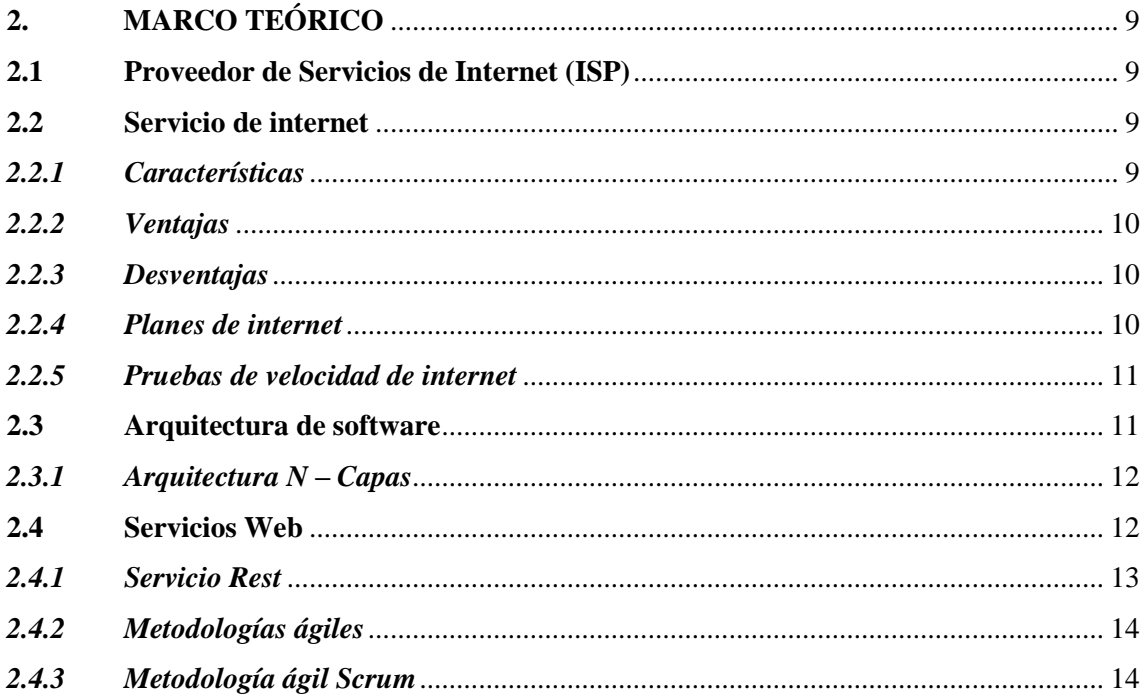

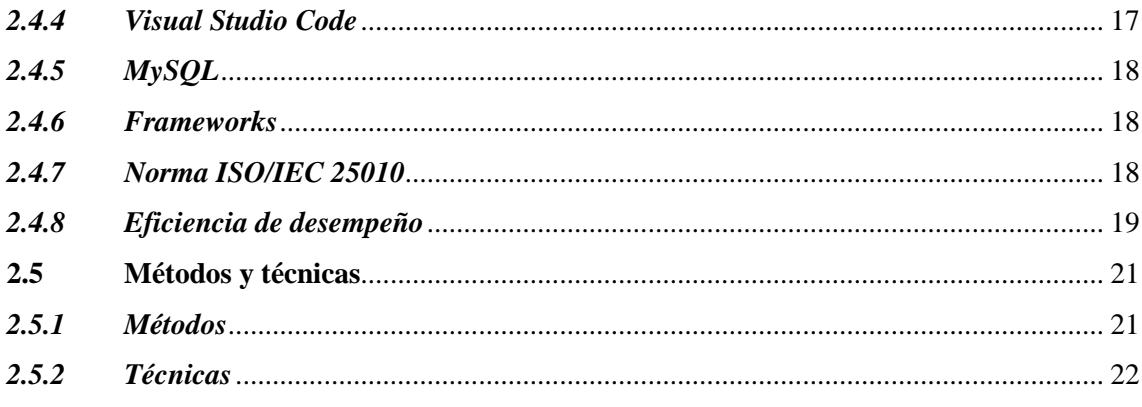

# **CAPÍTULO III**

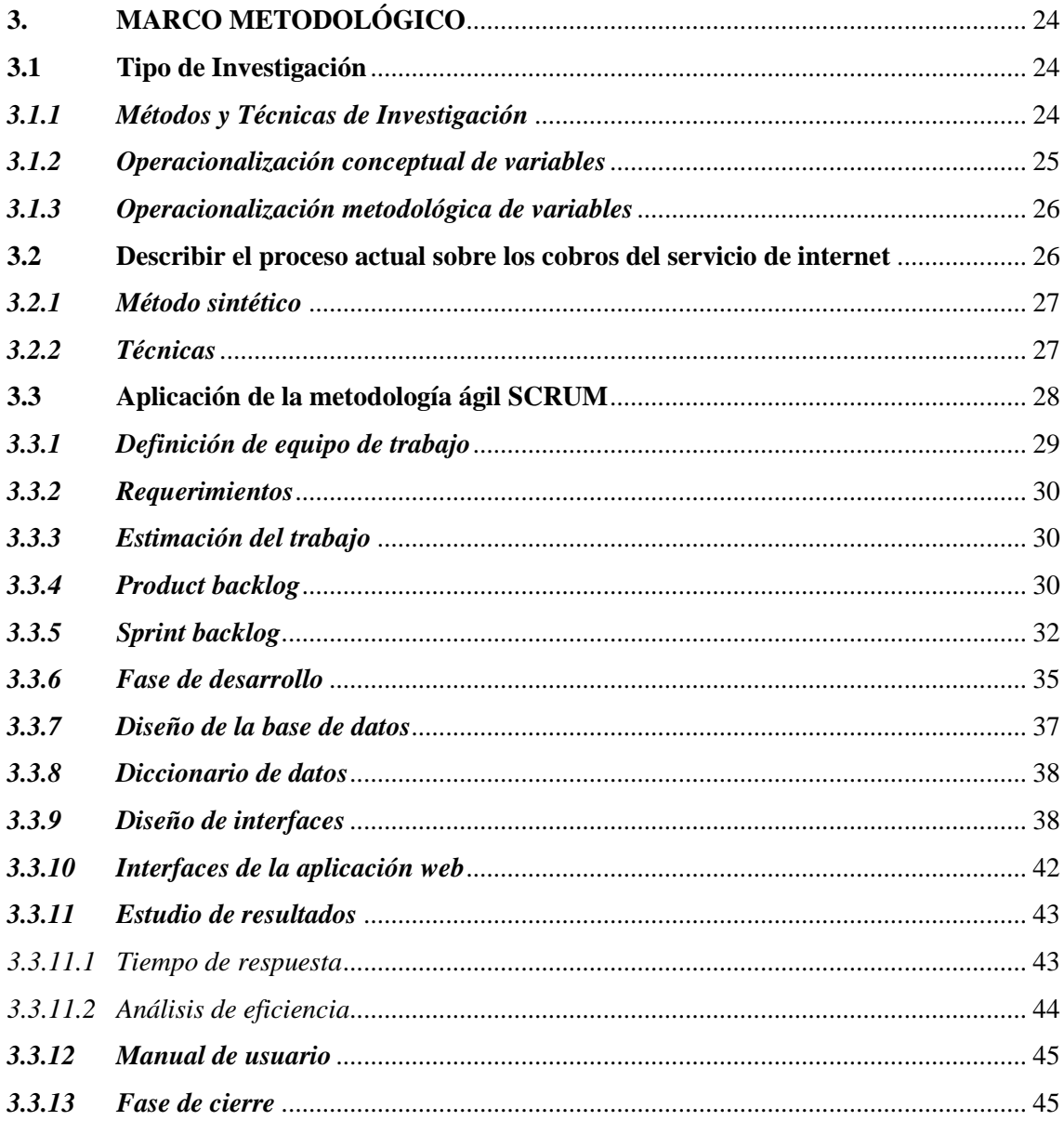

# **CAPÍTULO IV**

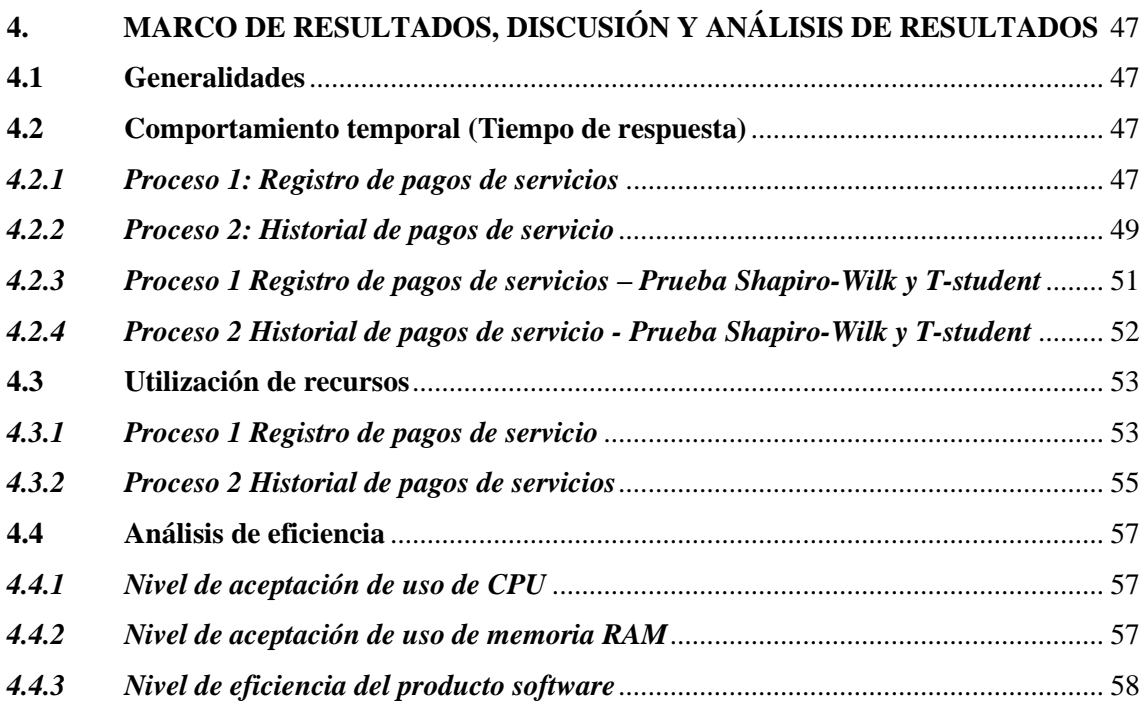

# **[CONCLUSIONES](#page-73-0)**

**[RECOMENDACIONES](#page-74-0) [BIBLIOGRAFÍA](#page-75-0) [ANEXOS](#page-78-0)**

# <span id="page-10-0"></span>**ÍNDICE DE TABLAS**

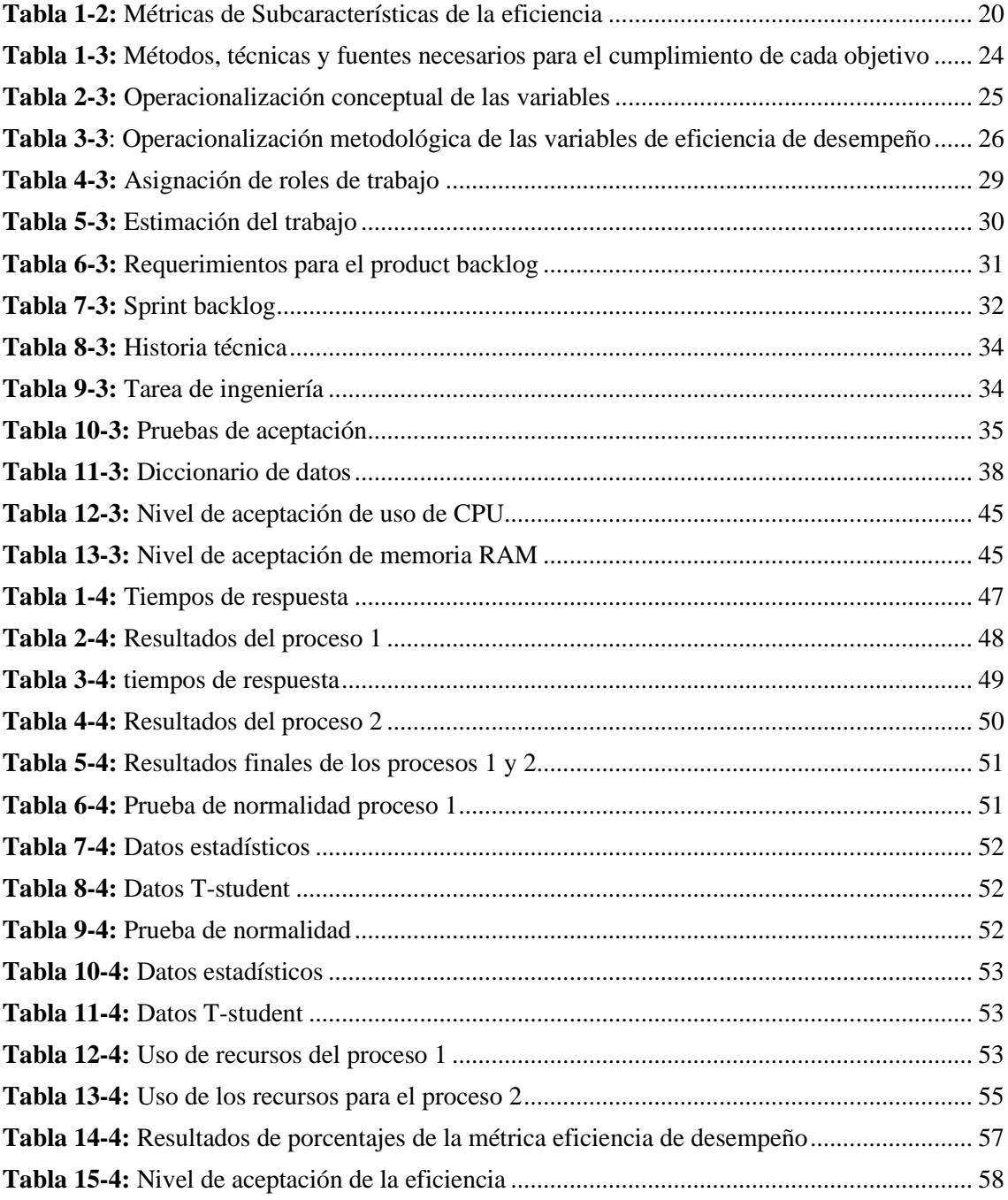

# <span id="page-11-0"></span>**ÍNDICE DE ILUSTRACIONES**

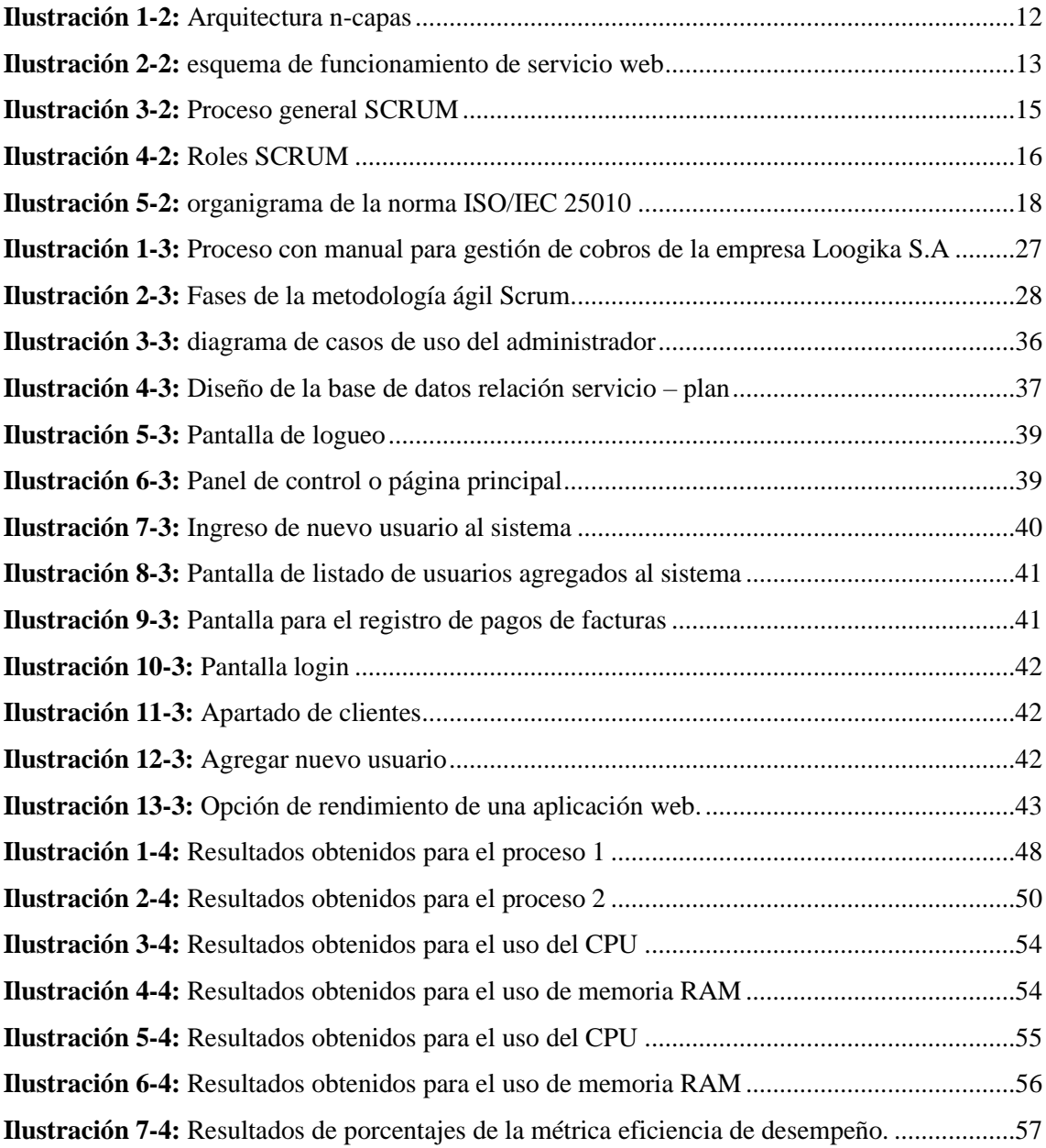

# <span id="page-12-0"></span>**ÍNDICE DE ANEXOS**

**ANEXO A**: [HISTORIAS DE USUARIO](#page-79-0)

**ANEXO B**: [DIAGRAMA DE CASOS DE USO](#page-94-0)

**ANEXO C**: [BASE DE DATOS](#page-98-0)

**ANEXO D**: [DICCIONARIO DE DATOS](#page-100-0)

**ANEXO E**: [PANTALLAS](#page-102-0)

**ANEXO F**: [MANUAL DE USUARIO](#page-108-0)

#### <span id="page-13-0"></span>**RESUMEN**

La empresa Loogika S.A., especializada en servicios de internet mediante antenas de radio enlace, enfrenta desafíos significativos al carecer de un sistema de apoyo web integral para la atención al cliente, facturación, gestión de datos, inventario y generación de informes. Esta carencia resulta en la pérdida de información y demoras en la atención al usuario en el ámbito informático. Además, la empresa enfrenta dificultades para mantener un control efectivo de los ingresos y gastos mensuales en el ámbito financiero. El objetivo central de este proyecto fue desarrollar una aplicación web que gestionara de manera eficiente los datos y cobros mensuales del servicio de internet, conforme a los planes ofrecidos por la empresa Loogika S.A. Para lograrlo, se aplicó la metodología ágil SCRUM, que se caracteriza por un enfoque aplicativo mediante la colaboración continua con las partes involucradas. Esto permitió llegar a un acuerdo sobre el producto final: una aplicación web funcional. El estudio descriptivo reveló las deficiencias y el funcionamiento ineficiente del sistema existente en la empresa, especialmente al aplicar la norma ISO/IEC 25010. Las muestras tomadas demostraron el impacto positivo en la eficiencia al utilizar la nueva aplicación web en comparación con el sistema manual. La implementación de SCRUM permitió determinar el nivel de eficiencia inicial con el sistema manual y evidenció mejoras a lo largo del desarrollo del proyecto. Se concluyó que la empresa carecía de un sistema eficiente para diversas operaciones, como atención al cliente, cobro, facturación y gestión de inventarios, generando retrasos significativos en los procesos. En resumen, este proyecto, basado en SCRUM, abordó las carencias existentes, implementando una solución web integral que mejoró la eficiencia operativa y la satisfacción del cliente en la empresa Loogika S.A.

**Palabras clave:** <INGENIERÍA EN SOFTWARE>, <METODOLOGÍA ÁGIL SCRUM>, <EFICIENCIA DE DESEMPEÑO>, <SOFTWARE>, <ISO/IEC 25010>.

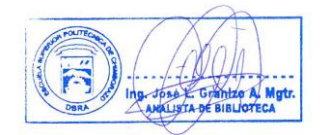

**24-01-2024 0169-DBRA-UPT-2024**

# <span id="page-14-0"></span>**SUMMARY**

Loogika S.A., a company specializing in internet services through radio link antennas, faces significant challenges due to the lack of a comprehensive web support system for customer service, billing, data management, inventory, and report generation. This deficiency results in the loss of information and delays in user support in the computer field. Furthermore, the company struggles to maintain effective control over monthly income and expenses in the financial realm. The main objective of this project was to develop a web application that efficiently manages data and monthly charges for the internet service, in accordance with the plans offered by Loogika S.A. We applied the agile SCRUM methodology to achieve this, characterized by an applicative approach through continuous collaboration with stakeholders. This allowed reaching an agreement on the final product: a functional web application. The descriptive study revealed deficiencies and inefficient operation of the existing system in the company, especially when applying the ISO/IEC 25010 standard. Samples taken demonstrated the positive impact on efficiency when using the new web application compared to the manual system. The implementation of SCRUM allowed determining the initial efficiency level with the manual system and evidenced improvements throughout the project development. It was concluded that the company lacked an efficient system for various operations, such as customer service, billing, and inventory management, causing significant delays in processes. In summary, this SCRUMbased project addressed existing deficiencies, implementing a comprehensive web solution that improved operational efficiency and customer satisfaction at Loogika S.A.

**Key words:** <SOFTWARE ENGINEERING>, <AGILE SCRUM METHODOLOGY>, <PERFORMANCE EFFICIENDY>, <SOFTWARE>, <ISO/IEC 25010 STANDARD>.

Translated by:

Lic. Carolina Campaña D. Mgs. ID number: 1804191482

# **EFL Teacher**

# <span id="page-15-0"></span>**INTRODUCCIÓN**

En el mundo digitalizado en el que nos encontramos, la tecnología se ha convertido en el motor impulsor de la eficiencia y la optimización de procesos en diversas industrias. En este contexto, las empresas de servicios de internet desempeñan un papel fundamental al proporcionar conectividad a hogares y empresas, pero también enfrentan desafíos en la gestión de sus operaciones diarias.

La empresa Loogika S.A., como proveedora de servicios de internet en la ciudad de Pujilí, comprende la importancia de brindar una experiencia de usuario satisfactoria, no solo en términos de conectividad, sino también en la gestión de los cobros mensuales. La diversidad de planes fijos que ofrece, adaptados a las necesidades específicas de sus clientes, demanda un enfoque integral para administrar eficientemente los pagos y asegurar un servicio continuo y de calidad.

Conscientes de esta necesidad, el presente proyecto propone el desarrollo de una aplicación web especializada para la gestión de los cobros mensuales del servicio de internet de acuerdo con los planes fijos ofrecidos por la empresa Loogika S.A. Esta iniciativa busca mejorar la experiencia del cliente, automatizar procesos clave y fortalecer la posición competitiva de la empresa en el mercado local.

La implementación de esta aplicación web abordará aspectos esenciales como la automatización de procesos de facturación, el registro de pagos, el seguimiento de cuentas pendientes y la generación de informes financieros precisos. A través de una interfaz intuitiva y amigable, el personal de Loogika S.A. podrá gestionar de manera eficiente la información de los clientes y asegurar una comunicación efectiva con ellos en temas relacionados con los cobros mensuales.

Este proyecto no solo representa una oportunidad para optimizar la administración interna de la empresa, sino también para elevar la satisfacción de los clientes al garantizar una mayor transparencia y precisión en los cobros. Asimismo, la aplicación web permitirá una mayor agilidad en la detección y resolución de posibles inconvenientes en el proceso de facturación, asegurando una atención más personalizada y eficiente.

A lo largo de este informe, se describirá detalladamente el proceso de desarrollo de la aplicación web, desde la planificación y diseño hasta la implementación y pruebas. Se identificarán las tecnologías más adecuadas para garantizar una solución sólida y escalable,

acorde con las necesidades de la empresa Loogika S.A., el presente proyecto se divide en cuatro capítulos que son detallados a continuación:

**Capítulo I:** Se presenta el planteamiento del problema en donde se describen los antecedentes de la problemática a tratar, formulación del problema, justificación teórica, justificación aplicativa y objetivos dentro del cual se encuentran el objetivo general y los objetivos específicos.

**Capítulo II:** Se desarrolla la teoría de las aplicaciones web, los servicios de internet, el uso de las arquitecturas n-capas, el uso de las herramientas tecnológicas para el proceso de la creación de aplicaciones web, la metodología ágil SCRUM y sus herramientas, la norma ISO/IEC 25010 para medir el grado de eficiencia de la aplicación web.

**Capítulo III:** se define el tipo de estudio del presente trabajo de integración curricular, métodos y técnicas para evaluar los objetivos planteados, se describe la muestra de la población y los instrumentos aplicados para medir el nivel de eficiencia de la aplicación web.

**Capítulo IV:** se muestra el análisis de los resultados obtenidos a través de una encuesta aplicada a los usuarios de la empresa, las conclusiones obtenidas y la redacción de las recomendaciones.

## **CAPÍTULO I**

# <span id="page-17-1"></span><span id="page-17-0"></span>**1. DIAGNÓSTICO DEL PROBLEMA**

## **1.1 Antecedentes**

<span id="page-17-2"></span>Pujilí, una ciudad situada en la provincia de Cotopaxi, Ecuador, es un lugar lleno de encanto y tradición. Ubicada a aproximadamente 75 kilómetros al sur de la capital del país, Quito, Pujilí forma parte de la Región Interandina y se encuentra en un valle rodeado de majestuosos paisajes montañosos. La ciudad destaca por su rica cultura, historia y festividades populares, que atraen a visitantes y turistas durante todo el año (Pandavenes et al. 2023). Presenta un clima agradable y fresco, típico de las zonas de alta montaña, con temperaturas promedio que oscilan entre los 10°C y 18°C. Su ubicación geográfica y su cercanía a volcanes como el Cotopaxi, uno de los más altos y emblemáticos del Ecuador, la convierten en un lugar privilegiado para los amantes del turismo natural y el senderismo (Lupiano et al. 2021) La economía de Pujilí se basa principalmente en la agricultura, con cultivos como papas, maíz, trigo y frutas, que son cultivados en las faldas de los Andes. Además, el turismo se ha convertido en una actividad importante para la ciudad, impulsando el desarrollo de infraestructuras hoteleras y servicios para los visitantes (Lupiano et al. 2021)

La aplicación web propuesta utiliza la metodología ágil Scrum originalmente concebida para el desarrollo de software, pero actualmente se aplica en una amplia variedad de industrias para abordar proyectos complejos y dinámicos. Scrum se basa en la colaboración, la transparencia y la adaptación continua para entregar valor de manera incremental y mejorar la satisfacción del cliente (Sutherland y Schwaber 2011)

Loogika S.A. es una empresa que ofrece servicios de conexión a internet para hogares y empresas en la provincia de Cotopaxi, Ecuador. La empresa utiliza equipos tipo antenas de radio enlace para proporcionar una conexión a internet confiable y de alta velocidad. Loogika S.A. ofrece tres planes fijos, con velocidades de internet de 5 megas, 8 megas y 12 megas. Los precios de los planes son 22,40 dólares, 31,20 dólares y 41,36 dólares, respectivamente. Loogika S.A. ofrece contratos abiertos, lo que significa que los clientes pueden cancelar el servicio en cualquier momento. Esto es una ventaja competitiva frente a otras empresas de internet, que suelen requerir contratos de un año.

En la actualidad realiza los cobros a sus clientes de manera manual, no cuenta con un software capaz de gestionar los cobros del servicio de internet a sus clientes, provocando un aumento de los archivos físicos de documentación, ausencia de almacenamiento de información debido a la falta de herramientas tecnologías que sirvan para archivar los documentos ya que al no tener un sistema que le ayude a ordenar dicha documentación.

Loogika S.A. es una empresa que ofrece servicios de internet. Sin embargo, actualmente no tiene un sistema informático que le permita gestionar los cobros del servicio de internet de cada mes. Esto ha provocado una serie de problemas, como:

- El aumento del tiempo que lleva realizar los cobros.
- La mala atención al cliente.
- El aumento de los registros físicos de información.
- La falta de reportes de los cobros realizados.
- La pérdida de información de los clientes.

Para resolver estos problemas se ha propuesto el implementar un sistema informático a la empresa Loogika S.A. que permita agilizar el proceso de cobros. Este sistema permitiría a la empresa:

- Realizar los cobros de manera más eficiente y en menor tiempo.
- Proporcionar una mejor atención al cliente.
- Reducir los registros físicos de información.
- Generar reportes de los cobros realizados.
- Proteger la información de los clientes.

La implementación de este sistema informático mejoraría la calidad del servicio que la empresa ofrece a sus clientes y contribuiría a aumentar su satisfacción.

La aplicación web propuesta para ser desarrollada está enfocada a realizar el proceso de gestión de cobros del servicio de internet. La aplicación estará disponible para los usuarios de la empresa, quienes podrán utilizarla para realizar los cobros cada inicio de mes. La aplicación también generará reportes de cobros, que podrán ser consultados ya sea por día o por mes. Esto permitirá a la empresa Loogika S.A. brindar una mejor atención al cliente, con mayor rapidez al momento de realizar el cobro, y una mejor imagen frente a la competencia.

La aplicación web tendrá las siguientes características:

- Permitirá a los trabajadores realizar los cobros de los clientes.
- Generará reportes de cobros por día, mes y año.
- Almacenará la información de los clientes y de los cobros realizados.
- Proporcionará una interfaz fácil de usar.

La implementación de esta aplicación web mejorará la eficiencia y la eficacia del proceso de cobros, lo que contribuirá a aumentar la satisfacción de los clientes y la imagen de la empresa. Existen varios trabajos de investigación y desarrollo que presentan y abordan problemáticas de como un sistema de facturación y cobro manual es poco eficiente y la manera de solucionarlo, se analizó la documentación tanto de enfoque nacionales e internacionales de los cuales se pueden destacar los trabajos de (Vargas 2023)"Análisis, desarrollo e implementación de una aplicación web orientada para el sistema de compras de la Empresa de Ferretería Ferrebrice.", (Cárdenas 2023) "Desarrollo de una aplicación web para el control de cobros de servicios prestados de la Empresa MC Consulting." Y entre la documentación internacional se destaca el trabajo de (Flores 2019) "Aplicación web progresiva para el proceso de facturación de la empresa Continental Travel S.A.C.", la diferencia de aporte que realiza el presente trabajo de titulación frente a los trabajos

citados con anterioridad es la utilización de la metodología ágil SCRUM, el porqué de la utilización de esta metodología para medir la eficiencia de una aplicación web y las ventajas y desventajas que podría traer consigo su uso.

# <span id="page-19-0"></span>**1.2 Formulación del Problema**

¿Cómo puede la empresa Loogika S.A. mejorar la eficiencia de su proceso de cobros mensuales del servicio de internet mediante el desarrollo de una aplicación web para la administración de cobros?

# <span id="page-19-1"></span>**1.3 Sistematización del problema**

- ¿Cuál es el proceso actual que realiza la empresa al realizar los cobros mensuales del servicio de internet?
- ¿Cuáles son los procesos que utiliza la empresa para realizar los cobros mensuales del servicio de internet?
- ¿Qué beneficios ofrece la utilización de la metodología Scrum en la creación de los módulos de la aplicación web?
- ¿Cuál es el nivel de eficiencia de desempeño que proporciona la aplicación web al realizar los cobros mensuales del servicio de internet?

# <span id="page-19-2"></span>**1.4 Justificación**

# <span id="page-19-3"></span>**1.4.1** *Justificación Teórica*

Se fundamenta principalmente en la necesidad de optimizar y modernizar los procesos administrativos y financieros de la empresa, alineándolos con las tendencias actuales en tecnología y gestión empresarial. A continuación, se presenta una argumentación teórica que respalda la importancia de abordar este proyecto:

- **Eficiencia Operativa:** La implementación de una aplicación web para gestionar los cobros mensuales del servicio de internet permite automatizar y agilizar el proceso de facturación y cobro. Esto reducirá la carga de trabajo manual en el equipo administrativo, minimizando la posibilidad de errores y retrasos en el proceso.
- **Mejora en la Experiencia del Cliente:** La aplicación web brindará a los usuarios de la empresa Loogika S.A. la conveniencia de acceder a sus facturas y realizar pagos en línea de manera rápida y sencilla. Esto contribuirá a una experiencia positiva del cliente, aumentando su satisfacción y lealtad hacia la empresa.
- **Personalización de Planes de Servicio:** La aplicación web permitirá a los clientes seleccionar y personalizar los planes de servicio de internet de acuerdo con sus necesidades específicas. Esto facilita la adaptación de la oferta de la empresa a las demandas individuales, promoviendo una relación más cercana y personalizada con los clientes.
- **Control Financiero y Reportes:** La implementación de una aplicación web permitirá a la empresa Loogika S.A. generar informes y análisis financieros en tiempo real. Esto brindará una visión más clara de la salud financiera de la empresa y facilitará la toma de decisiones basadas en datos concretos.
- **Competitividad:** La adopción de tecnología moderna como una aplicación web para la gestión de cobros mejora la imagen de la empresa y su posición en el mercado. La adaptación a las nuevas tendencias tecnológicas demuestra innovación y compromiso con la calidad de los servicios ofrecidos
- **Alineación con el Entorno Digital:** En un mundo cada vez más digitalizado, la implementación de una aplicación web para gestionar los cobros mensuales refleja una respuesta proactiva a la evolución de los métodos de negocio y gestión. Esto posiciona a la empresa Loogika S.A. como un ente actualizado y preparad0 para los desafíos del entorno digital.

En resumen, el desarrollo de una aplicación web para gestionar los cobros mensuales del servicio de internet de acuerdo con los planes fijos ofrecidos por la empresa Loogika S.A. en la ciudad de Pujilí no solo responde a la modernización de procesos, sino que también genera ventajas competitivas, mejora la experiencia del cliente y contribuye a una gestión financiera más precisa y eficiente.

El desarrollo de una aplicación web para la gestión de cobros mensuales de una empresa puede traer consigo una serie de beneficios. En primer lugar, la automatización de este proceso puede reducir la cantidad de errores humanos y agilizar el proceso de facturación y cobro, por consiguiente, dando una mejora a la eficiencia de la empresa y reducir los costos operativos. Además, permite a los clientes de la empresa realizar pagos de manera conveniente y segura, lo que mejora la experiencia del cliente y puede aumentar la satisfacción y la retención de estos. Finalmente, la implementación de una solución de gestión de cobros puede proporcionar a la empresa una mayor visibilidad y control sobre sus ingresos, lo que puede ayudar a mejorar la toma de decisiones y la planificación financiera a largo plazo. Por lo cual el desarrollo de una aplicación web para la gestión de cobros mensuales de la empresa LOOGIKA S.A. puede proporcionar una serie de beneficios tangibles que pueden mejorar significativamente su eficiencia y rentabilidad.

# <span id="page-20-0"></span>*1.4.2 Justificación Aplicativa*

Desarrollar una aplicación web para la gestión de cobros mensuales de una empresa de servicios de internet es una solución aplicativa ideal para mejorar la eficiencia y la rentabilidad del negocio. Su implementación permitiría a la empresa automatizar y centralizar todo el proceso de facturación y cobro, lo que a su vez permitiría ahorrar tiempo y reducción de costos en la gestión administrativa y financiera. Además, podría incluir características adicionales, como el envío automatizado de recordatorios de pago, la integración de múltiples opciones de pago, y la generación de informes financieros detallados para la toma de decisiones estratégicas. En resumen, desarrollar una aplicación web para la gestión de cobros mensuales sería una inversión rentable y estratégica para la empresa de servicios de internet, ya que mejoraría la eficiencia, la rentabilidad y la satisfacción del cliente.

La empresa LOOGIKA S.A., ofrece servicios de conexión de internet de manera domiciliaria y empresarial utilizando equipos de tipo antena de radio enlace que se encargan de captar señal mediante el uso de una frecuencia, la empresa cuenta con alrededor de 120 clientes en donde el proceso de prestación de servicios, así mismo como el manejo de clientes, empleados, dispositivos, facturación y reportes son de manera manual dando como consiguiente la perdida de información tanto económica como de recursos, baja de clientes, atención precaria y dificultad a la hora de mostrar ingresos y egresos.

Debido a la problemática por la que atraviesa la empresa se da la necesidad de desarrollar una aplicación web que realice el proceso de gestión de cobros de una manera automatizada, lo que permitirá el trabajo colaborativo y a distancia, ya que pueden ser usadas por varios usuarios como administradores, ejecutivos de ventas, técnicos, etc. al mismo tiempo los datos son más seguros, se reduce el riesgo de posibles rupturas del disco duro y de virus que pueden vulnerar la información, con lo anterior mencionado se minimiza costos y agiliza el proceso, lo cual repercute una mejor atención a sus clientes y representa una mejor ventaja frente a su competencia.

La aplicación web a ser desarrollada está conformada por varios módulos entre los cuales se encuentran los siguientes: el módulo de clientes, usuarios, dispositivos, cobros, facturas, reportes. Al finalizar con el desarrollo del aplicativo web y dando por cumplido las fases de la metodología SCRUM se espera que la empresa Loogika S.A. tenga una mayor competitividad y se posicione en un rango mayor con respecto a las prestaciones de servicio de internet frente a la competencia dando un mejor servicio y mayor eficiencia en el trato de los usuarios hacia el cliente. Así mismo dentro de las aplicaciones web el uso de la arquitectura n-capas da un mejor enfoque a la facilidad de desarrollo, tomando en cuenta los servicios rest que están ligados principalmente a trabajar con el protocolo http que es uno de los más utilizados dentro del mercado de la programación, esto ligado a que todo el proyecto se desarrollara en Visual Studio Code ligado a la base de datos MySQL mediante el servidor web Apache. Asimismo, la utilización del framework Symfony para el desarrollo de la aplicación web ya que está basado en el lenguaje de programación php, una de las ventajas de su utilización es la flexibilidad que ofrece así como la reutilización de código, y la seguridad al momento de usarlo lo cual lo hace optimo al crear aplicativos para empresas y corporativos, por otra parte el uso de la API Postman permite testear y monitorizar el funcionamiento del back end y Front end de la aplicación a desarrollar. La eficiencia de la aplicación web será medible mediante la evaluación de las subcaracteristicas de eficiencia de desempeño por la Norma ISO/IEC 25010.

Conforme a lo establecido en la resolución número 460. CP.2019, la ejecución de este proyecto se encuentra sujeta a las directrices y programas de investigación definidos por la ESPOCH, en su área temática de Tecnologías de la Información y Comunicación (TIC), en consonancia con la línea de investigación de Tecnologías de la Información y Comunicación, que está vinculada al programa de Ingeniería de Software.

# <span id="page-22-0"></span>**1.5 Objetivo General**

• Desarrollar una aplicación web para realizar los cobros mensuales del servicio de internet de acuerdo con sus planes fijos que ofrece la empresa LOOGIKA S.A., en la ciudad de Pujilí.

# <span id="page-22-1"></span>**1.6 Objetivos Específicos**

- Describir el proceso actual sobre los cobros del servicio de internet.
- Definir los requerimientos funcionales de la aplicación web, en base al proceso que realiza la empresa referente a los cobros del servicio de internet.
- Desarrollar los módulos de la aplicación web para los usuarios, clientes, dispositivos, cobros, reportes y facturas, aplicando la metodología Scrum.
- Evaluar el nivel de eficiencia de desempeño que proporciona la aplicación web al realizar los cobros mensuales del servicio de internet mediante el estándar ISO/IEC 25010.

# **CAPÍTULO II**

# <span id="page-23-1"></span><span id="page-23-0"></span>**2. MARCO TEÓRICO**

El objetivo principal de este capítulo es proporcionar un fundamento conceptual sólido y fundamentado en la teoría existente sobre el tema o problema de investigación. En otras palabras, el marco teórico sirve para contextualizar, definir y relacionar los conceptos clave que sustentan el estudio y proporciona la base conceptual sobre la cual se construirá la investigación.

### <span id="page-23-2"></span>**2.1 Proveedor de Servicios de Internet (ISP)**

Según (Tanenbaum y Wetherall 2012)Un proveedor de servicios de Internet (ISP) es una empresa que proporciona acceso a Internet a sus clientes. Los ISP utilizan una variedad de tecnologías para proporcionar acceso a Internet, incluyendo cable, DSL, fibra óptica y satélite. Los ISP también ofrecen una variedad de servicios relacionados con Internet, incluyendo correo electrónico, alojamiento web y transmisión de video.

Para («ISP (proveedor de servicios de Internet, por sus siglas en inglés)» 2022)Un ISP (proveedor de servicios de Internet, por sus siglas en inglés) es una empresa que brinda servicios de conexión a Internet a hogares o comercios. En general, el ISP establece una relación contractual con la persona u organización y exige un pago mensual por los servicios de conexión a Internet proporcionados. El ISP suele entregar un módem y enrutador, aunque estos también se pueden comprar por separado. Luego, transmite una señal a estos dispositivos para permitir que los usuarios se conecten a Internet. También puede proporcionar servicios adicionales, como cuentas de correo electrónico o software antivirus.

# <span id="page-23-3"></span>**2.2 Servicio de internet**

Hoy en día la gran mayoría de las personas poseen un aparato móvil con acceso a internet, pero por el contrario hay lugares en los que no hay conexión a internet porque están apartados de la ciudad o por otras razones que les impiden disponer del internet en todo instante. Según (Huidrobo 2006) La conectividad por banda ancha es una herramienta muy útil e importante para el desarrollo social y económico, pero también implica algunos desafíos y riesgos, como la brecha digital, la seguridad, la privacidad y la regulación.

#### <span id="page-23-4"></span>*2.2.1 Características*

El internet está representado con la conectividad entre los dispositivos físicos en tiempo real en cualquier parte del mundo.

Listamos las siguientes características fundamentales la cuales (Garcia 2019) son:

- Posibilitar el acceso remoto. Tanto los profesores como los alumnos pueden acceder remotamente al curso en cualquier momento desde cualquier lugar con conexión a Internet.
- Utilizan un navegador. Los usuarios acceden a la información a través de navegadores existentes en el mercado (como Netscape o Explorer). Utilizan el protocolo de comunicación http.
- Multiplataforma. Algunas herramientas son multiplataformas ya que utilizan estándares que pueden ser visualizados en cualquier ordenador. Este es un aspecto clave tanto con relación a las posibilidades de acceso de mayor número de alumnos como a la adaptabilidad de futuros desarrollos.
- Actualización de la información. La información contenida en las páginas web puede ser modificada y actualizada de forma relativamente sencilla.

# <span id="page-24-0"></span>*2.2.2 Ventajas*

El internet es de gran beneficio para la sociedad, por lo que mantiene algunas ventajas las cuales son: (Mejía 2023)

- Hace la comunicación mucho más sencilla.
- Es posible conocer e interactuar con muchas personas de todas partes del mundo.
- La búsqueda de información se vuelve mucho más sencilla, sin tener que ir forzadamente a las bibliotecas tradicionales.
- Es posible encontrar muchos puntos de vista diferentes sobre alguna noticia.
- Es posible la creación y descarga de software libre, por sus herramientas colaborativas.
- La computadora se actualiza periódicamente más fácil que si no tuviéramos internet.

# <span id="page-24-1"></span>*2.2.3 Desventajas*

Existen varias desventajas que al utilizar el internet no es lo más apropiado, las cuales son las siguientes: (Meiía 2023)

- Así como es de fácil encontrar información buena, es posible encontrar de la misma forma información mala, desagradable (pornografía, violencia explícita, terrorismo) que puede afectar especialmente a los menores.
- Te genera una gran dependencia o vicio del internet, descuidándote de muchas cosas personales o laborales.
- Hace que los estudiantes se esfuercen menos en hacer sus tareas, debido a la mala práctica del copy/paste.
- El principal puente de la piratería es el internet
- Dependencia de procesos. Si hay un corte de internet, hay muchos procesos que se quedan varados por esa dependencia.

# <span id="page-24-2"></span>*2.2.4 Planes de internet*

El Plan Nacional de Banda Ancha tiene como objetivo crear condiciones para la evolución de la industria de servicios inalámbricos a través de un uso eficiente del espectro radioeléctrico y la competencia saludable. Busca satisfacer la demanda de servicios, reducir precios y mejorar la calidad de vida de los ecuatorianos mediante tecnologías de información y comunicación. Esto se logra impulsando la introducción de nuevas tecnologías y desplegando redes y servicios a nivel nacional, permitiendo a todos los ciudadanos, independientemente de su ubicación o situación socioeconómica, acceder a servicios de banda ancha con calidad. Los indicadores del plan incluyen la comparación de precios del kbps, el número de ecuatorianos con acceso a Internet, la penetración y densidad de Internet, entre otros. Para lograrlo, se plantean estrategias regulatorias de promoción de la competencia y los precios. Estas estrategias buscan establecer competencia sólida en el mercado de banda ancha, fomentar el uso compartido de infraestructura y otorgar títulos habilitantes convergentes para reducir los precios del servicio. Además, se incentiva el despliegue de infraestructura en sectores desatendidos para apoyar objetivos estatales en educación, atención médica y gobierno electrónico. (Plan Nacional de Desarrollo de Banda Ancha – Ministerio de Telecomunicaciones y de la Sociedad de la Información, 2021)

### <span id="page-25-0"></span>*2.2.5 Pruebas de velocidad de internet*

La necesidad de Ancho de Banda ha hecho que se originen varias tecnologías de acceso de Banda Ancha, vale mencionar:

- DSL (Digital Subscriber Line o Línea de Abonado Digital): Familia de tecnologías que tienen en común el uso de la infraestructura de cobre de las líneas telefónicas (par trenzado) para la transmisión de datos a gran velocidad, tanto en forma simétrica como asimétrica.
- LMDS (Local Multipoint Distribution Service o Sistema de Distribución Local Multipunto): Tecnología de conexión vía radio inalámbrica que permite, gracias a su ancho de banda, el despliegue de servicios fijos de voz, acceso a Internet, comunicaciones de datos en redes privadas, y video bajo demanda.
- CMTS (Cable Modem Termination System o Sistema de Terminación de Cablemódems): Es un equipo que se encuentra normalmente en la cabecera de la compañía de cable y emplea el cable coaxial para entregar servicios digitales de alta velocidad, como Internet por cable o voz sobre IP, a los abonados.
- UMTS (Universal Mobile Telecommunications System o Sistema Universal de Telecomunicaciones Móviles): Sistema de telecomunicaciones móviles de tercera generación, que evoluciona desde GSM pasando por GPRS. Tecnología usada para servicios de voz y de datos de tercera generación. (Vidal 2008)

## <span id="page-25-1"></span>**2.3 Arquitectura de software**

La arquitectura de software es una pieza central del desarrollo de sistemas de software modernos. El objetivo de la arquitectura consiste en desarrollar sistemas de software grandes de forma eficiente, estructurada y con capacidad de reutilización. La arquitectura forma parte del proceso de diseño de software el cual también forma parte del proceso de desarrollo de software que comprende, requerimientos, diseño, implementación, prueba y mantenimiento. La investigación en esta área es muy reciente y actualmente existen muy pocos modelos que permiten diseñar arquitecturas de aplicaciones de software. (Novoseltseva 2021)

### <span id="page-26-0"></span>*2.3.1 Arquitectura N – Capas*

Para (Blancarte 2021) La arquitectura en capas es una de las más utilizadas, no solo por su simplicidad, sino porque también es utilizada por defecto cuando no estamos seguros de que arquitectura debemos de utilizar para nuestra aplicación.

La arquitectura en capas consta en dividir la aplicación en capas, con la intención de que cada capa tenga un rol muy definido, como podría ser, una capa de presentación (UI), una capa de reglas de negocio (servicios) y una capa de acceso a datos (DAO), sin embargo, este estilo arquitectónico no define cuantas capas debe de tener la aplicación, sino más bien, se centra en la separación de la aplicación en capas (Aplica el principio Separación de preocupaciones (SoC)).

En la práctica, la mayoría de las veces este estilo arquitectónico es implementado en 4 capas, presentación, negocio, persistencia y base de datos, sin embargo, es habitual ver que la capa de negocio y persistencia se combinan en una solo capa, sobre todo cuando la lógica de persistencia está incrustada dentro de la capa de negocio.

De la misma manera, las capas que se va a utilizar para el desarrollo del sistema son: la capa de presentación, capa de servicio web, capa de lógica de negocio, capa de acceso a datos y la capa de base de datos. A continuación, en la **Ilustración 1-2** se visualiza las capas antes descritas para el desarrollo de la aplicación móvil con la arquitectura en N-capas:

**Ilustración 1-2:** Arquitectura n-capas

| Capa de presentación  | Component | Component |
|-----------------------|-----------|-----------|
| Capa de negocio       | Component | Component |
| Capa de persistencia  | Component | Component |
| Capa de base de datos |           |           |

 **Ilustración 1-2:** Esquema de la arquitectura en N-Capas  **Fuente:** (Blancarte 2021)

# <span id="page-26-1"></span>**2.4 Servicios Web**

(«Servicios web» 2023) Define al servicio web como Los servicios web son aplicaciones web que permiten aumentar la flexibilidad de los procesos empresariales al integrarse con aplicaciones que de otra forma no se comunicarían. El concepto del servicio web existía antes incluso que el término; el concepto se aceptó ampliamente con la creación de Internet. Antes de que se creara Internet, los usuarios visitaban las bibliotecas, consultaban los archivos y reservaban los libros.

Si no encontraban el libro que querían, el bibliotecario ejecutó una búsqueda por ordenador o por teléfono y localizaba el libro en una biblioteca cercana. El bibliotecario solicitaba el libro y el usuario lo recogía cuando llegaba a su biblioteca local. Al incorporar las aplicaciones de servicios web, puede optimizar su visita a la biblioteca.

En la **Ilustración 2-2,** Se muestra el esquema del funcionamiento de un servicio web **Ilustración 2-2:** Esquema de funcionamiento de servicio web

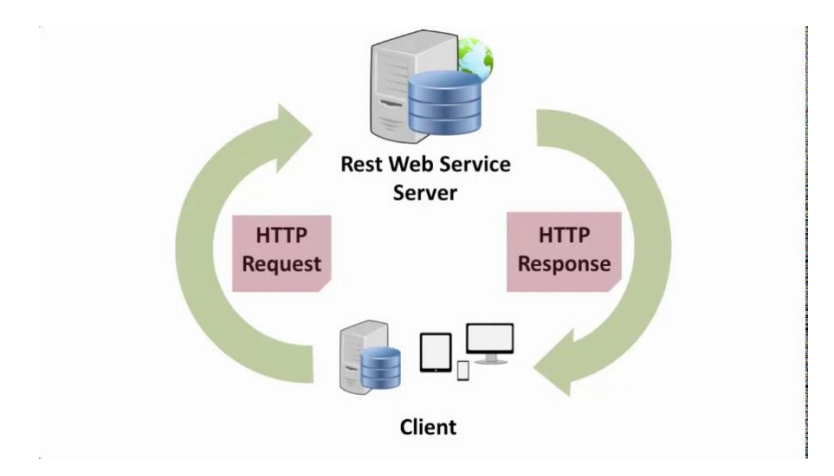

**Ilustración 2-2:** Esquema del funcionamiento del servicio web **Fuente:** (Jesús 2023)

## <span id="page-27-0"></span>*2.4.1 Servicio Rest*

Para (Mascheroni y Irrazábal 2016) REST emergió en los últimos años como el modelo predominante para el diseño de servicios. Ha logrado un gran impacto en la web desplazando a SOAP y a las interfaces basadas en WSDL por tener un estilo más simple de usar. Fielding define a REST como "un estilo de arquitectura de software para sistemas hipermedia distribuidos tales como la World Wide Web". Para otros autores, es un conjunto de principios para el diseño de redes, que es utilizado comúnmente para definir una interfaz de transmisión sobre HTTP de manera análoga a como lo hace SOAP Metodologías de desarrollo de software.

Para (Haro et al. 2018) Los servicios web basados en REST cumplen los siguientes principios:

- Utiliza métodos de HTTP de manera explícita: Cada método tiene una función específica: GET su uso es para obtener un recurso desde el servidor, POST se usa para crear un nuevo recurso en él servidor, PUT actualiza o cambia el estado de un recurso, DELETE elimina un recurso.
- REST no mantiene estado: Es necesario tener un escalamiento para cubrir la demanda constante y en crecimiento mediante balanceador, clúster y servidores con alta disponibilidad con el objetivo de distribuir las peticiones entre los equipos para disminuir el tiempo de respuesta.
- URI en formato de directorios: La estructura de los URI se la crea de una manera similar a directorios que es fácil de entender lo cual permite poder utilizarlos de manera intuitiva.

• Representaciones: Los servicios web REST emiten una respuesta en formato JSON o XML los cuales pueden ser usados por cualquier aplicación desarrollada en cualquier lenguaje.

## <span id="page-28-0"></span>*2.4.2 Metodologías ágiles*

Para (Correa, Ramiréz y Lancheros 2023) Las metodologías ágiles comenzaron como una iniciativa para gestionar proyectos de desarrollo de software más allá del proceso tradicional, en donde se busca responder de manera oportuna a los cambios que pudieran surgir durante un proceso, involucrando y enfocándose en el cliente y en el equipo desarrollador, incorporando dentro de la metodología un enfoque iterativo que permitiera predecir y controlar el riesgo a través del SCRUM. Actualmente la metodología ágil a través de un enfoque iterativo permite integrar programas y productos muy útiles para la creación y gestión de proyectos de construcción, incorporando un ambiente digital con formas de trabajar más eficaces y con mejores resultados, al integrar datos estructurados y multidisciplinares, para generar una representación digital de un activo durante todo su ciclo de vida, desde la planificación y el diseño, hasta la construcción y las operaciones.

Para (Correa, Ramiréz y Lancheros 2023) Existe dos principales técnicas de metodologías ágiles SCRUM y KANBAN, las cuales se crearon como necesidad para dar mayor flexibilidad y adaptación inicialmente a los proyectos de software, ya que al hacer uso de metodologías tradicionales el alcance es mucho más detallado y los cambios que se puedan presentar en el ciclo de vida del proyecto, generan una mayor afectación al alcance, tiempo y costos que se definen en la etapa de planeación del proyecto.

## <span id="page-28-1"></span>*2.4.3 Metodología ágil Scrum*

Para (Saenz 2021) La metodología Scrum permite abordar proyectos complejos desarrollados en entornos dinámicos y cambiantes de un modo flexible. Está basada en entregas parciales y regulares del producto final en base al valor que ofrecen a los clientes. Dicho en otras palabras: Scrum sirve para mejorar el trabajo colaborativo entre equipos.

Se trata de una metodología que ayuda a los equipos a aprender y organizarse en base a las experiencias a la vez que aborda problemas e invita a reflexionar sobre los éxitos y fracasos. Todo ello bajo una serie de herramientas y recursos que permite a los equipos organizarse con mayor agilidad.

Según (Saenz 2021) para la metodología SCRUM se han tomado las metáforas de:

**Equipos autónomos**: los equipos Scrum están pensados para operar sobre la marcha, con un orden y dinámica únicos que carecen de jerarquía. Estos equipos se consideran autoorganizados, exhiben autonomía, crecimiento continuo y colaboración.

**Fases de desarrollo solapadas**: las personas de un equipo Scrum deben trabajar para sincronizar sus ritmos para cumplir con los plazos de entrega. En algún momento del desarrollo, el ritmo de cada individuo comienza a solaparse y sincronizarse con el de los demás y, finalmente, se forma un ritmo colectivo dentro del equipo.

**Aprendizaje múltiple**: Scrum es un marco que se basa en gran medida en prueba y error. Los miembros del equipo Scrum también tienen como objetivo mantenerse al día con las condiciones cambiantes del mercado. Es por eso que el aprendizaje es fluido y rota entre los diferentes miembros de la organización.

**Seguimiento sin control**: como mencionamos, los equipos Scrum se autoorganizan y operan como un pequeño startup, pero eso no significa que no exista ninguna estructura. Al crear puntos de control a lo largo del proyecto para analizar las interacciones y el progreso del equipo, los equipos Scrum mantienen el control sin obstaculizar la creatividad.

En la **Ilustración 3-2**, se muestra el ciclo general del proceso de Scrum de la siguiente manera:

**Ilustración 3-2:** Proceso general SCRUM

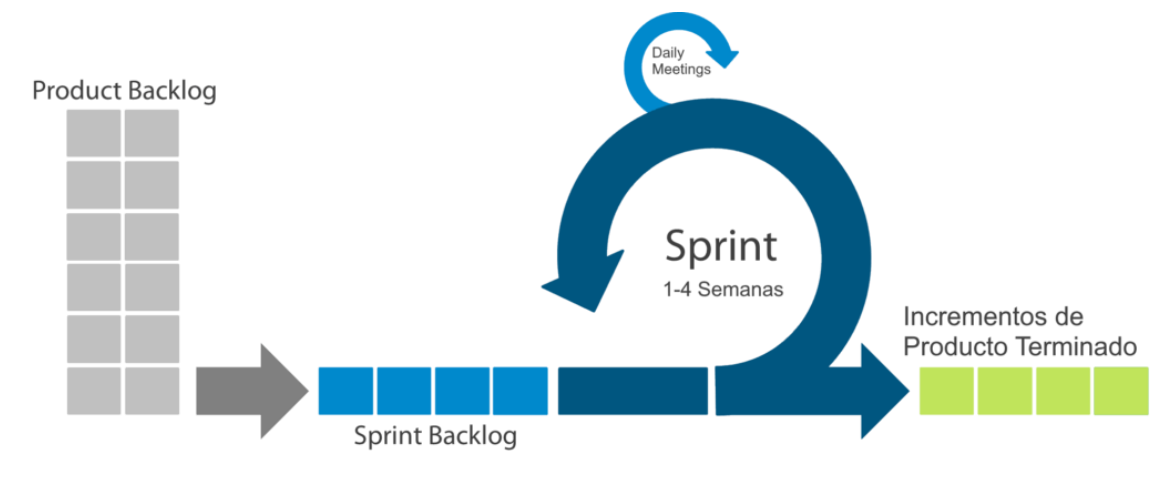

**Ilustración 3-2:** Proceso de la metodología Scrum **Fuente:** (Saenz 2021)

- *2.4.3.1 Roles de Scrum*
	- o El Product Owner

Para (Saenz 2021) Maximizan el valor del producto al representar y expresar la voz del cliente durante la duración del proyecto. Ellos son los responsables de entender las necesidades de los clientes, sus motivaciones y qué necesitan. Un producto no es útil para sus clientes si ese producto no cumple con sus expectativas y no satisface sus necesidades.

Las funciones de los product owners son:

- Desarrollar y comunicar explícitamente el objetivo del producto.
- Crear y comunicar claramente los elementos del Backlog del producto (el Backlog del producto contiene todas las características, requisitos y actividades asociadas con los entregables para lograr el objetivo del proyecto).
- Asegurarse de que la cartera de productos sea transparente, visible y entendible para el equipo.
- El Scrum Master

Según (Saenz 2021) Responsable de establecer Scrum como se define en la Guía de Scrum. El Scrum Master se asegura de que se produzcan reuniones importantes, como las Dailys. De la misma manera que un entrenador estaría al tanto del timing en un partido, el Scrum Master tiene la tarea de asegurarse de que la reunión se mantenga dentro del tiempo apropiado. Actúa como entrenador del Scrum Team: estimulan y motivan al equipo a construir el producto en el marco de tiempo. También apoyan al equipo mediante la creación de un entorno colaborativo para que se logren los objetivos del proyecto.

En resumen, las funciones del scrum master son:

- Entrenar a los miembros del equipo en autogestión y funcionalidad cruzada con el resto de los miembros del equipo.
- Ayudar al equipo scrum a enfocarse en crear pequeñas mejoras o desarrollos del producto que puedan entregar un alto valor a los clientes. Es decir, la función de maximizar la entrega de valor en cada sprint.
- Eliminar todos aquellos impedimentos o blockers para el progreso del equipo Scrum.
- Hay que asegurar que todos los eventos de Scrum tengan lugar y sean positivos, productivos y se mantengan dentro del marco de tiempo concreto.
- o Scrum Team

Para (Saenz 2021) El Scrum Team es el equipo encargado de desarrollar y entregar el producto. Su trabajo es imprescindible: estamos hablando de una estructura horizontal autoorganizada capaz de autogestionarse a sí misma.

En la **Ilustración 4-2,** se visualiza los principales roles de Scrum

**Ilustración 4-2:** Roles SCRUM

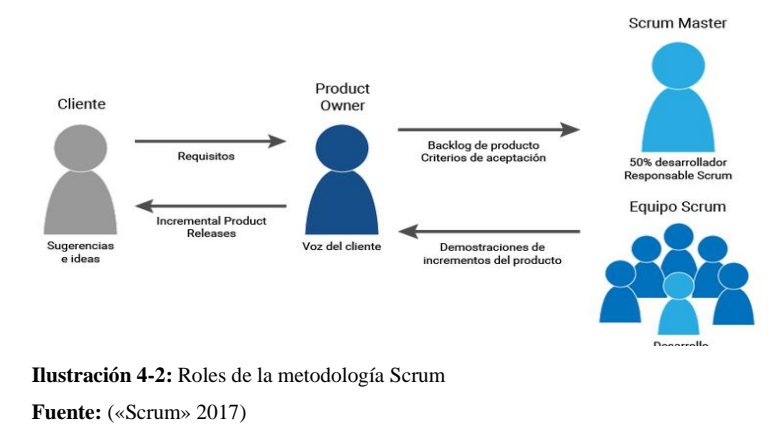

### *2.4.3.2 Eventos de Scrum*

## • **Product backlog**

(Saenz 2021) El proceso comienza con la elaboración del llamado Product Backlog. Se trata de un archivo genérico que recoge el conjunto de tareas, los requerimientos y las funcionalidades requeridas por el proyecto. Cualquier miembro del equipo puede modificar este documento, pero el único con autoridad para agregar prioridades es el Product Owner.

El autor Mike Cohn, experto en compañías software, utilizó el acrónimo «DEEP» para referirse a las diferentes etapas o fases de un buen Product Backlog. Corresponden a las iniciales de:

- **Detailed Appropriately:** en esta fase se definen los requisitos del producto con las características que afectan al desarrollo del producto.
- **Emergent:** esta parte define el Product Backlog como algo que no para de evolucionar y cambiar, ya que siempre se adaptará a las demandas del cliente y por ende, a las decisiones del Product Owner.
- **Estimated:** esta parte quiere decir «estimado», ya que se refiere al valor aproximado según el esfuerzo y el valor que se le dé al proyecto.
- **Prioritized:** esta parte define el hecho de que, en el Product Backlog todos los elementos deben estar priorizados y repartidos en categorías.

# • **Sprint Backlog**

De la misma manera (Saenz 2021) nos manifiesta que este es un documento que recoge las tareas a realizar y quién las desempeña. Es interesante asignar las horas de trabajo que va a suponer realizar cada una de ellas y asignarlas a un coste. Si su volumen es muy grande, crear metas intermedias será un acierto.

El Sprint es el periodo en el que se realizan todas las acciones pactadas en el Sprint Backlog. que supone entregas parciales para ir testeando el producto final.

El ciclo anterior deberá repetirse hasta que todos los elementos del Blacklog hayan sido entregados. Entre los distintos Sprints no se deben dejar tiempos sin productividad.

# • **Sprint Review**

(Saenz 2021) menciona que todas las acciones que realicemos han de tener un control. Es en el Burn Down donde marca el estado y la evolución de este indicando las tareas y requerimientos pendientes de ser retratados. En la fase final del Sprint, se revisa todo el trabajo, una buena oportunidad para tener feedback sobre el desarrollo del producto. En donde se puede ser una reunión informal, siempre y cuando se tenga el objetivo claro del Sprint Review: brindar transparencia tanto al equipo como al cliente.

# **Herramientas de Desarrollo**

# <span id="page-31-0"></span>*2.4.4 Visual Studio Code*

Para (Flores 2022) Es un editor de código fuente desarrollado por Microsoft. Es software libre y multiplataforma, está disponible para Windows, GNU/Linux y macOS. VS Code tiene una buena integración con Git, cuenta con soporte para depuración de código, y dispone de un sinnúmero de

extensiones, que básicamente te da la posibilidad de escribir y ejecutar código en cualquier lenguaje de programación.

## <span id="page-32-0"></span>*2.4.5 MySQL*

Según («MySQL Workbench» 2021) MySQL Workbench es una herramienta de diseño, modelado y administración de bases de datos relacionales, desarrollada por Oracle Corporation, que ofrece una interfaz gráfica y funcionalidades integradas para la creación, gestión y optimización de bases de datos MySQL. Esta herramienta proporciona un entorno de trabajo completo que abarca desde el diseño conceptual de la base de datos hasta la implementación y administración de sistemas de base de datos en entornos de producción.

# <span id="page-32-1"></span>*2.4.6 Frameworks*

Para (Khan,2021) citado en el documento (Paucar 2023) es una colección de librerías que proveen un conjunto de funciones que cubren varias tareas rutinarias y proveen reglas, guías y patrones que permiten la construcción de aplicaciones de forma rápida, eficiente y organizada.

Para (Olawanle Joel, 2022) El termino framework se puede referir a una estructura. Esta puede ser la estructura de un sistema, un edificio, un proyecto o cualquier otra cosa.

### *2.4.6.1 Frameworks Symfony*

Para (Guerrero 2018) Symfony dispone de diversas versiones en el mercado de las cuales hemos elegido la 3.4 LTS dado que tiene soporte hasta noviembre de 2020 y además es una versión de la que hemos encontrado mucha documentación. Actualmente, el framework se encuentra en la versión 4.1 la cual supone un enorme cambio respecto a la anterior, vamos a repasar los puntos más diferenciales:

- Estructura de directorios más simple
- Aplicaciones más pequeñas, dado que se instalan los componentes mínimos.
- Symfony Flex, permite la instalación de bundles, componentes y librerías de terceros con mayor facilidad.

# <span id="page-32-2"></span>*2.4.7 Norma ISO/IEC 25010*

Según (Calabrese et al. 2017) Reemplaza a la ISO/IEC 9126-1:2001. Incorpora nuevas características internas y externas, agrupándolas bajo el nombre de calidad del producto de software. La principal modificación es la incorporación de la característica Compatibilidad que se relaciona con la posibilidad de intercambio de información entre sistemas, y la característica Seguridad que se relaciona con los conceptos de confidencialidad y acceso a la información.

**Ilustración 5-2:** organigrama de la norma ISO/IEC 25010

# Figura 1

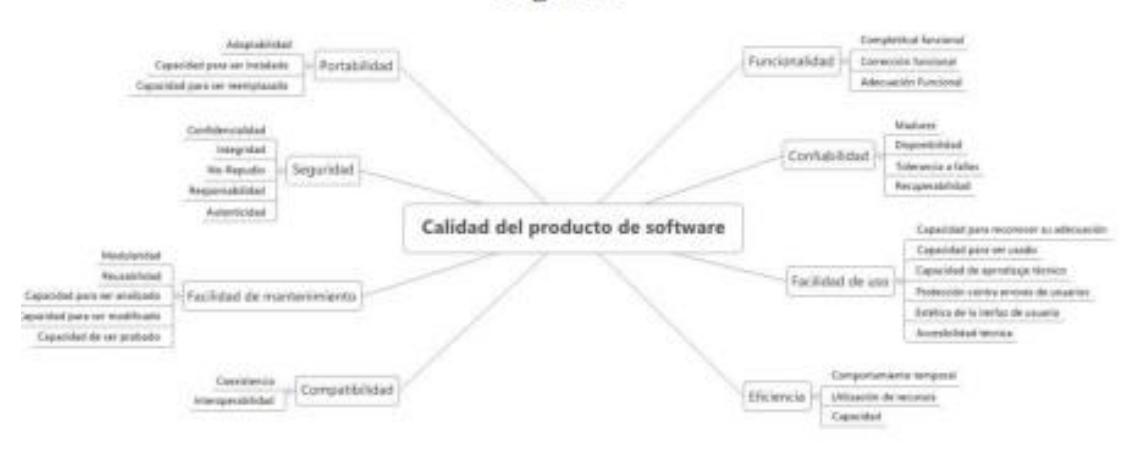

**Ilustración 5-2:** organigrama de la norma ISO/IEC 25010 Fuente: (Calabrese et al. 2017)

# <span id="page-33-0"></span>*2.4.8 Eficiencia de desempeño*

La característica eficiencia de desempeño está relacionada con el rendimiento de un dispositivo en función de su comportamiento temporal, el uso de recursos y la capacidad o límites máximos de funcionamiento.

• Comportamiento en el tiempo

Para (Salazar 2019) Esta subcaracterística está constituida por los tiempos de respuesta y procesamiento de una aplicación en ejecución en condiciones determinadas, su valoración se obtiene a través de tres métricas: i) tiempo de respuesta, ii) tiempo de espera, iii) rendimiento en una unidad de tiempo. Para la toma de datos de todas estas métricas se utilizó un cronómetro digital que permite capturar varios tiempos parciales de forma más precisa.

• Utilización de recursos

Según (Salazar 2019) Esta subcaracterística se refiere al uso de éstos durante la ejecución de una tarea en condiciones preestablecidas. Se mide a través de cuatro métricas: i) líneas de código (N/A), ii) uso de CPU, iii) uso de memoria y iv) utilización de dispositivos E/S.

• Capacidad

Para (Salazar 2019) Esta característica se refiere a la capacidad de respuesta del software cuando funciona en línea. Se mide a través de tres métricas: i) número de peticiones en línea, ii) número de accesos simultáneos y iii) el ancho de banda. Cabe indicar que esta característica no es parte de este estudio ya que las aplicaciones no se ejecutan en línea, sino que debe ser instalado en el dispositivo móvil.

La eficiencia de desempeño contiene tres subcaracterísticas representada en la **Ilustración 6-2:**

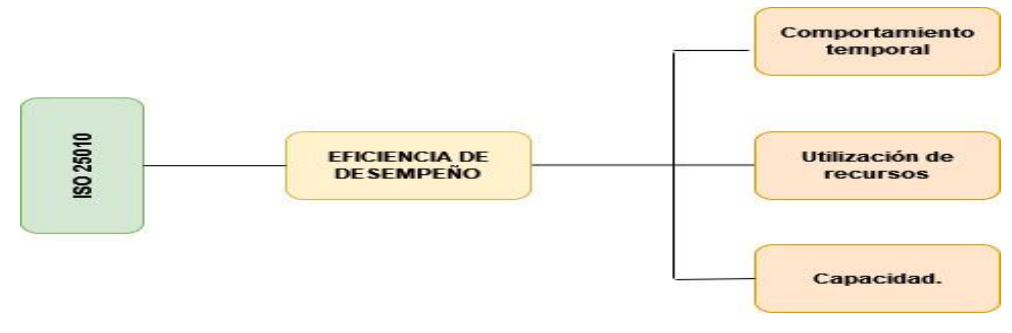

**Ilustración 6-2:** Diagrama de las Subcaracterísticas de la eficiencia según ISO/IEC 25010 **Fuente:** ISO 25000, 2021

## *2.4.8.1 Métricas de la subcaracterísticas de la eficiencia de desempeño*

En la **Tabla 1-2**, se describen las métricas de cada una de las subcaracterísticas de la eficiencia de desempeño.

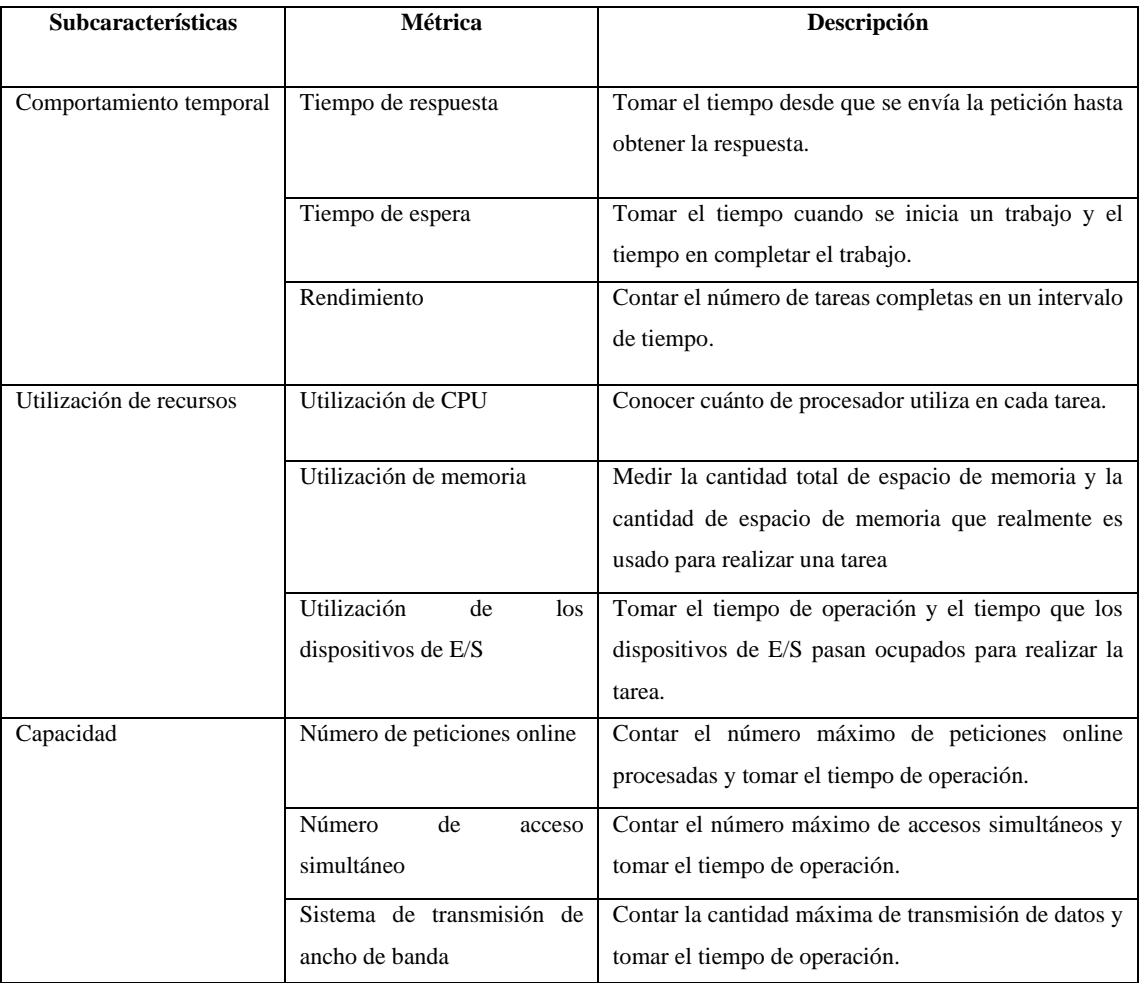

<span id="page-34-0"></span>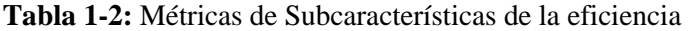

**Fuente:** Carrión Vaca et al, 2018.

**Realizado por:** Carrión Vaca

Para medir la eficacia de rendimiento de la aplicación web MikroISP en relación con el tiempo de respuesta en el proceso de administración de cobros, se tomará en consideración el intervalo desde que el cliente solicita el cobro del servicio de internet hasta que reciba el comprobante de pago. Además, este procedimiento será empleado para evaluar las métricas relacionadas con el uso de memoria RAM y la capacidad del CPU.

## <span id="page-35-0"></span>**2.5 Métodos y técnicas**

### <span id="page-35-1"></span>*2.5.1 Métodos*

• Método Sintético

La aplicación del método sintético para el primer objetivo es debido a la capacidad de recolección de datos necesarios para la descripción de los procesos de facturación dentro de la empresa, los factores y las características de esta para la realización de la aplicación web.

• Método Descriptivo

Este tipo de método tiene la finalidad de definir, clasificar o caracterizar el objeto de estudio, por lo cual se da uso a este tipo de método ya que permite la descripción del proceso de facturación dentro de la empresa. Un ejemplo claro es la manera en la cual se realizan los cobros sin tener una aplicación web de por medio.

• Método Analítico

Dentro del método analítico se permite el descomponer en partes el objeto de estudio el cual tiene la finalidad de describir los requerimientos necesarios para el desarrollo de una aplicación web que ayude con la gestión de cobros dentro de la empresa mediante la utilización de la metodología ágil scrum permitiendo separar los procesos por sprints para un mejor análisis y cumplimiento de este.

• Método Deductivo

Este método da la posibilidad de recolectar la información de manera ordenada en donde permite ir desde lo particular hacia lo general. Iniciando desde los requerimientos iniciales de la empresa hasta dar por finalizado la aplicación web mediante la utilización de la metodología SCRUM, dentro de la cual se deben desarrollar tareas pequeñas dentro de un límite de tiempo (también llamados sprints) para la construcción del aplicativo.

• Metodología SCRUM

la utilización de la metodología Scrum dentro del desarrollo de la aplicación web es debido a la facilidad de manejo tanto para el desarrollador como para el cliente, ya que se trabajará en pequeños intervalos de tiempo denominados sprints, lo cual hace que el cliente pueda probar funcionalidades de manera temprana y poder realizar los cambios deseados y si existiesen errores poder corregirlos de manera eficaz.

• Método Inductivo

Con el método inductivo se pretende analizar el fenómeno observado, por lo que se procede a partir de premisas particulares para generar una conclusión general. Por ende, se utiliza este
método para evaluar la eficiencia de la aplicación web mediante la observación de determinados hechos.

## *2.5.2 Técnicas*

### **Entrevista**

(Baena 2017) define que" Una encuesta es la aplicación de un cuestionario a un grupo representativo del universo que estamos estudiando. Un estudio de caso comprende una entrevista extensa con una guía de preguntas o de indicadores para detectar sobre la persona o la comunidad todos los elementos que nos permitan conocer de ella desde sus orígenes hasta el momento actual. Las guías pueden llegar a contener más de 100 preguntas o indicadores. "pg. (82).

En el presente proyecto se utiliza la entrevista como método de obtención de información particular acerca de la aplicación, de la misma manera se utiliza esta técnica para poder obtener los requerimientos necesarios para el desarrollo del aplicativo web propuesto por lo que se considera la realización de una entrevista de tipo abierta con la finalidad de conseguir la mayor cantidad de información acerca de los procesos que se llevan a cabo en la gestión de los sistemas de cobro de la empresa Loogika S.A.

• Revisión de documentación

Para (Valencia 2019) La revisión documental permite identificar las investigaciones elaboradas con anterioridad, las autorías y sus discusiones; delinear el objeto de estudio; construir premisas de partida; consolidar autores para elaborar una base teórica; hacer relaciones entre trabajos; rastrear preguntas y objetivos de investigación; observar las estéticas de los procedimientos (metodologías de abordaje); establecer semejanzas y diferencias entre los trabajos y las ideas del investigador; categorizar experiencias; distinguir los elementos más abordados con sus esquemas observacionales; y precisar ámbitos no explorados.

• Revisión de literatura

La revisión bibliográfica es una modalidad de trabajo, cuyo principal objetivo es realizar una investigación documental, es decir, recopilar información existente sobre un problema o tema. Recolecta diferentes investigaciones y artículos lo que proporciona una idea sobre cuál es el estado actual de la interrogante a investigar (Peña, 2010). Dando como resultado la posibilidad de recolectar información para la utilización de la metodología ágil Scrum dentro de la aplicación web.

• Encuesta

La encuesta es una técnica que se realiza a través de la aplicación de cuestionarios a una muestra de personas, las encuestas proporcionan información sobre las opiniones, actitudes y comportamientos que posee la población. La técnica de encuesta es ampliamente utilizada como procedimiento de investigación, ya que permite obtener y elaborar datos de modo rápido y eficaz (Malhotra, 2008). Mediante esta técnica fue posible la recolección de datos e información para la muestra y posteriormente poder determinar el grado de eficiencia de la aplicación web.

# • Observación

En este sentido (Benguria 2010), aclara que se podría pensar en la observación como un método de recogida de informaciones, pero la observación, además de un método, es un proceso riguroso de investigación, que permite describir situaciones y/o contrastar hipótesis, siendo por tanto un método científico. Por otra parte, la observación científica se emplea en cualquiera de las etapas de la actividad investigativa, esta actividad se la puede desarrollar a través de la aplicación de un instrumento de investigación.

# **CAPÍTULO III**

# **3. MARCO METODOLÓGICO**

El presente capitulo tiene como objetivo describir los métodos, es una sección esencial ya que proporciona una guía detallada sobre cómo se abordará el proceso de interconexión y cómo se lograrán los objetivos propuestos.

## **3.1 Tipo de Investigación**

El presente trabajo de integración curricular es de tipo aplicativo, dirigido al desarrollo de una aplicación web con el fin de gestionar los cobros mensuales del servicio de internet de la empresa Loogika S.A. Se opta por usar el tipo de investigación aplicativa debido que para la realización de este se emplean los saberes, experiencias y habilidades obtenidas a lo largo de la carrera de Ingeniería de Software.

## *3.1.1 Métodos y Técnicas de Investigación*

Para el desarrollo de la aplicación es necesario el emplear ciertos métodos y técnicas que se aplicarán para cada objetivo establecido anteriormente en el presente documento. En la **Tabla 1- 3**, se aprecia una descripción de cada uno con su respectivos métodos, técnicas y fuentes. **Tabla 1-3:** Métodos, técnicas y fuentes necesarios para el cumplimiento de cada objetivo

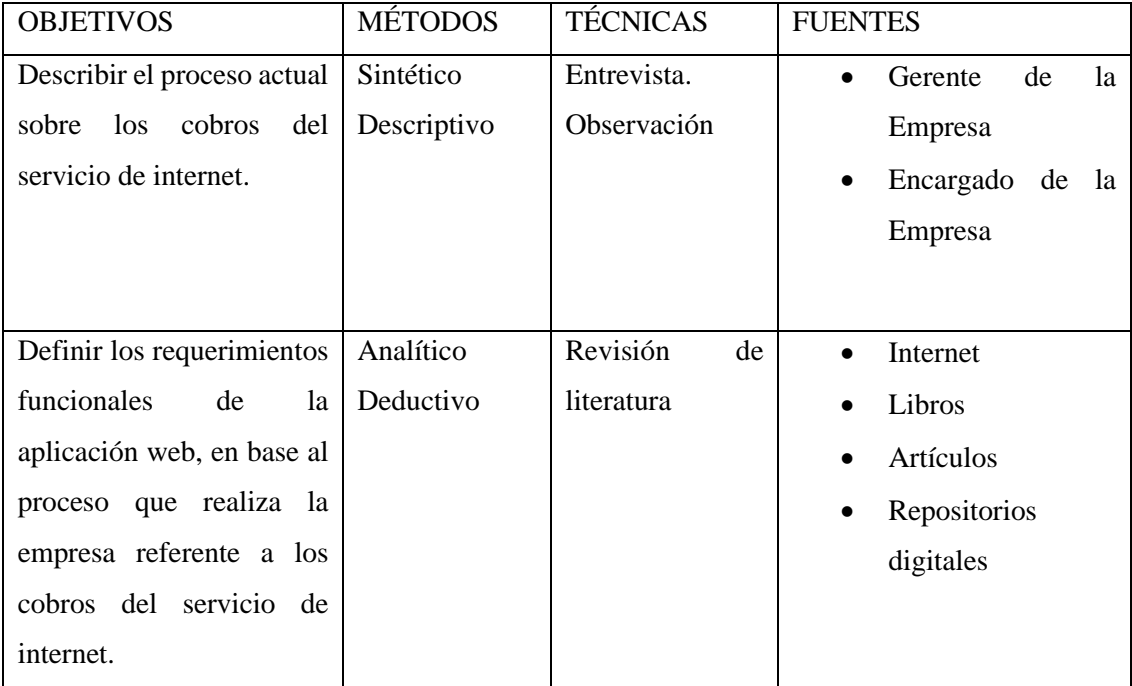

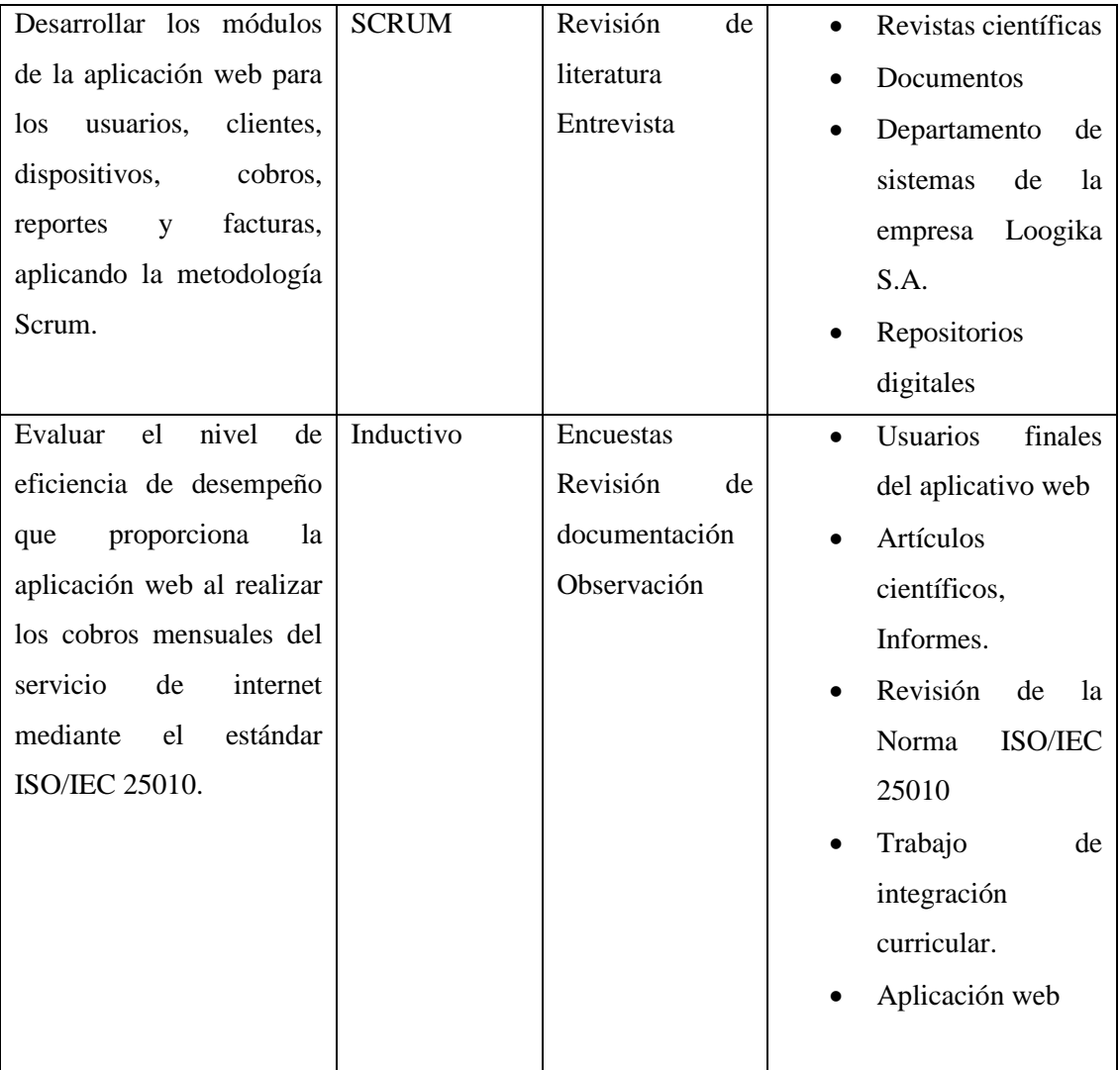

**Fuente:** Chicaiza Hilda, 2023

**Realizado por:** Chicaiza Hilda, 2023

# *3.1.2 Operacionalización conceptual de variables*

Teniendo en consideración el punto de partida como la formulación del problema que se ha planteado al inicio de este estudio ¿Cómo puede la empresa Loogika S.A. mejorar la eficiencia de su proceso de cobros mensuales del servicio de internet mediante el desarrollo de una aplicación web para la administración de cobros?, se plantea la evaluación de la eficiencia enfocada en la variable de comportamiento temporal, así como la utilización de los recursos y el grado de capacidad. En la Tabla 2-3 se describe la variable de evaluación:

**Tabla 2-3:** Operacionalización conceptual de las variables

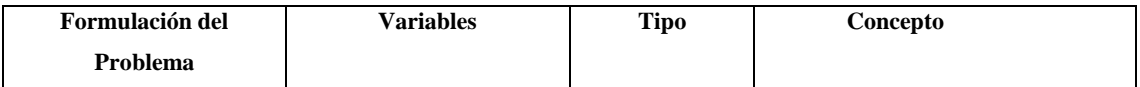

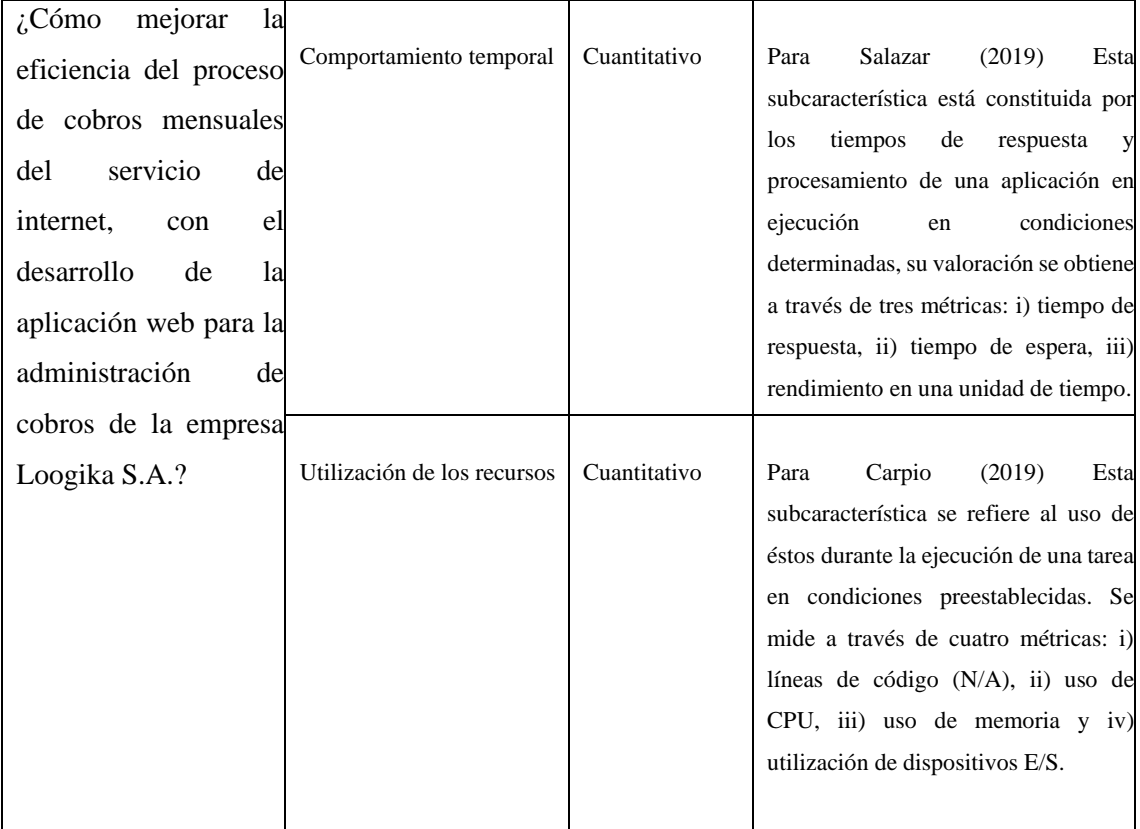

**Fuente:** Chicaiza Hilda, 2023

**Realizado por:** Chicaiza Hilda, 2023

# *3.1.3 Operacionalización metodológica de variables*

En la Tabla 3-3 Se muestra los parámetros que utiliza la ISO/IEC 25010 para la evaluación de la eficiencia de desempeño.

**Tabla 3-3**: Operacionalización metodológica de las variables de eficiencia de desempeño

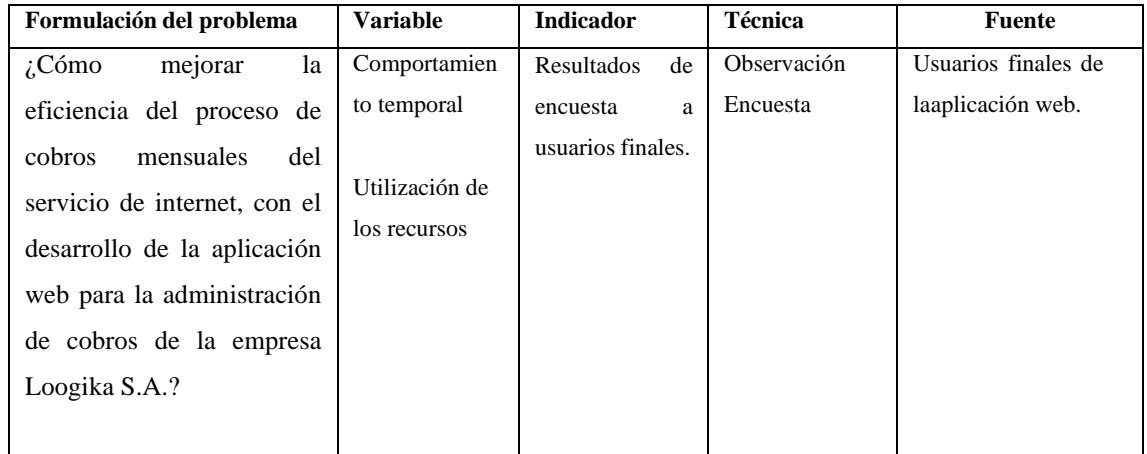

**Fuente:** Chicaiza Hilda, 2023

**Realizado por:** Chicaiza Hilda, 2023

## **3.2 Describir el proceso actual sobre los cobros del servicio de internet**

Para el cumplimento del objetivo 1 y poder describir el proceso actual antes de la realización de la aplicación web se procedió a la utilización del método sintético y la técnica de entrevista y observación.

# *3.2.1 Método sintético*

La elección de este método fue debido a que es óptima para la recolección de datos e información necesaria para la descripción de los procesos manuales dentro de la empresa y el cómo esto da una entrada a la estructura de la aplicación web.

# *3.2.2 Técnicas*

Las técnicas utilizadas para la obtención de información dentro de la empresa Loogika S.A. se dan a conocer a continuación.

• Entrevista

Para darle un inicio al desarrollo de la aplicación web, uno de los pasos más importantes fue la entrevista ya que se pudo conocer el cómo se realizar las tareas actualmente por lo que fue necesario el programar varias reuniones a lo largo del tiempo en el que se va a estar desarrollando la aplicación web.

**Observación** 

Al ver involucrado a mi persona dentro de la empresa se realiza la observación de los procesos que llevan a cabo de manera manual, así como, atención al cliente, registro de pagos de servicio de internet, recolección de facturas en un inventario manual entre otros procesos que se ven reflejados en la **Ilustración 1-3** donde se describe el proceso manual de la empresa.

**Ilustración 1-3:** Proceso con manual para gestión de cobros de la empresa Loogika S.A.

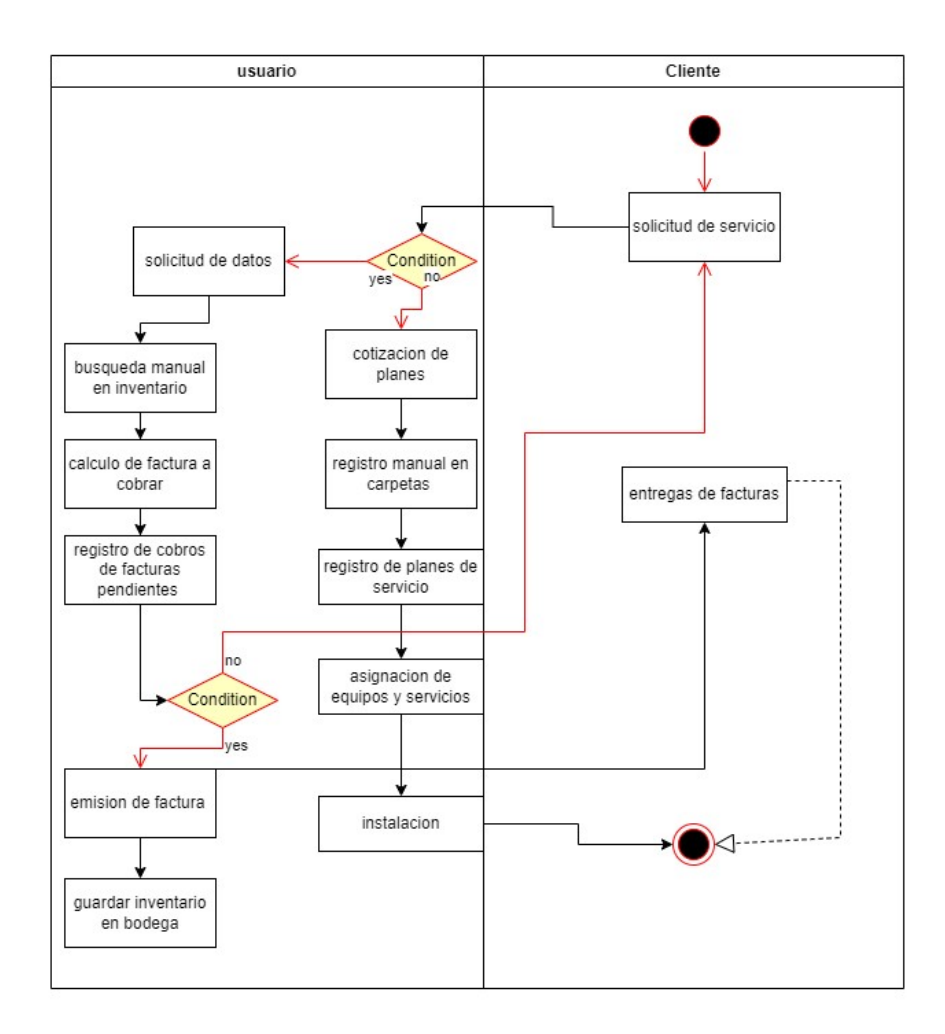

**Fuente:** Chicaiza Hilda, 2023 **Realizado por:** Chicaiza Hilda, 2023

## **3.3 Aplicación de la metodología ágil SCRUM**

Dentro del desarrollo de la aplicación web para gestionar los cobros mensuales de la empresa Loogika S.A. se ha optado por la utilización de la metodología ágil Scrum esperando obtener a la finalización del presente proyecto una aplicación que satisfaga las necesidades del cliente. En la **Ilustración 2-3** se muestra las fases que conforma la metodología ágil Scrum.

**Ilustración 2-3:** Fases de la metodología ágil Scrum.

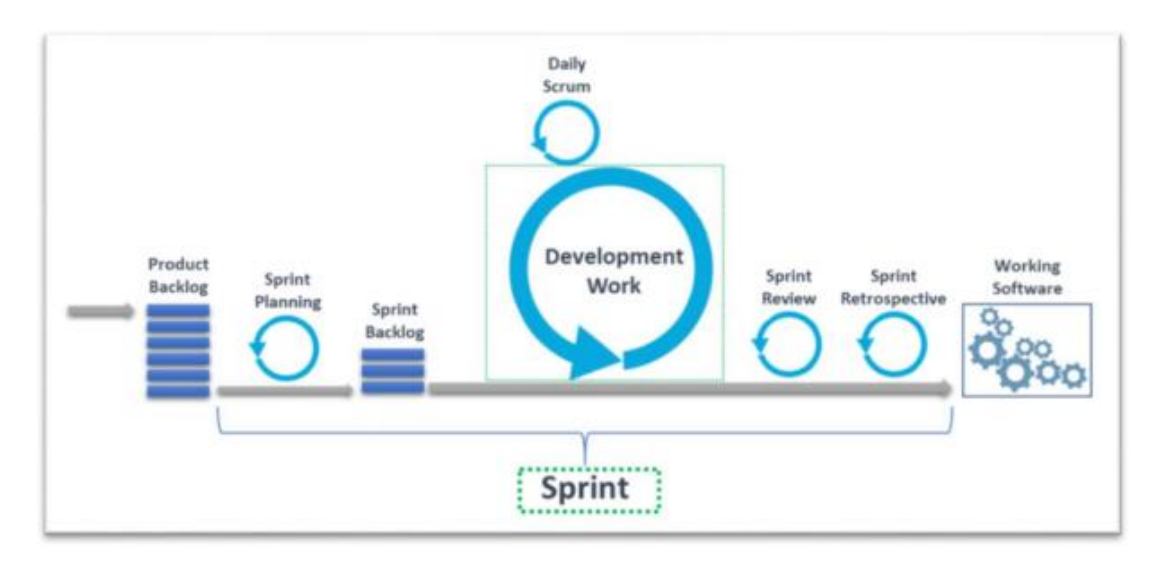

**Ilustración 2-3**: Fases de la metodología ágil Scrum. **Fuente:** (Loaiza 2019)

## *3.3.1 Definición de equipo de trabajo*

Para (María Hernández Cruz et al. 2023) Scrum es uno de los métodos ágiles más populares debido a su estructura, la cual, permite la flexibilidad para adaptarse a las características del proyecto. Dado esto, las adaptaciones esperadas en los elementos de Scrum es algo natural. Los roles son uno de estos elementos. Son de gran importancia en el despliegue exitoso de Scrum. Los roles identificados en Scrum definen las responsabilidades clave que son necesarias asumir en un proyecto para garantizar que se cubren todas las necesidades de información, construcción y comunicación.

Dentro de la metodología ágil Scrum se pueden visualizar 3 roles principales que constan del Product Owner, Scrum Master y el Scrum Team. Para la asignación de estos roles dentro del proyecto se puede observar la Tabla 4-3 en donde se detallan.

**Tabla 4-3:** Asignación de roles de trabajo

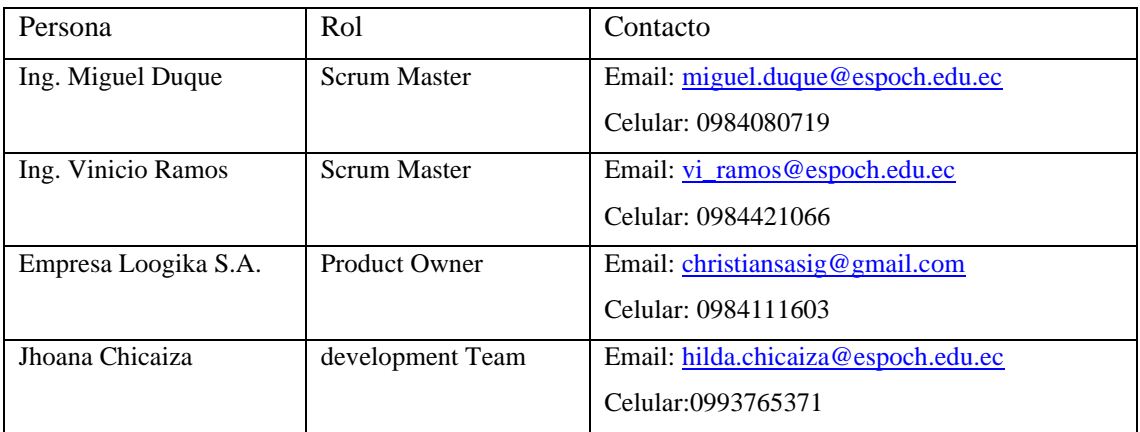

**Fuente:** Chicaiza Hilda, 2023

**Realizado por:** Chicaiza Hilda, 2023

## *3.3.2 Requerimientos*

### • Requerimientos funcionales

Para (Hujainah et al. 2018)los requerimientos se perciben como una visualización abstracta de alto nivel en donde se establecen a detalle los servicios y las restricciones del sistema.

En términos generales, los requerimientos son especificaciones detalladas que describen las características que se deben cumplir dentro de un sistema para la satisfacción de las necesidades y expectativas del usuario final, fundamentalmente se enfoca en guiar el diseño, desarrollo y las evaluaciones finales del sistema.

#### Requerimientos no funcionales

Dentro de los requisitos no funcionales se ha definido el parámetro de la funcionalidad con el fin de mantener la estabilidad del trabajo de integración curricular.

El parámetro de la funcionalidad ha sido evidenciado a medida de la realización de cada entrega dentro del proyecto dando a notar que este cuenta con lo necesario para gestionar los cobros de la empresa.

### *3.3.3 Estimación del trabajo*

La estimación del trabajo se ha realizado mediante la utilización de la estimación por camiseta o T-shirt en donde se debe detallar como primera instancia las tallas de las camisetas, en la Tabla 5-3 se detallan las prioridades siendo la talla L tomada como alta, M como media y S como baja. **Tabla 5-3:** Estimación del trabajo

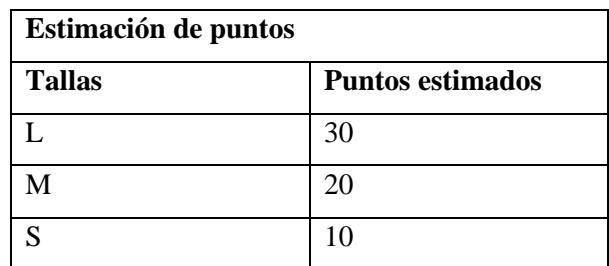

**Realizado por:** Chicaiza Hilda, 2023

### *3.3.4 Product backlog*

Una vez lograda la recolección de los requerimientos funcionales mediante una entrevista a la parte involucrada es decir el propietario y el gerente de la empresa Loogika S.A. se procede a la realización del Product backlog tomando en cuenta que los requerimientos son descritos en un lenguaje no técnico, dando un grado de prioridad a cada uno de ellos basándose en coste, tiempo de realización, objetividad, etc.

Se ha determinado el tiempo de estimación por cada requerimiento, los cuales han sido transformados en primera instancia a historias técnicas (HT) en donde se consideran la arquitectura, los estándares de codificación, por otra parte, las historias de usuario (HU) en donde se priorizan y estiman el tiempo de duración, dando como resultado la aplicación de 11 historias técnicas y 16 historias de usuario.

**Tabla 6-3:** Requerimientos para el product backlog

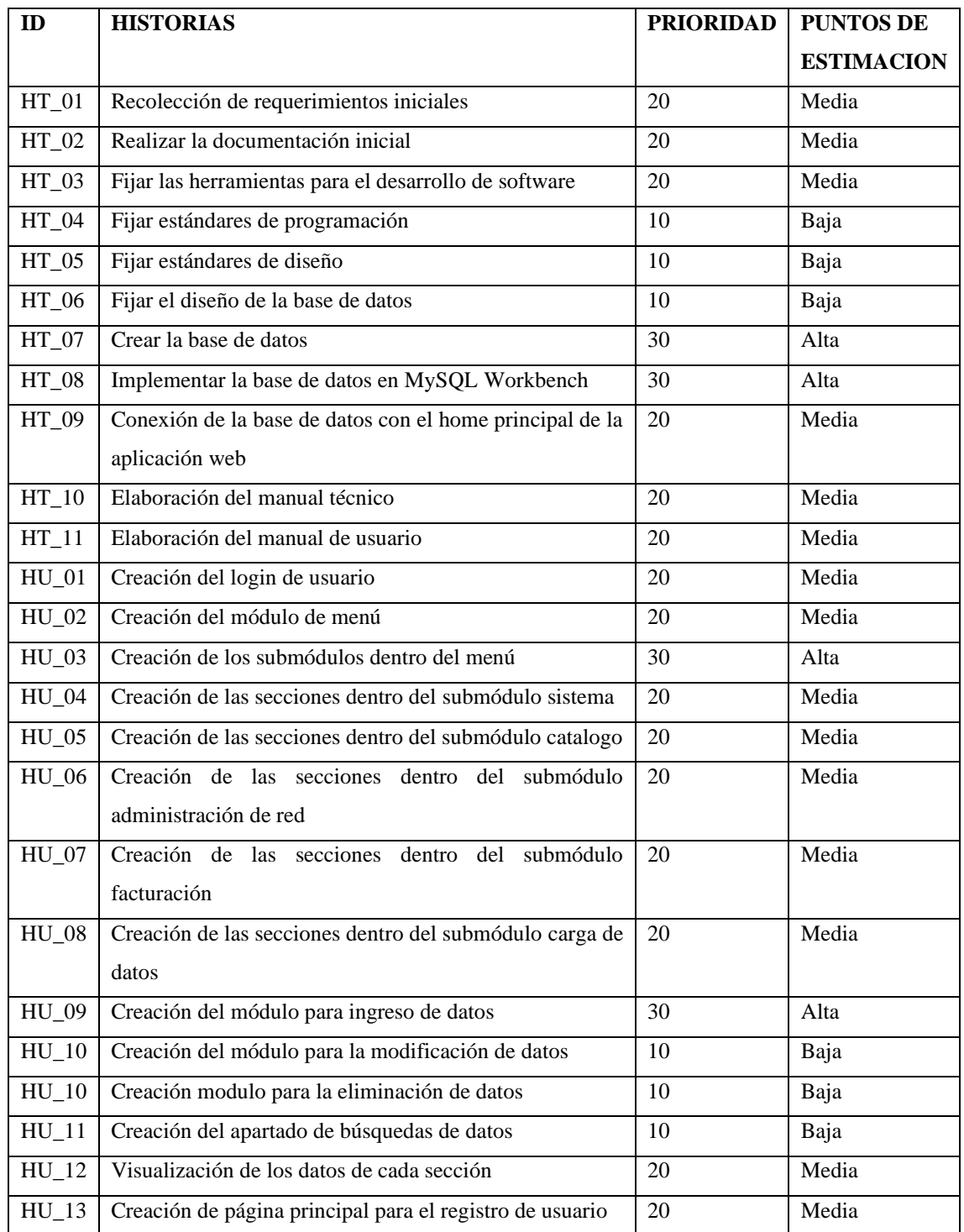

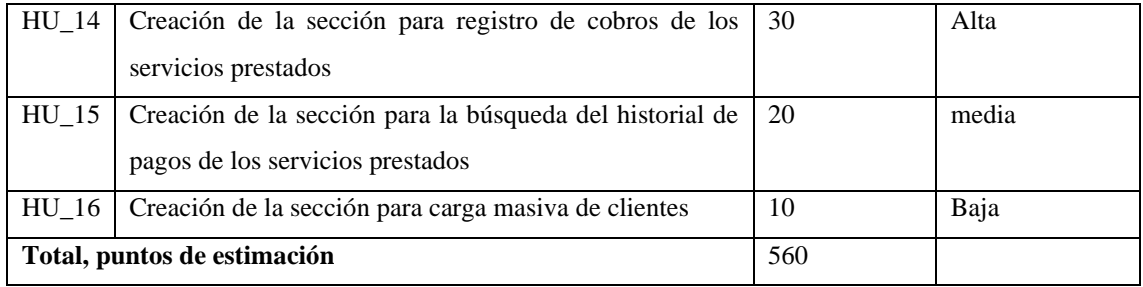

**Fuente:** Chicaiza Hilda, 2023

**Realizado por:** Chicaiza Hilda, 2023

## *3.3.5 Sprint backlog*

Se ha tomado en consideración el hecho de trabajar con la metodología ágil Scrum con el fin de lograr las entregas de los avances de cada sprint dentro del tiempo considerado para el cliente.

A continuación, se muestran las historias técnicas y de usuario detalladas por la prioridad descrita por el cliente de manera que tienen una fecha de inicio y una de finalización, así también, se asignan los puntos de estimación y la sumatoria de estos.

Dentro de cada sprint se encuentran las tareas asignadas como se logra visualizar en la **Tabla 7- 3**, dando como resultado 9 Sprint para el desarrollo de la aplicación web.

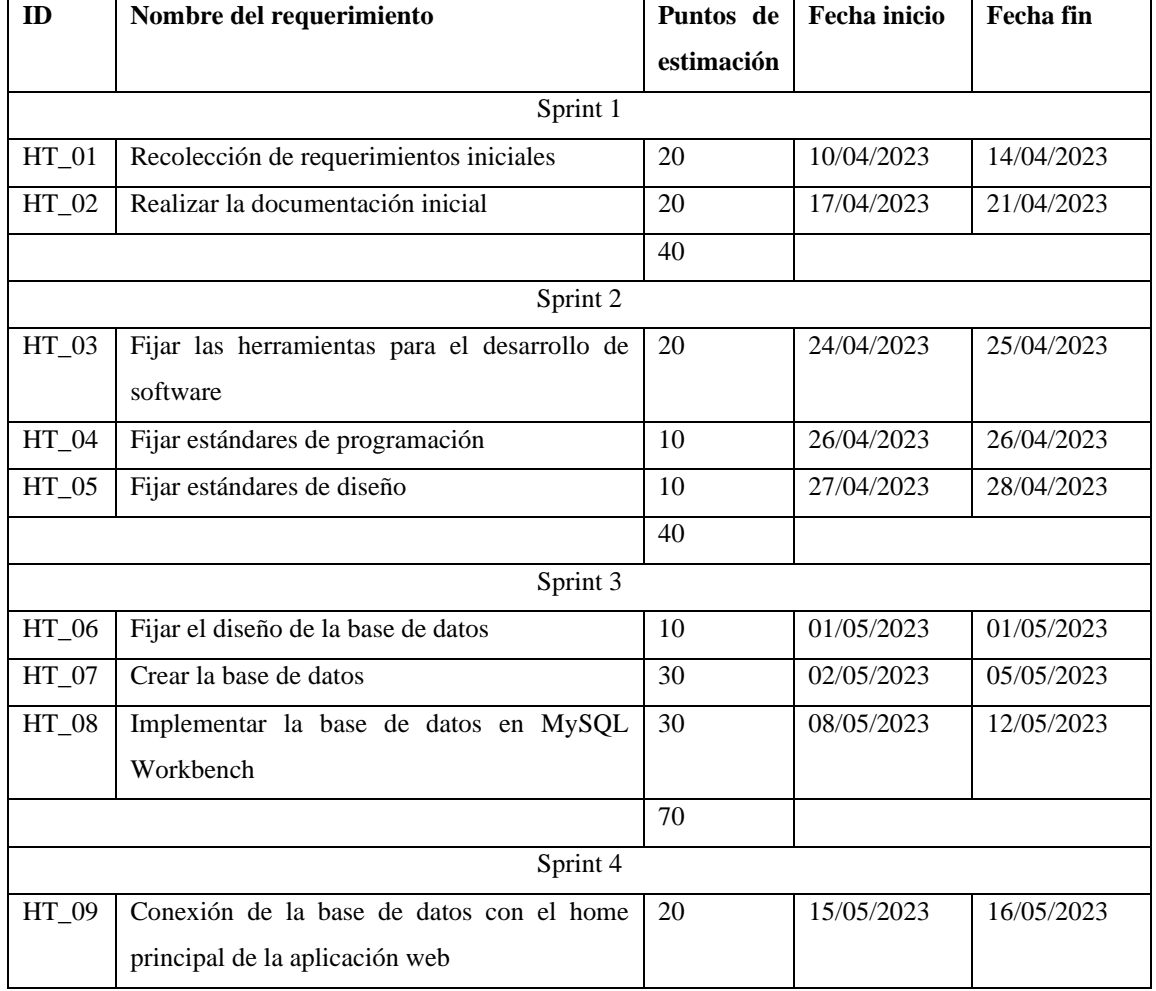

## **Tabla 7-3:** Sprint backlog

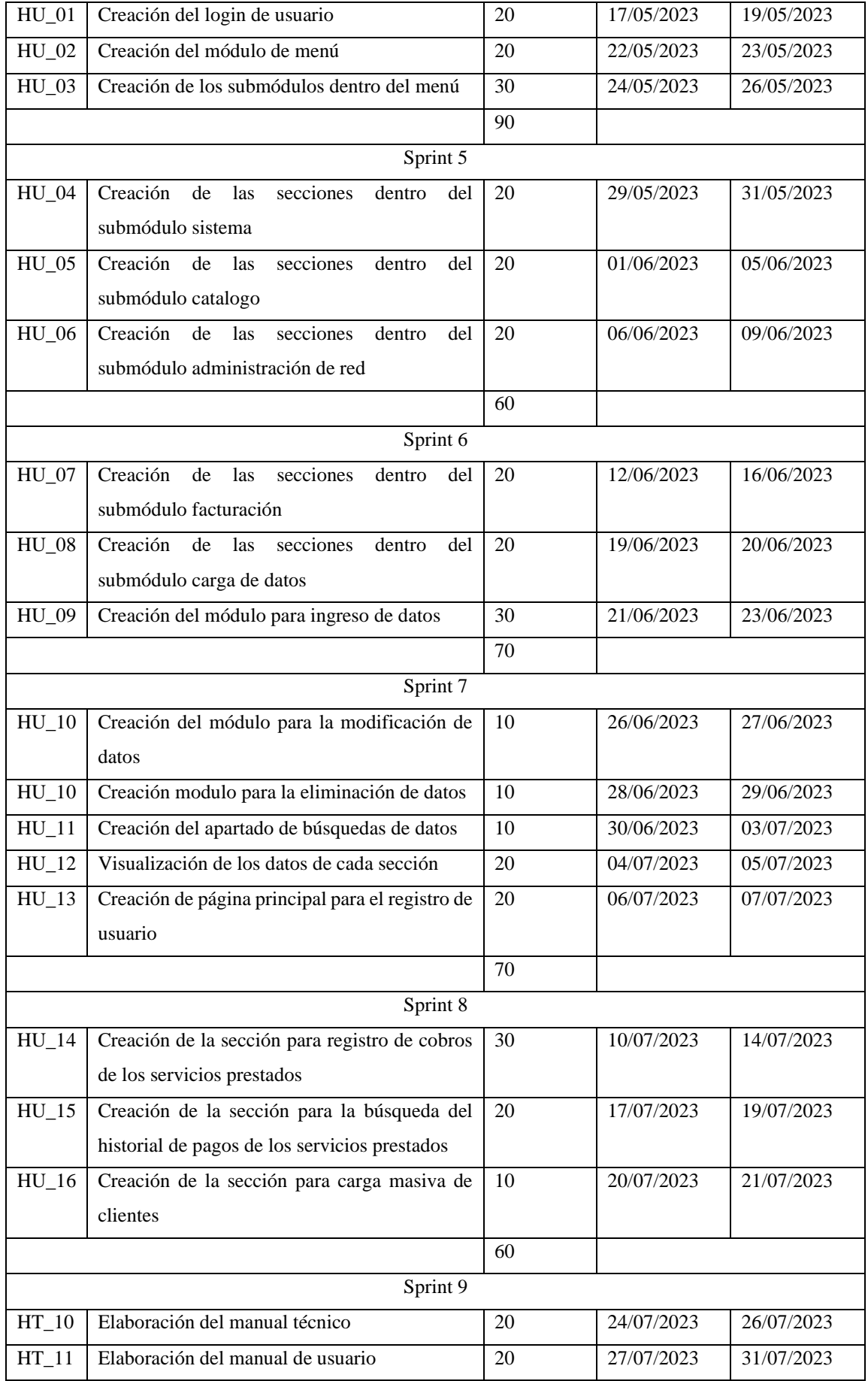

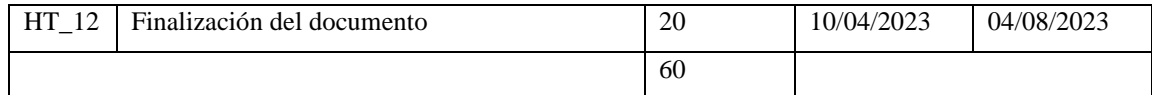

**Fuente:** Chicaiza Hilda, 2023

**Realizado por:** Chicaiza Hilda, 2023

## *3.3.5.1 Historias de usuario*

En la metodología Scrum mediante la realización de las historias de usuario se puede detallar la descripción de los procesos a solucionar mediante el desarrollo de software. Siendo descripciones breves de una funcionalidad especifica tomándola desde la perspectiva del usuario final. Dentro del **Anexo A** se pueden visualizar de manera más detallada las historias de usuario de la aplicación web

# *3.3.5.2 Historias técnicas*

Conocidas también como historias de infraestructura se centran en las tareas técnicas necesarias para mantener el sistema web, no son visibles de manera directa para el usuario final. a continuación, se presenta la **Tabla 8-3** de la historia técnica HT\_01 correspondiente a la recolección de requerimientos iniciales y en el **Anexo A** se puede encontrar las demás en conjunto con las historias de usuario y las tareas de ingeniería

## **Tabla 8-3:** Historia técnica

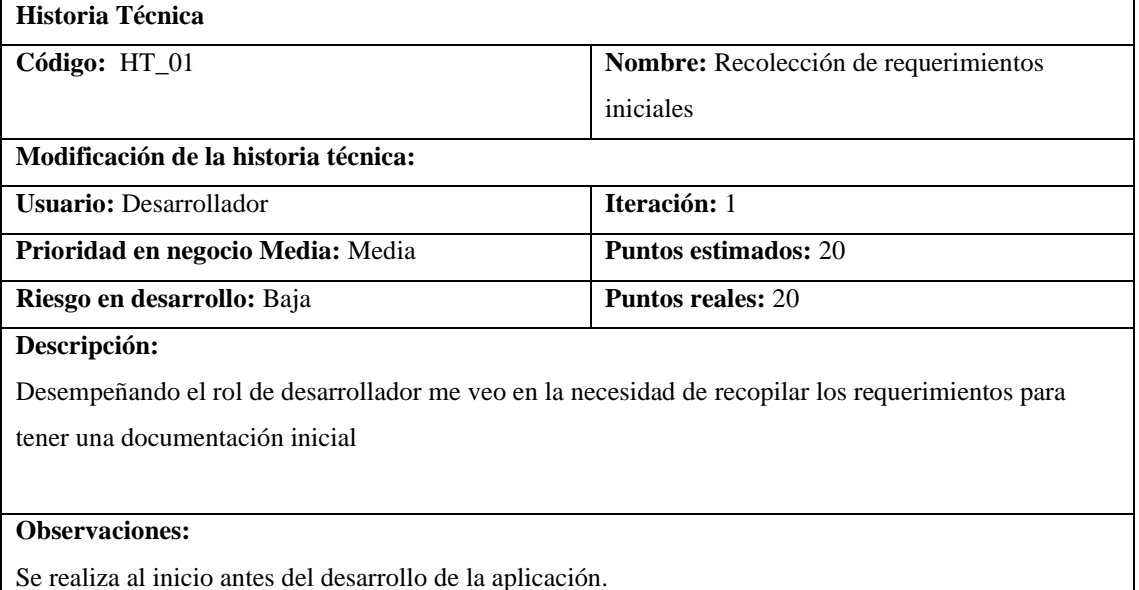

### **Pruebas de aceptación:**

• Verificar que los requerimientos sean correctos y concisos.

**Fuente:** Chicaiza Hilda, 2023

**Realizado por:** Chicaiza Hilda, 2023

**Tabla 9-3:** Tarea de ingeniería

## **TAREA DE INGENIERÍA**

**Historia técnica: H**T\_01 Recolección de requerimientos iniciales

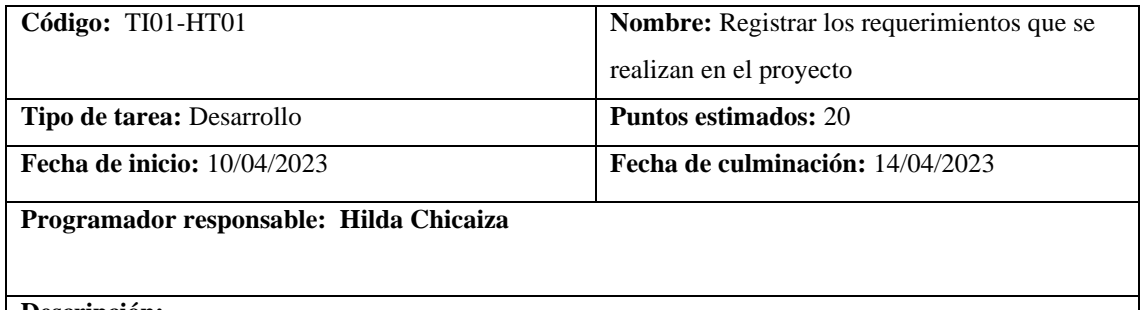

## **Descripción:**

Registrar los requerimientos que se realiza en cada iteración del proyecto.

### **Pruebas de aceptación:**

• Verificar que cada requerimiento se cumpla.

**Fuente:** Chicaiza Hilda, 2023

**Realizado por:** Chicaiza Hilda, 2023

### **Tabla 10-3:** Pruebas de aceptación

| PRUEBAS DE ACEPTACIÓN                                                                                 |                                               |  |  |  |  |  |
|----------------------------------------------------------------------------------------------------|-----------------------------------------------|--|--|--|--|--|
| Código: PA01-TI_01-HT_01                                                                              | Tarea de ingeniería: TI01-HT01 Registrar los  |  |  |  |  |  |
|                                                                                                    | requerimientos que se realizan en el proyecto |  |  |  |  |  |
| Nombre de la prueba:                                                                                  |                                               |  |  |  |  |  |
| Responsable: Hilda Chicaiza                                                                           | Fecha: 14/04/2023                             |  |  |  |  |  |
| Descripción:                                                                                          |                                               |  |  |  |  |  |
| Verificar que los requerimientos se cumplan con lo planteado al inicio de cada sprint en el proyecto. |                                               |  |  |  |  |  |
| Condiciones de ejecución:                                                                             |                                               |  |  |  |  |  |
| Mantener planteados los requerimientos iniciales para la realización de cada sprint                   |                                               |  |  |  |  |  |
| Realizar las tareas del sprint.<br>$\bullet$                                                          |                                               |  |  |  |  |  |
| Pasos de ejecución:                                                                                   |                                               |  |  |  |  |  |
| Revisar uno a uno los requerimientos del sprint                                                       |                                               |  |  |  |  |  |
| Resultado esperado:                                                                                   |                                               |  |  |  |  |  |
| Los requerimientos cumplen con lo planteado al inicio del trabajo.                                    |                                               |  |  |  |  |  |
| Evaluación de la prueba:                                                                              |                                               |  |  |  |  |  |
| Exitosa                                                                                               |                                               |  |  |  |  |  |

**Fuente:** Chicaiza Hilda, 2023

**Realizado por:** Chicaiza Hilda, 2023

## *3.3.6 Fase de desarrollo*

## *3.3.6.1 Diagramas de casos de uso*

Para el diagrama de casos de uso se muestra la representación de las funcionalidades de la aplicación web y como interviene los actores dentro de la misma, en la **Ilustración 3-3** se presenta el diagrama de casos de uso

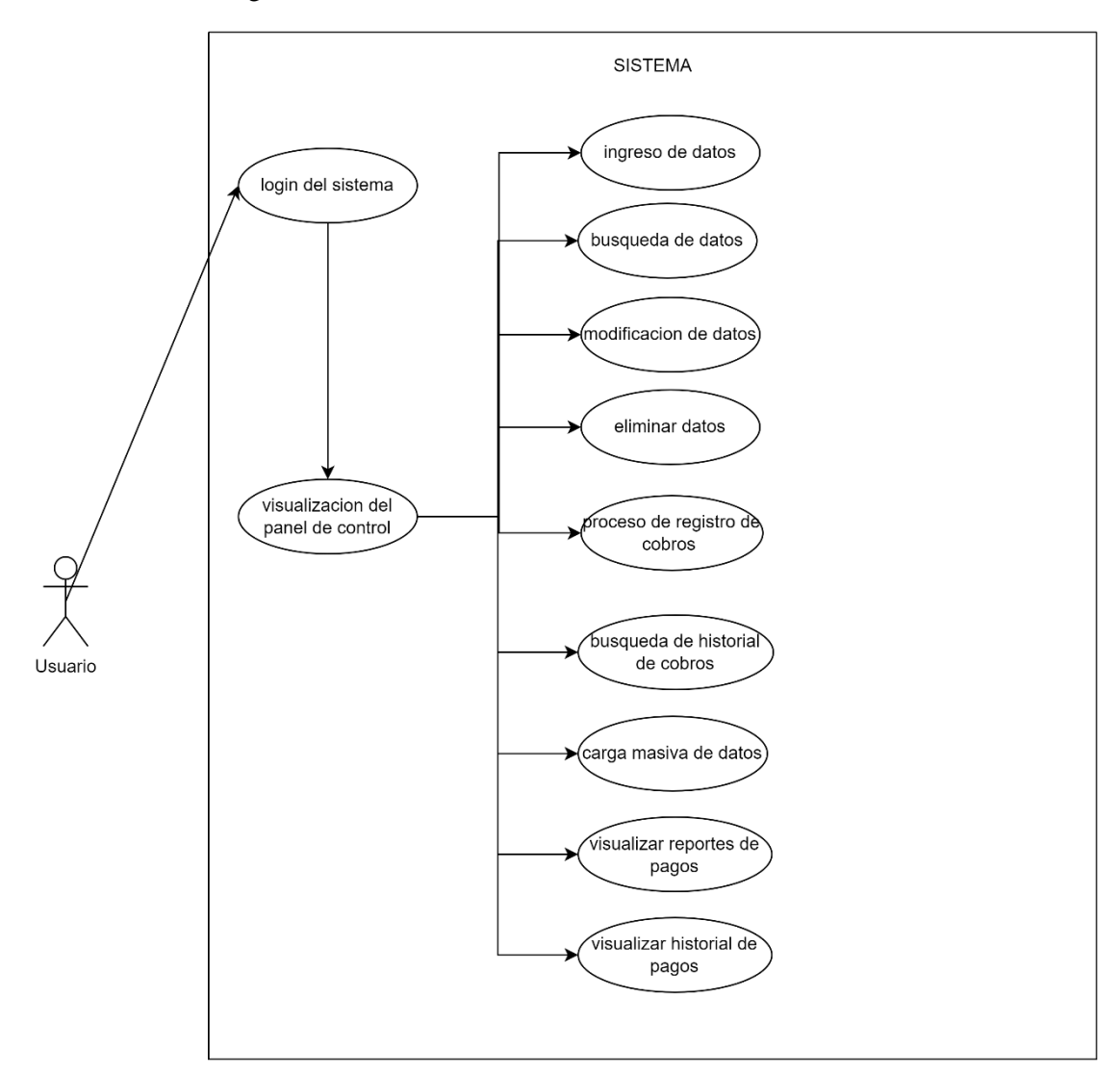

# **Ilustración 3-3:** diagrama de casos de uso del administrador

**Fuente:** Chicaiza Hilda, 2023 **Realizado por:** Chicaiza Hilda, 2023

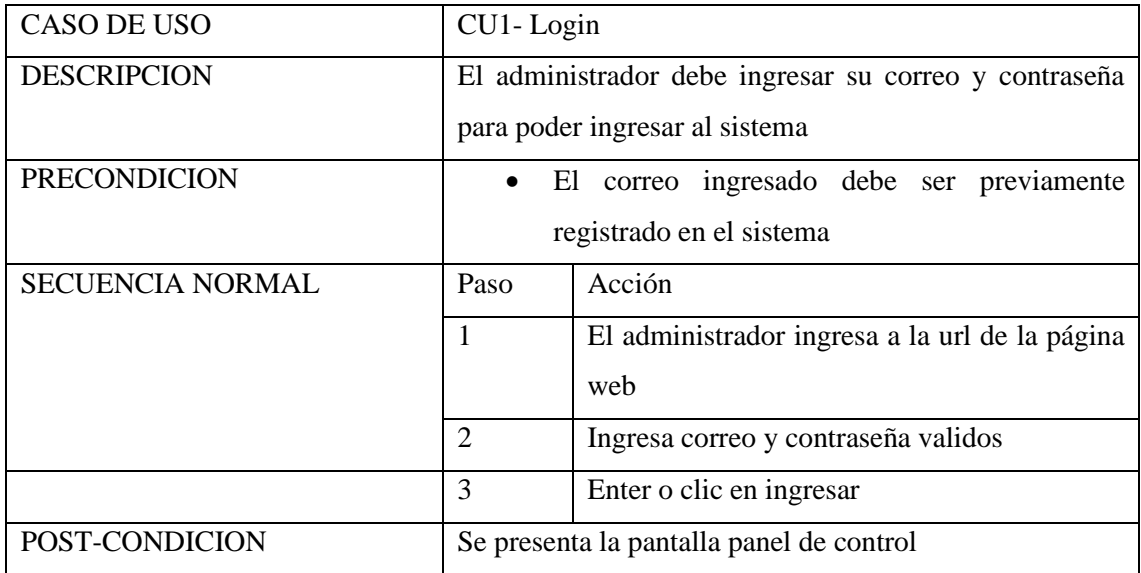

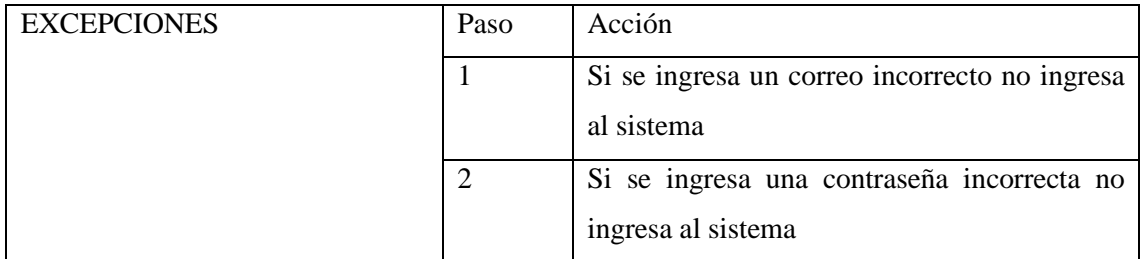

**Fuente:** Chicaiza Hilda, 2023

**Realizado por:** Chicaiza Hilda, 2023

Dentro del **Anexo B** se pueden encontrar los diagramas de casos de uso pertenecientes al desarrollo de la aplicación web.

## *3.3.7 Diseño de la base de datos*

Partiendo de la necesidad de mantener la información de manera organizada se procede a la creación de la base de datos, tomando en consideración la idea principal de almacenar los registros de facturación y su interacción con el usuario. En la **Ilustración 4-3** se muestra el diseño general de la base de datos.

**Ilustración 4-3:** Diseño de la base de datos relación servicio – plan

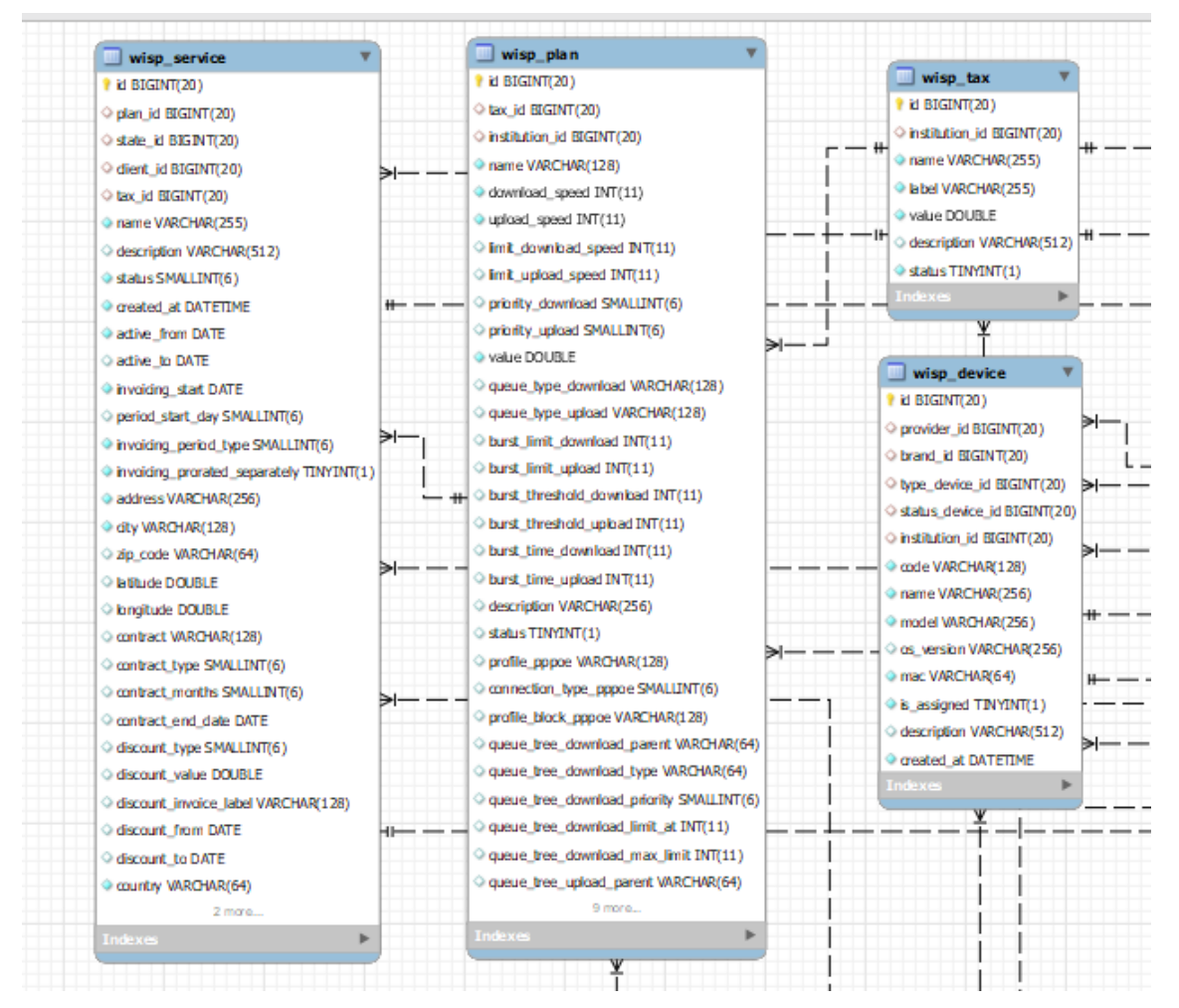

**Fuente:** Chicaiza Hilda, 2023 **Realizado por:** Chicaiza Hilda, 2023 Dentro del **Anexo C** se puede visualizar la base de datos referente a la aplicación web.

## *3.3.8 Diccionario de datos*

Con relación a los requerimientos obtenidos para el desarrollo de la aplicación web y la creación de la base de datos, se presenta el diccionario de datos para una mayor compresión al momento de identificar entidades, atributos y relaciones que se fueron presentando a lo largo del desarrollo del sistema. En la **Tabla 11-3** se puede visualizar el diccionario de datos correspondiente al sistema.

# **Tabla 11-3:** Diccionario de datos

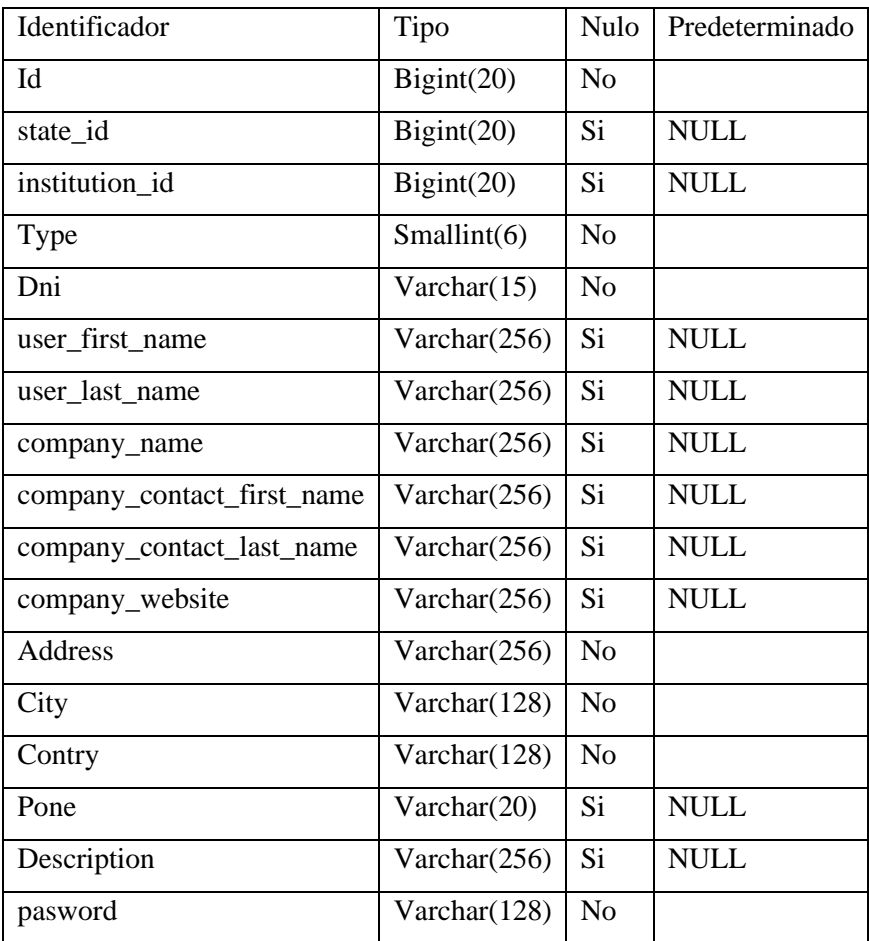

**Fuente:** Chicaiza Hilda, 2023

**Realizado por:** Chicaiza Hilda, 2023

Dentro del **Anexo D** se visualiza de manera más completa el diccionario de datos de la aplicación web.

### *3.3.9 Diseño de interfaces*

Conocido también como diseño de interacción o diseño de experiencia de usuario, se refiere al proceso de creación visual o forma en la que los usuarios finales van a interactuar con el sistema, el propósito general es proporcionar una experiencia intuitiva, atractiva y satisfactoria. A continuación, de la **Ilustración 5-3** hasta la **Ilustración 9-3** se presenta el diseño de propuesta para pantallas principales de la aplicación web.

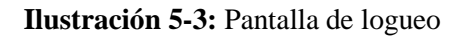

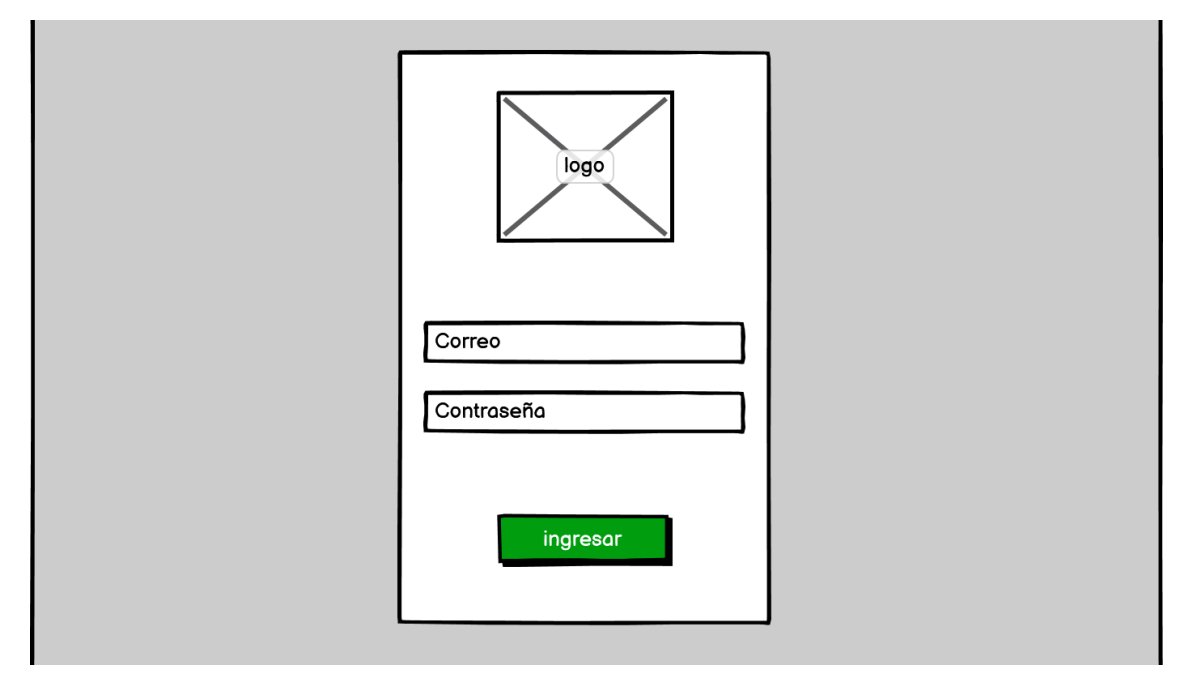

**Fuente:** Chicaiza Hilda, 2023 **Realizado por:** Chicaiza Hilda, 2023

**Ilustración 6-3:** Panel de control o página principal

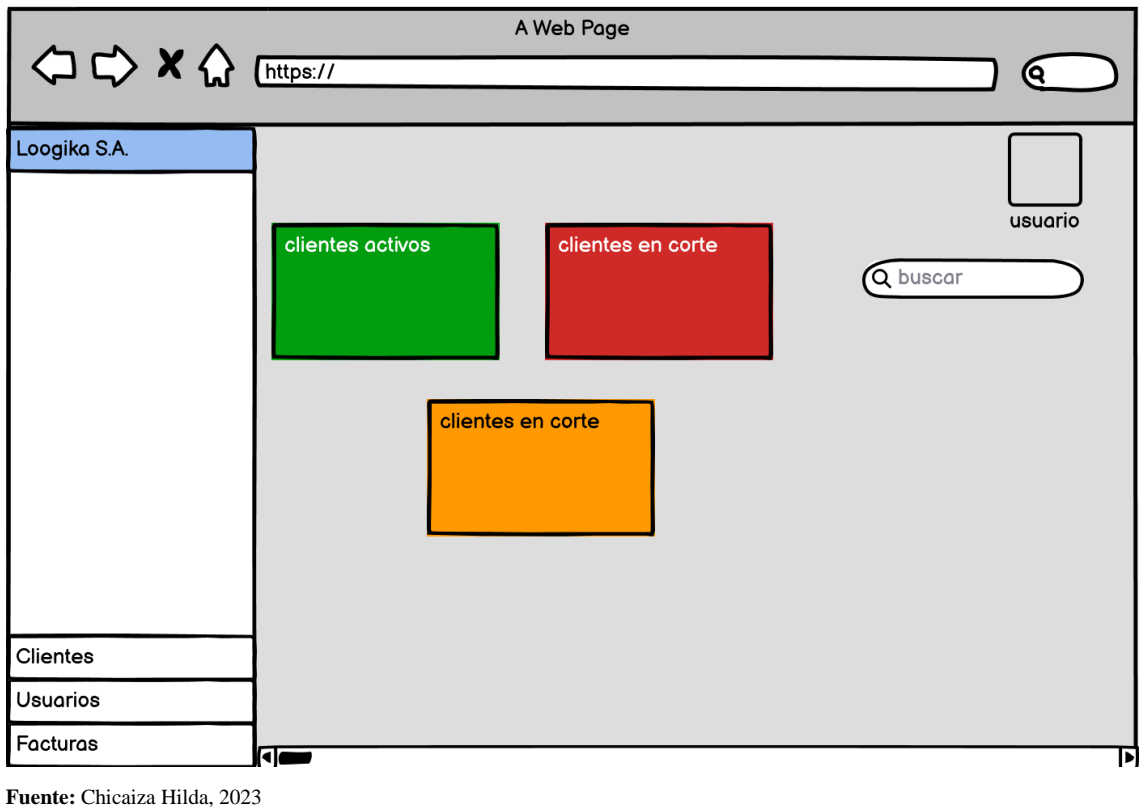

**Realizado por:** Chicaiza Hilda, 2023

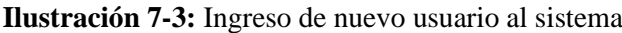

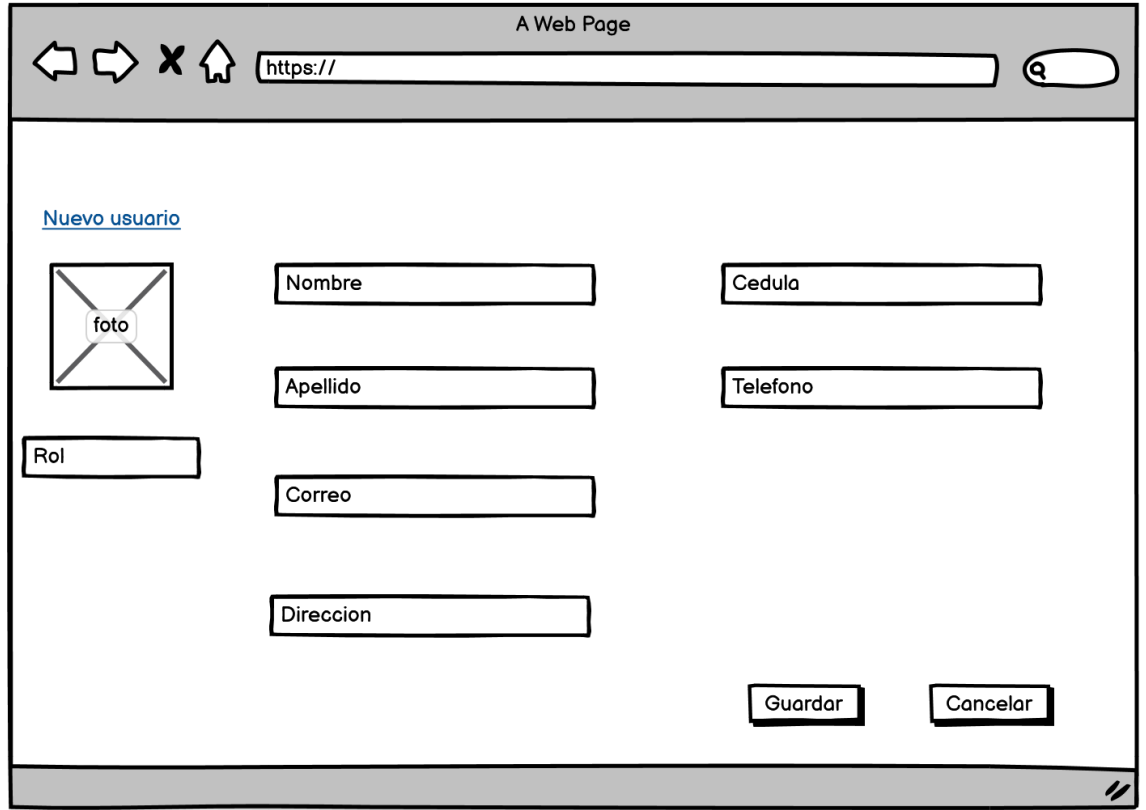

**Fuente:** Chicaiza Hilda, 2023

**Realizado por:** Chicaiza Hilda, 2023

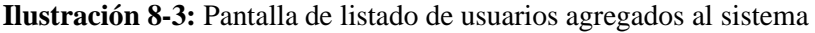

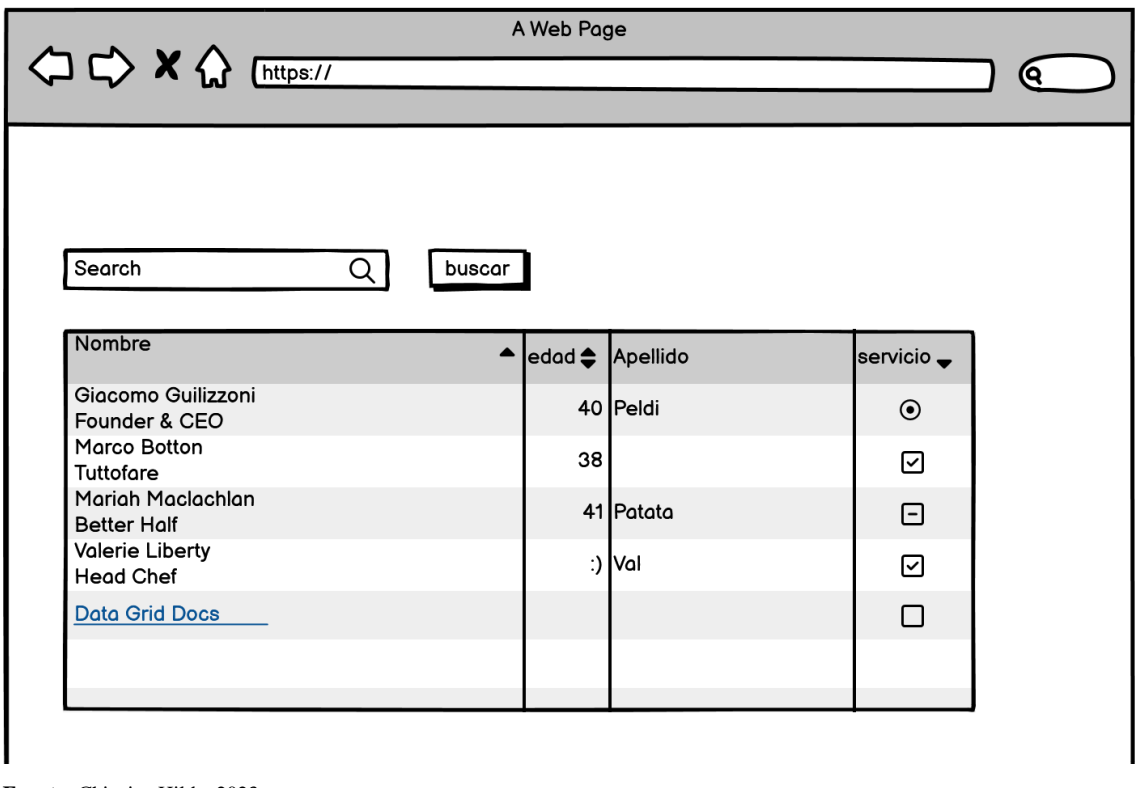

**Fuente:** Chicaiza Hilda, 2023 **Realizado por:** Chicaiza Hilda, 2023

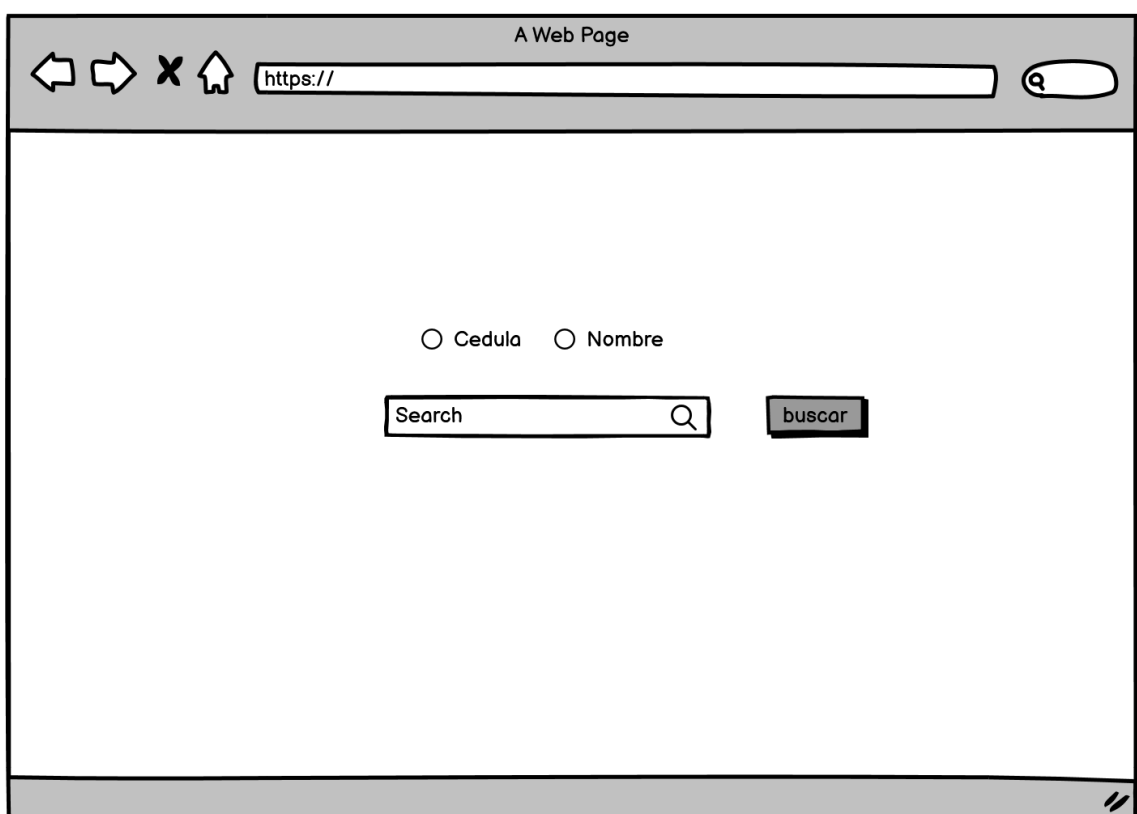

**Ilustración 9-3:** Pantalla para el registro de pagos de facturas

## *3.3.10 Interfaces de la aplicación web*

Una vez diseñados los bosquejos para las pantallas de la aplicación se da paso al diseño final dentro de la aplicación, en las Ilustracións 10-3 a la Ilustración 12-3 se muestran las interfases de la aplicación web MikroISP.

**Ilustración 10-3:** Pantalla login

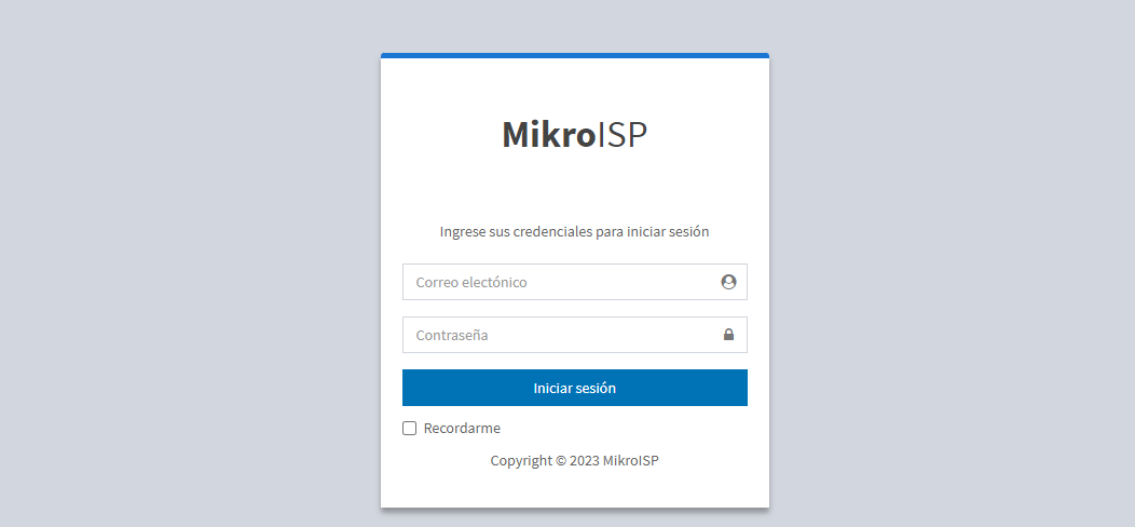

**Fuente:** Chicaiza Hilda, 2023 **Realizado por:** Chicaiza Hilda, 2023

**Ilustración 11-3:** Apartado de clientes

| <b>MikroISP</b>                         |            | $\equiv$        |                |                                              |              |                                         |                       | Α<br>Hilda Chicaiza -   |  |
|-----------------------------------------|------------|-----------------|----------------|----------------------------------------------|--------------|-----------------------------------------|-----------------------|-------------------------|--|
| <b>Hilda Chicaiza</b><br>Computhek S.A. |            | <b>Clientes</b> |                |                                              |              |                                         | $\Re$ Home > Clientes |                         |  |
| MENU                                    |            |                 |                |                                              |              |                                         |                       |                         |  |
| <b>et</b> Panel de control              |            | $+$ Nuevo       |                |                                              |              |                                         |                       |                         |  |
| $\bigg $ Sistema                        | x          |                 | Cédula/DNI/RUC | Nombre                                       |              | Estado Servicio(Todos)<br>$\checkmark$  | Q                     | Buscar                  |  |
| & Catalogos                             | k          |                 |                |                                              |              |                                         |                       |                         |  |
| i≡ Administración de red                | $\epsilon$ | $#_{\cdot}$     | Cédula/RUC/    | <b>Nombre</b>                                | $\checkmark$ | <b>Planes De Servicio</b>               |                       | Action-<br>$\checkmark$ |  |
|                                         |            |                 | 0502265291     | Virgilio Chancusig                           |              | Plan Profesional - 35 Megas- Corte      |                       | $\mathbb Z$             |  |
| <b>營</b> Clientes                       |            | $\overline{2}$  | 0501955058     | <b>Milton Rojas</b>                          |              | Plan Hogar-25 Megas- Corte              |                       | $\alpha$                |  |
| <b>A</b> Facturación                    |            | 3               | 0501990790     | <b>Freddy Simaluisa</b>                      |              | Plan Hogar-25 Megas- Corte              |                       | $\alpha$                |  |
| <b>A</b> Sequimiento                    |            | 4               | 0502319973     | <b>Fabian Chugchilan</b>                     |              | Plan Hogar- 25 Megas- Corte             |                       | $\alpha$                |  |
| <b>C</b> Soporte                        |            | 5               | 2100511894     | <b>Edison Mova</b>                           |              | Plan Hogar-25 Megas- Corte              |                       | $\mathbf{z}$            |  |
|                                         |            | 6               | 0503074817     | <b>KLeber Padilla</b>                        |              | Plan Hogar- 25 Megas- Activo            |                       | $\mathbf G$             |  |
| Carga de datos                          |            | 7               | 0503333049     | CARLOS JAVIER ALLAUCA PALLO                  |              | Plan Hogar-25 Megas- Finalizado         |                       | $\mathbf{z}$            |  |
| $\triangle$ Reportes                    |            | 8               | 0503050155     | <b>GERMANICO PATRICIO COPARA LLUMIQUINGA</b> |              | Plan Profesional - 35 Megas- Finalizado |                       | $\mathbb{Z}$            |  |
|                                         |            | 9               | 0502378193     | FREDDY ABELARDO MASABANDA CHASILUISA         |              | Plan Hogar- 25 Megas- Corte             |                       | $\alpha$                |  |

**Fuente:** Chicaiza Hilda, 2023 **Realizado por:** Chicaiza Hilda, 2023

**Ilustración 12-3:** Agregar nuevo usuario

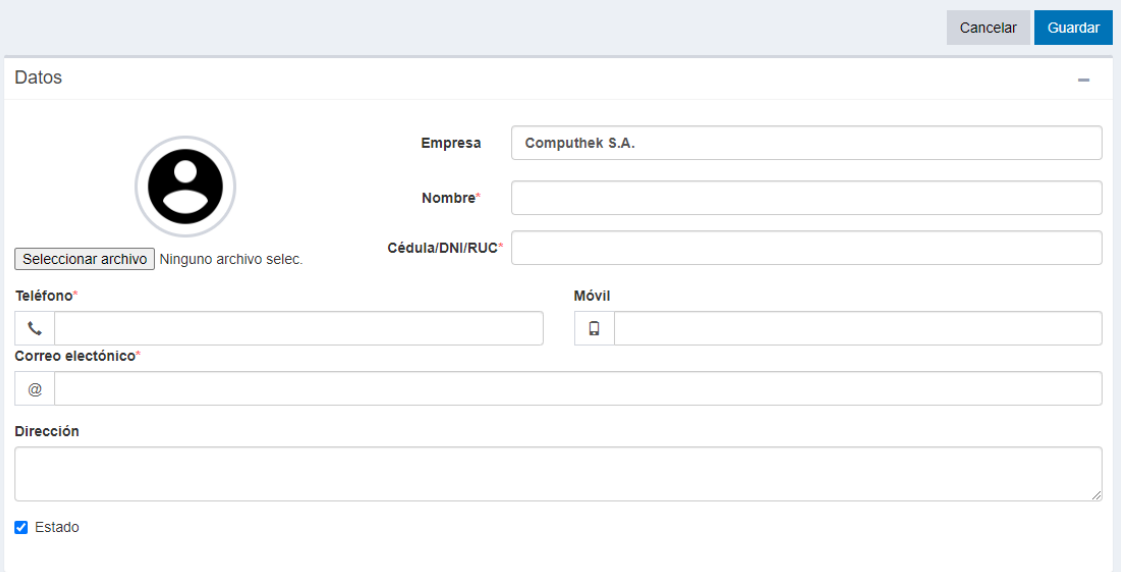

**Fuente:** Chicaiza Hilda, 2023

**Realizado por:** Chicaiza Hilda, 2023

Todas las pantallas pertenecientes al trabajo de integración curricular se encuentran en el **Anexo** 

**E.**

# *3.3.11 Estudio de resultados*

## *3.3.11.1 Tiempo de respuesta*

Para el estudio de resultados se han presentado varios parámetros que ayudan a medir la eficiencia de desempeño, en este caso se estudiaran las subcaracteristicas de tiempo de respuesta y utilización de recursos para el capítulo 4 en donde se presentan los resultados del estudio.

En este caso para obtener los resultado de la subcaracteristica tiempo de respuesta se aplica un análisis descriptivo haciendo una comparativa entre los resultados obtenidos de manera manual vs automatizada, tomando en consideración que para los resultados manuales se aplica la utilización de un cronometro, por otra parte, para los resultados automatizados se hace uso de la misma página web en la opción inspeccionar dentro de la cual existen varias opciones de ayuda entre las cuales está el estudio de rendimiento.

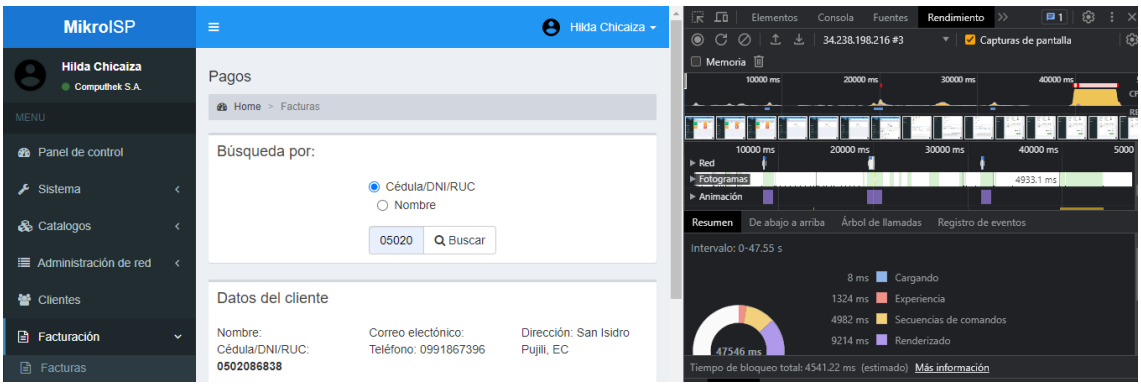

**Ilustración 13-3:** Opción de rendimiento de una aplicación web.

Para luego avanzar con un análisis inductivo el cual se lo realiza con la prueba de Shapiro- Wilk para la normalidad de los datos el motivo de elección de este es por el manejo de pruebas siendo estas menores a 50.

Se utiliza también la herramienta estadística SPSS para obtener si la distribución es normal para poder descartar o afirmar una hipótesis nula. Para luego aplicar la distribución t-student de dos muestras relacionadas esto es aplicado en los estudios de tipo longitudinal.

• **Paso 1** Comprobar la normalidad de los datos

Para las pruebas de comprobación de normalidad de datos existen dos tipos de prueba que depende del tamaño de muestra.

- o Kolmogorov- Smirnov: muestras grandes (>50 pruebas)
- o Shapiro-Wilk: muestras pequeñas (<50 pruebas)

Debido a los resultados del análisis descriptivo en los tiempos de respuesta en donde se obtuvo un total de 20 datos, se procede con la prueba de Shapiro – Wilk.

• **Paso 2** Criterio para determinar la normalidad

**Significancia ≥ Alfa 0.05 (Significancia):** Los datos provienen de una distribución normal. **Significancia < Alfa 0.05 (Significancia):** Los datos NO provienen de una distribución normal.

• **Paso 3** Confirmar o rechazar hipótesis

**Si valor–p < nivel de significancia =>** Se rechaza H0.

**Si valor–p > nivel de significancia =>** No se rechaza H0.

#### **Se plantean las siguientes hipótesis**

- o **H0:** No existe una diferencia notable en la aplicación de un método con el otro, los resultados no varían.
- o **H1:** Existe una diferencia notable entre la aplicación de un método con el otro, los resultados varían de manera eficiente.

En el siguiente paso se define el porcentaje de error para realizar la prueba, el que se ha tomado como:

## **Alfa: 0.05 (Significancia) = 5%.**

Para el cuarto paso es la realización de la prueba de hipótesis: Elección de la prueba.

Características de los datos a estudiarse son:

- o **Estudio longitudinal**: Muestras relacionadas (A un mismo grupo se le aplican dos medidas).
- o **Variable fija**: dos medias en distintos tiempos
- o **Variable aleatoria:** tiempos (numérica)

Por las características de los resultados obtenidos para ser estudiados se determina que la prueba que se requiere utilizar es la de t-student para muestras relacionadas.

*3.3.11.2 Análisis de eficiencia* 

Dentro del análisis de la utilización de recursos tanto del uso de CPU como el uso de la memoria RAM, se toma en consideración ciertos niveles de aceptación expuestos a continuación.

## • **Nivel de aceptación de uso de CPU**

En la **Tabla 12-3** se muestra el rango de aceptación de la métrica de calidad de eficiencia frente al uso del CPU

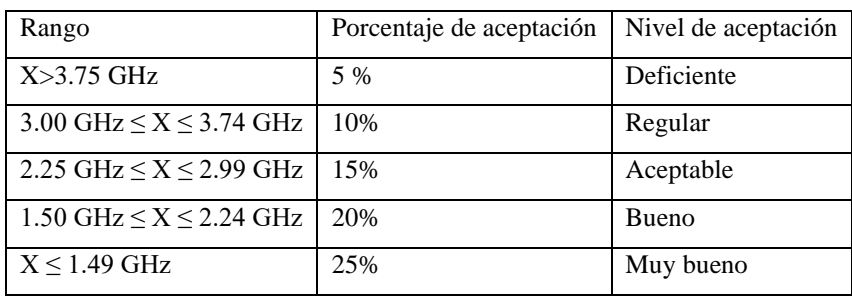

**Tabla 12-3:** Nivel de aceptación de uso de CPU

 **Tabla 12-3:** Nivel de aceptación de uso de CPU

 **Fuente:** (Delgado y Bravo 2021)

## • **Nivel de aceptación de uso de memoria RAM**

En la **Tabla 13-3** se describen los niveles de aceptación sobre la eficiencia frente al uso de memoria RAM.

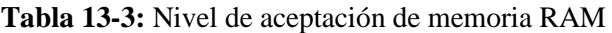

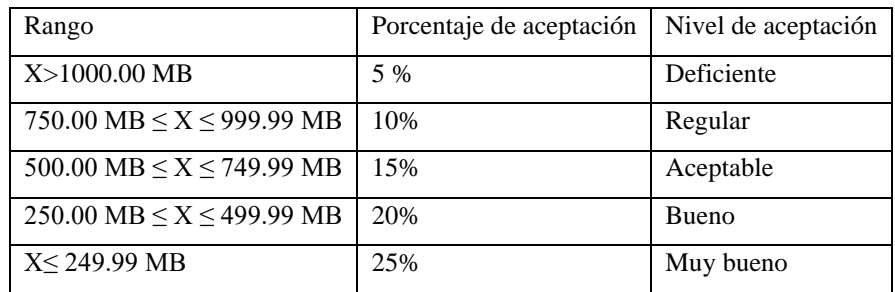

 **Tabla 13-3:** Nivel de aceptación de uso de memoria RAM

 **Fuente:** (Delgado y Bravo 2021)

# *3.3.12 Manual de usuario*

Tal como su nombre sugiere, el manual del usuario desempeña el papel de una dirección destinada a los usuarios finales que utilicen la aplicación web, con el propósito de que adquieran una comprensión natural de su funcionamiento. Fue elaborado utilizando un lenguaje claro para garantizar que los usuarios puedan comprenderlo fácilmente. El manual del usuario está disponible en el **Anexo F** para su consulta.

## *3.3.13 Fase de cierre*

Para ilustrar el seguimiento del proyecto en cada iteración, se ha decidido emplear la ilustración BurnDown Chart. Este exhibe la velocidad con la cual se ha avanzado en cada iteración. En la **Ilustración 14-3**, se presenta la estimación inicial del proyecto, que comprende 560 puntos, distribuidos a lo largo de 85 días laborables, con una previsión de consumir aproximadamente 7 puntos por día de sprint.

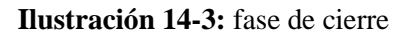

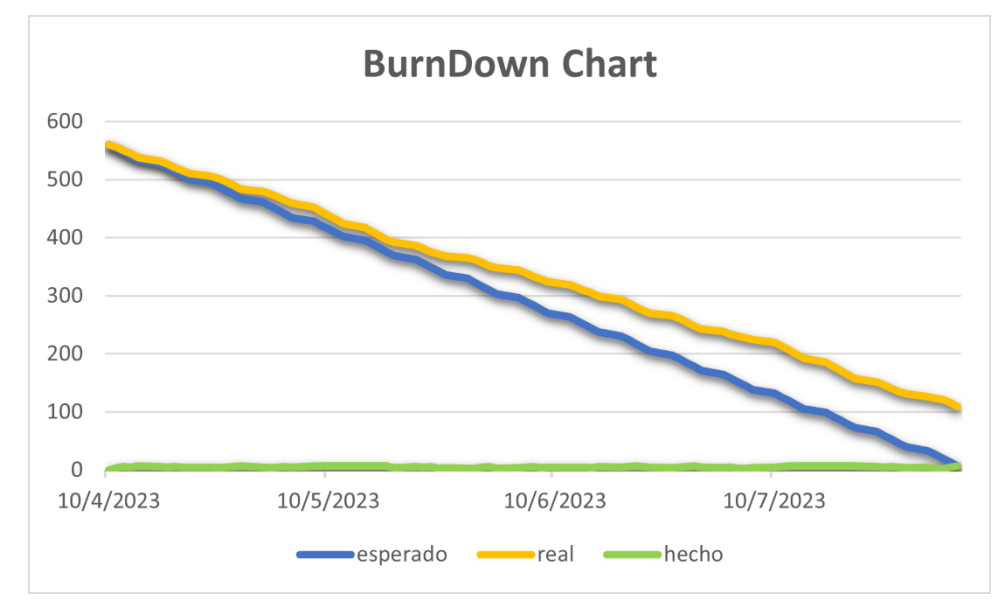

**Fuente:** Chicaiza Hilda, 2023 **Realizado por:** Chicaiza Hilda, 2023

# **CAPÍTULO IV**

## **4. MARCO DE RESULTADOS, DISCUSIÓN Y ANÁLISIS DE RESULTADOS**

## **4.1 Generalidades**

El presente capítulo se enfoca en el cumplimiento del objetivo "Evaluar el nivel de eficiencia de desempeño que proporciona la aplicación web al realizar los cobros mensuales del servicio de internet mediante el estándar ISO/IEC 25010." Para el cual se ha planteado las características de la métrica eficiencia de desempeño de la norma ISO/IEC 25010 y las subcaracteristicas a medir son el comportamiento temporal mediante el tiempo de respuesta y la utilización de recursos mediante el uso de memoria en el equipo de cómputo.

Dentro de los procesos que se tomaron en cuenta para el cálculo de la eficiencia de desempeño, fueron establecido desde la fecha 19/06/2023 hasta 30/06/2023 en donde cada subcaracteristica establecida tuvo un total de 20 resultados expresados en segundos en el cual la medición se tomó a través de la utilización de un cronometro.

Luego de haber obtenido los datos en la medición de tiempo para cada subcaracteristica, se procede a la realización de un análisis de normalidad mediante la herramienta SPSS aplicando la prueba de Shapiro-Wilk, también se utilizó la prueba t-student para la evaluación de un antes y un después y poder determinar si existe una diferencia significativa entre las medidas obtenidas. La métrica eficiencia ha ayudado a medir tiempos de respuesta del sistema y se utilizaron los

recursos de manera eficiente.

## **4.2 Comportamiento temporal (Tiempo de respuesta)**

Para el cálculo del comportamiento temporal se ha tomado en consideración el tiempo que el usuario se demora al realizar una tarea de manera manual frente al tiempo que el mismo usuario se demora al realizar la misma tarea, pero esta vez con ayuda de la aplicación web MikroISP, de manera que se obtienen resultados que permiten verificar si existen variaciones de tiempo en los procesos.

### *4.2.1 Proceso 1: Registro de pagos de servicios*

Para la medición de registro de pagos de servicios se ha realizado mediante la utilización de cronometro de manera que no haya anomalías dentro de la obtención de datos para el estudio, primero de manera manual, para luego obtener datos con ayuda del apartado de rendimientos de la aplicación web MikroISP, en la **Tabla 1-4** se detallan los datos recolectados en tiempo de respuesta al proceso de registro de pagos de servicio.

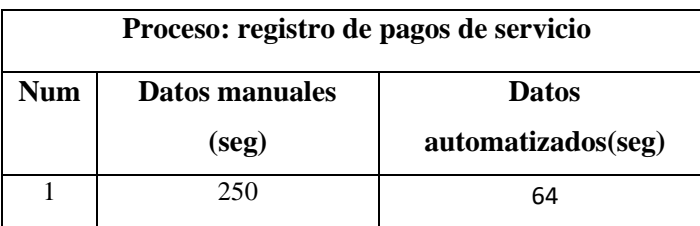

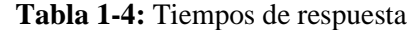

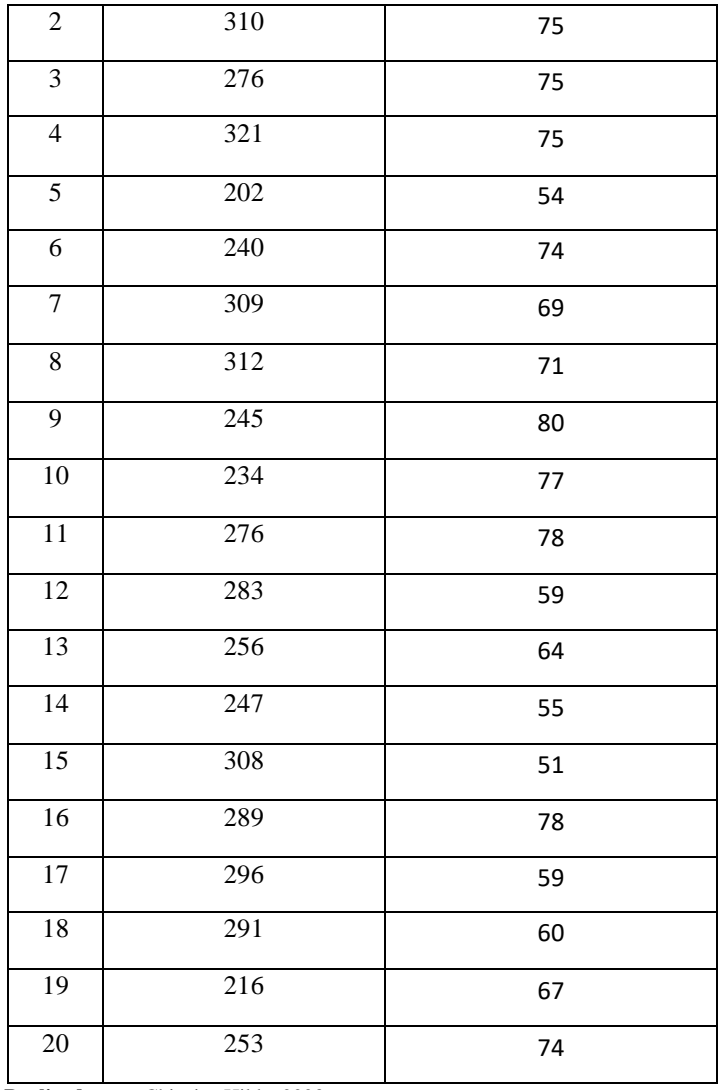

 **Realizado por:** Chicaiza Hilda, 2023

Para la representación de los datos obtenidos en la **Tabla 1-4**, en la **Tabla 2-4** se da a conocer los tiempos mínimos, máximos, media y desviación estándar como guía sobre la dispersión de datos con relación a la media de cada proceso tanto manual como automatizado

**Tabla 2-4** Resultados del proceso 1

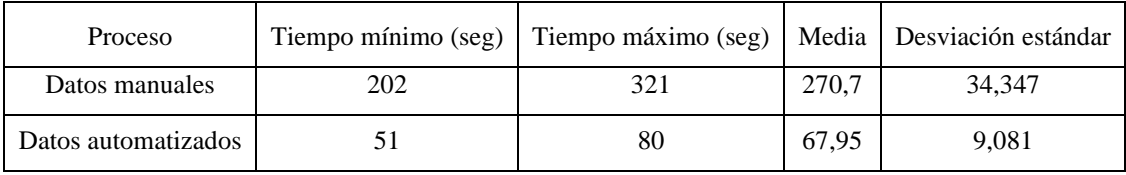

**Realizado por:** Chicaiza Hilda, 2023

Para una mejor visualización se muestra el Grafico 1-4 en donde se da una interpretación a todos los datos obtenidos y tomando en cuenta la media de la **tabla 2-4** se muestra la diferencia de tiempos, en este caso existe una diferencia de 202,75 segundos dando como resultado que la utilización de la aplicación web MikroISP ayuda de gran manera al proceso estudiado.

**Ilustración 1-4:** Resultados obtenidos para el proceso 1

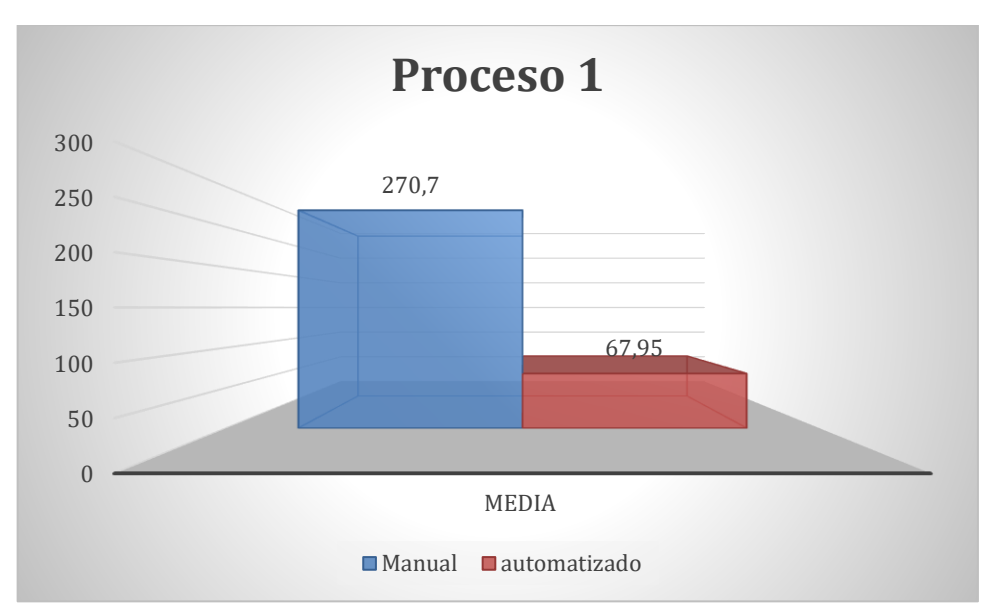

**Ilustración 1-4:** Resultados obtenidos para el proceso 1 **Realizado por:** Chicaiza Hilda, 2023

Como se puede observar existe una diferencia considerable entre la media de los tiempos de 202,75 segundos, dando a entender que al momento de utilizar la aplicación web MikroISP existe una reducción del 74,90% en los tiempos de respuesta.

## *4.2.2 Proceso 2: Historial de pagos de servicio*

Para la medición de los tiempos del proceso de historial de pagos de servicio se ha utilizado la unidad de tiempo en segundos con la ayuda de un cronometro para evitar anomalías dentro de la obtención de resultados, en este caso se ha comparado los registros Excel que posee la empresa con la aplicación web MikroISP, a continuación, en la **Tabla 3-4** se muestra la información recolectada de las pruebas realizadas.

**Tabla 3-4** tiempos de respuesta

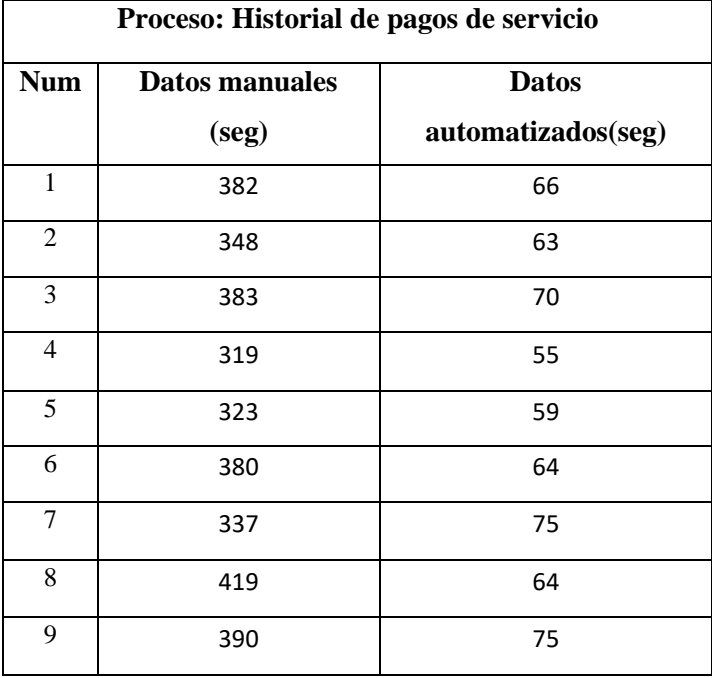

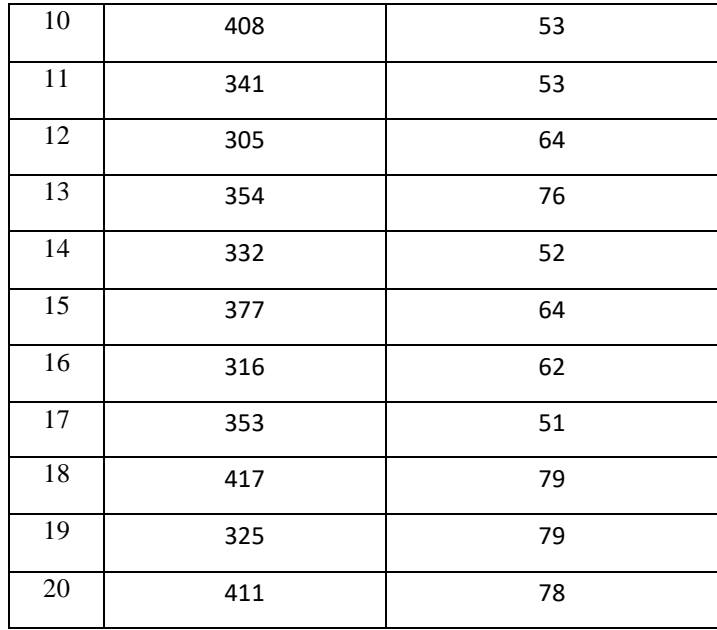

 **Realizado por:** Chicaiza Hilda, 2023

Como en el proceso anterior se tomaron 20 pruebas con diferentes usuarios determinando que los tiempos de proceso varían tanto de manera manual como de manera automatizada, en la **tabla 4- 4** se describen los tiempos mínimos, máximos, la media y la desviación estándar del proceso 2. **Tabla 4-4** Resultados del proceso 2

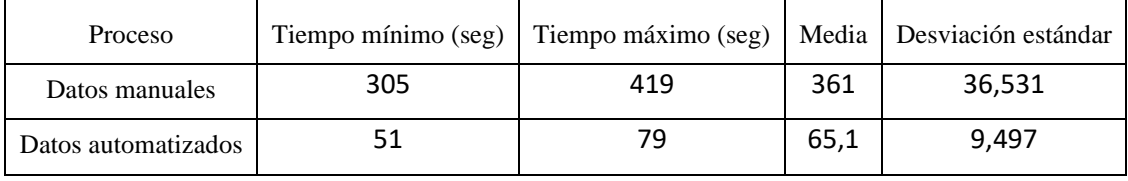

**Realizado por:** Chicaiza Hilda, 2023

Para la descripción del Grafico 2-4 se utilizan los datos de la media de la **Tabla 4-4** y se determina la existencia de una ventaja de 295.9 segundos con la utilización de la aplicación web MikroISP dando como conclusión que al utilizar el aplicativo se ayuda de gran manera al proceso estudiado. **Ilustración 2-4:** Resultados obtenidos para el proceso 2

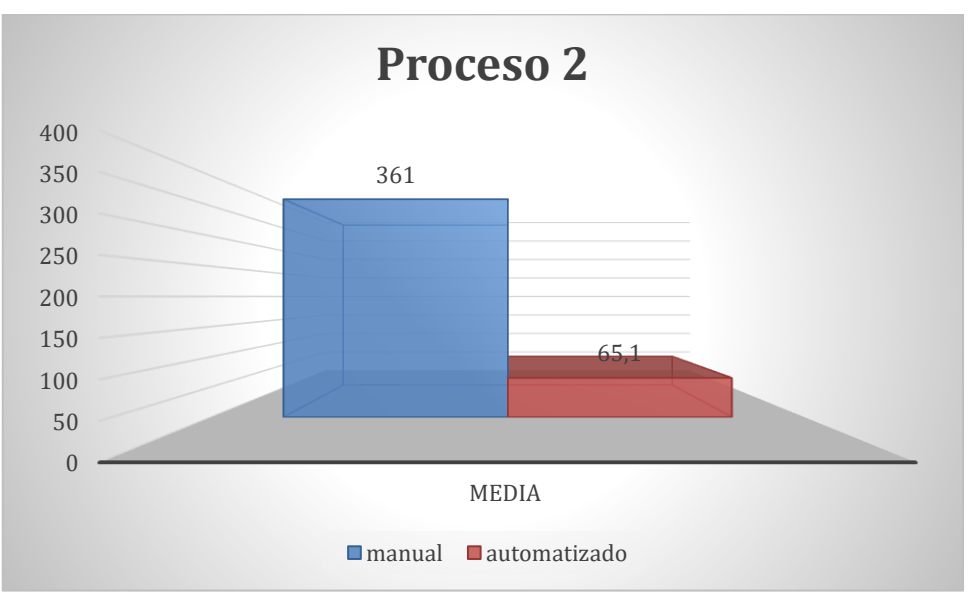

**Ilustración 2-4:** Resultados obtenidos para el proceso 2 **Realizado por:** Chicaiza Hilda, 2023

Con la representación del grafico 2-4 se puede observar una diferencia considerable entre la media de los tiempos de 295.9 segundos de manera que se interpreta que al realizar el proceso 2 con la aplicación web MikroISP existe una reducción de 81.9% en los tiempos de respuesta.

Para cada proceso seleccionada para realizar la evaluación de eficiencia de desempeño, se pudo observar una brecha significativa de diferencia existente entre la manera manual vs automatizada, por este motivo, se llega a la conclusión que la implementación del sistema web es eficiente para la empresa Loogika S.A. en la **tabla 5-4** se presenta el tiempo de diferencia y sus porcentajes. **Tabla 5-4** Resultados finales de los procesos 1 y 2

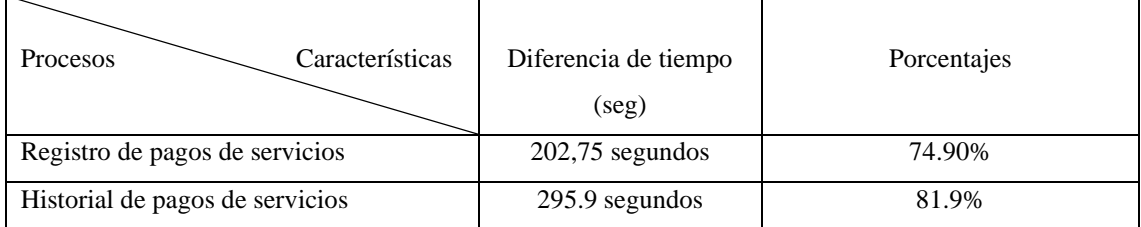

**Realizado por:** Chicaiza Hilda, 2023

*4.2.3 Proceso 1 Registro de pagos de servicios – Prueba Shapiro-Wilk y T-student*

• Prueba Shapiro-Wilk

Mediante la utilización de la herramienta SPSS se procede a la evaluación de normalidad de datos del estudio descriptivo realizado en base a los tiempos obtenidos anteriormente entre las tareas realizadas de manera manual vs las mismas tareas realizadas con la aplicación web MikroISP, en la **tabla 6-4** se visualiza los resultados estadísticos del número de pruebas realizadas y su significancia.

## **Tabla 6-4** Prueba de normalidad proceso 1

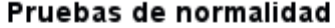

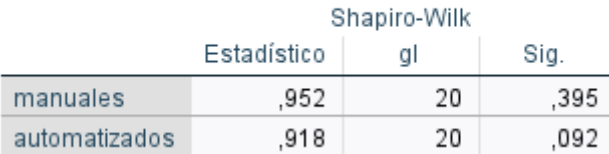

#### **Realizado por:** Chicaiza Hilda, 2023

Al obtener los resultados del análisis de Shapiro-Wilk se llega a la conclusión que la significancia de manera manual y automatizada son mayores a alfa (0,05) por lo tanto provienen de una distribución normal, se procede al análisis con la prueba T-student relacionada para determinar si la implementación del sistema web MikroISP es de utilidad significante.

• Prueba T-student para muestras relacionadas

En la **tabla 7-4** se describen los datos estudiados, su media y desviación estándar, esto ayuda en conjunto con la **tabla 8-4** a la aceptación o rechazo de la hipótesis planteada.

## **Tabla 7-4:** Datos estadísticos

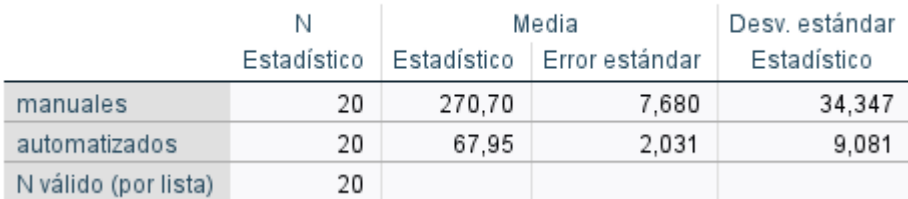

### Estadísticos descriptivos

**Realizado por:** Chicaiza Hilda, 2023

### **Decisión estadística**

**Tabla 8-4:** Datos T-student

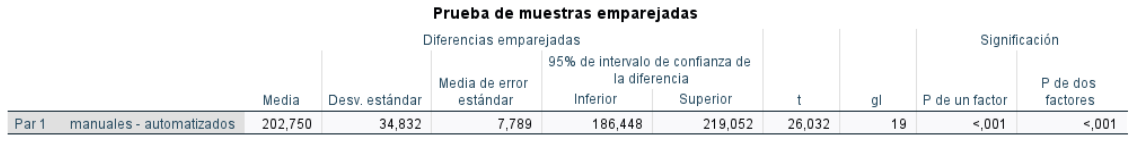

**Realizado por:** Chicaiza Hilda, 2023

**Conclusión:** a la terminación del estudio se llega a la conclusión que el valor-p es menor a la significancia por lo cual se rechaza la hipótesis nula y se acepta la H1: Existe una diferencia notable entre la aplicación de un método con el otro, los resultados varían de manera eficiente.

Existe una diferencia significativa en las medidas de los tiempos de los procesos de manera manual frente a la automatizada, por lo tanto, se dice que la implementación de la página web denominada con el nombre MikroISP SI tiene relevancia significativa sobre el tiempo de registro de pagos de servicio. Los tiempos disminuyeron de una media de 270,7 segundos a 67,95 segundos.

### *4.2.4 Proceso 2 Historial de pagos de servicio - Prueba Shapiro-Wilk y T-student*

Para el proceso 2 se siguieron los mismos pasos utilizados en el proceso 1, se busca determinar si los datos son de una distribución normal y validad si la hipótesis nula es aceptada a rechazada. En la **tabla 9-4** se realiza la prueba de normalidad para el proceso 2 en el estudio de tiempos de respuesta.

**Tabla 9-4:** Prueba de normalidad

### Pruebas de normalidad

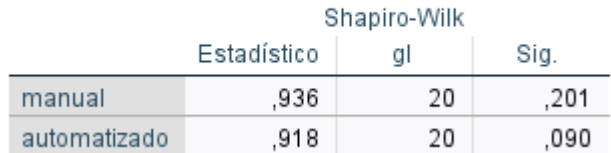

## **Realizado por:** Chicaiza Hilda, 2023

Como en el estudio anterior se puede observar que el valor de significancia es mayor a alfa (0,05) lo que da a entender que los datos obtenidos son de una distribución normal, por consiguiente, se da paso al estudio de la prueba T-student para determinar si la aplicación web MikroISP es de relevancia.

### • **Prueba T-student para muestras relacionadas**

**Tabla 10-4:** Datos estadísticos

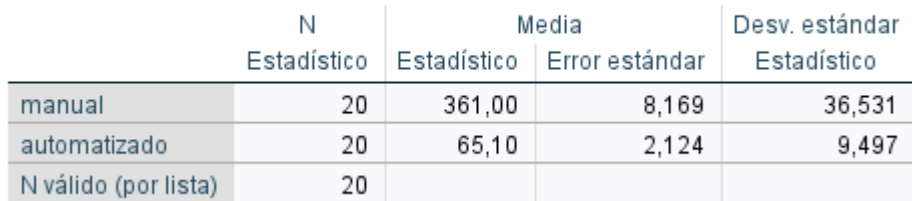

## Estadísticos descriptivos

**Realizado por:** Chicaiza Hilda, 2023

#### **Decisión estadística**

**Tabla 11-4:** Datos T-student

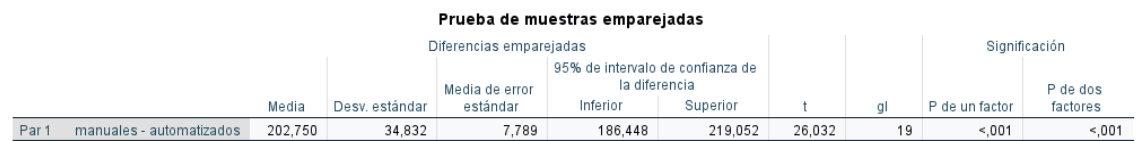

#### **Realizado por:** Chicaiza Hilda, 2023

**Conclusión:** Considerando que el valor de p es menor que el nivel de significancia se procede a rechazar la hipótesis nula y se acepta la hipótesis alternativa (H1). Esto confirma que existe una diferencia significativa en los tiempos entre el proceso manual y el proceso automatizado. Por lo tanto, se concluye que la implementación de la página web MikroISP tiene un impacto significativo en los tiempos registrados en el historial de pagos de servicios, al reducir los tiempos de 361 segundos a 65.10 segundos.

## **4.3 Utilización de recursos**

Tomando en consideración otra subcaracteristica de la eficiencia de desempeño de la ISO/IEC 25010 como lo es la utilización de recursos, se procese a la evaluación de los recursos utilizados en la ejecución de los procesos seleccionados de la aplicación web MikroISP, se ha seleccionado los navegadores más populares en la actualidad, es decir, Google Chrome, Mozilla Firefox y Microsoft Edge, mediante un muestreo no probabilístico por conveniencia, la herramienta a utilizar dentro de la realización del estudio es el administrador de tareas de una laptop LENOVO V14 para la obtención de datos mediante el uso de CPU y de la memoria RAM

### *4.3.1 Proceso 1 Registro de pagos de servicio*

Para la obtención de datos de los recursos utilizados en el momento de la ejecución del proceso registro de pagos de servicio, se toma en cuenta los valores arrojados por el administrador de tareas priorizando el uso del CPU y RAM, cabe recalcar, las pruebas para cada proceso se realizaron en un entorno real, en la tabla 13- 4 se observa los resultados obtenidos en los 3 navegadores

 **Tabla 12-4:** Uso de recursos del proceso 1

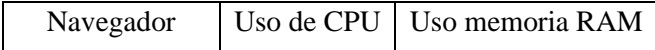

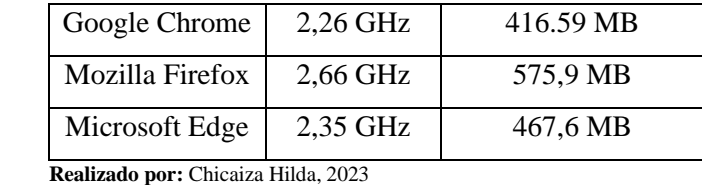

De los resultados obtenidos en la tabla 13-4 se puede observar que existe una diferencia de 0,09 GHz entre Google Chrome y Microsoft Edge, una diferencia de 0.4 GHz entre Google Chrome y Mozilla Firefox, es decir, el navegador Google Chrome utiliza un 3,83% menos recursos a comparación de Microsoft Edge y un 15,04% menos recursos que Mozilla Firefox. En el grafico 3-4 se muestra la comparación de los navegadores en el uso del CPU.

**Ilustración 3-4:** Resultados obtenidos para el uso del CPU

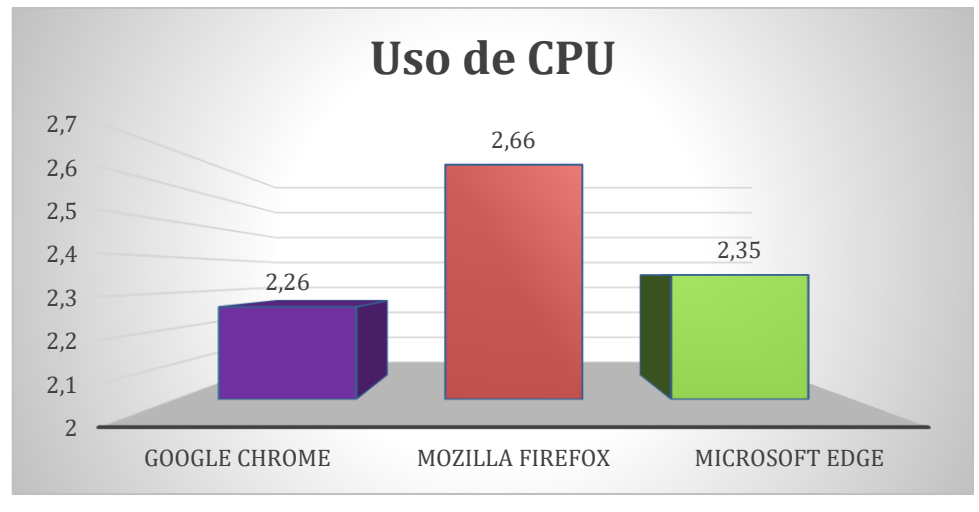

**Ilustración 3-4:** Resultados obtenidos para el uso del CPU **Realizado por:** Chicaiza Hilda, 2023

De la misma manera en los resultados obtenidos para el uso de memoria RAM existe una diferencia de 51,01 MB entre Google Chrome y Microsoft Edge, una diferencia de 159,31 MB entre Google Chrome y Mozilla Firefox, es decir, el navegador Google Chrome utiliza un 10,90% menos recursos de memoria RAM a comparación de Microsoft Edge y un 27,66% menos recursos de memoria RAM a comparación de Mozilla Firefox.

**Ilustración 4-4:** Resultados obtenidos para el uso de memoria RAM

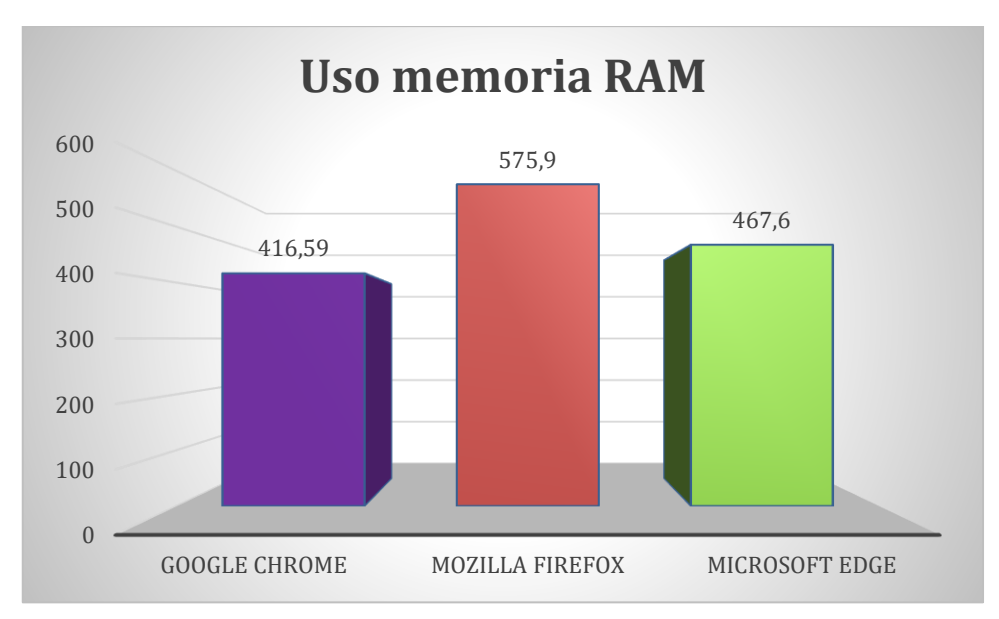

**Ilustración 4-4:** Resultados obtenidos para el uso de memoria RAM **Realizado por:** Chicaiza Hilda, 2023

La conclusión a la que se ha llegado es que el navegador Google Chrome es óptimo y tiene una utilización menor de recursos al momento de realizar los procesos en él.

## *4.3.2 Proceso 2 Historial de pagos de servicios*

De la misma manera que el proceso anterior se realiza la evaluación de los recursos utilizados mediante la utilización del administrador de tareas.

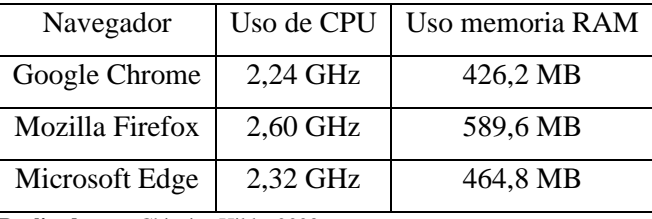

 **Tabla 13-4:** Uso de los recursos para el proceso 2

 **Realizado por:** Chicaiza Hilda, 2023

De los resultados obtenidos en la tabla 14-4 se puede observar que existe una diferencia de 0,08 GHz entre Google Chrome y Microsoft Edge, una diferencia de 0.36 GHz entre Google Chrome y Mozilla Firefox, es decir, el navegador Google Chrome utiliza un 3,45% menos recursos a comparación de Microsoft Edge y un 13,85% menos recursos que Mozilla Firefox.

**Ilustración 5-4:** Resultados obtenidos para el uso del CPU

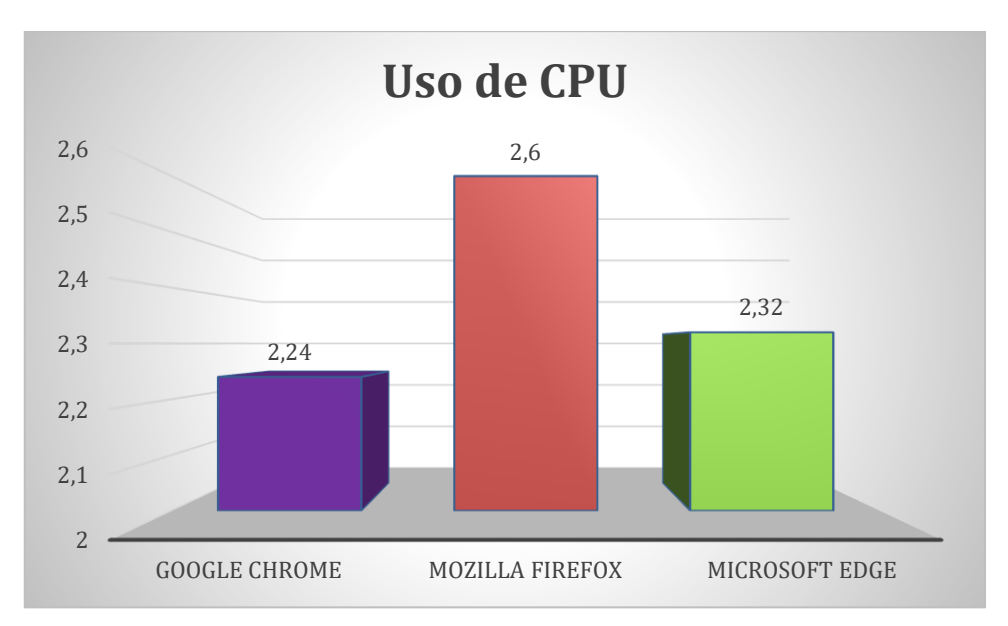

**Ilustración 5-4:** Resultados obtenidos para el uso del CPU **Realizado por:** Chicaiza Hilda, 2023

De la misma manera en los resultados obtenidos para el uso de memoria RAM existe una diferencia de 38,6 MB entre Google Chrome y Microsoft Edge, una diferencia de 163,4 MB entre Google Chrome y Mozilla Firefox, es decir, el navegador Google Chrome utiliza un 8,30% menos recursos de memoria RAM a comparación de Microsoft Edge y un 27,71% menos recursos de memoria RAM a comparación de Mozilla Firefox.

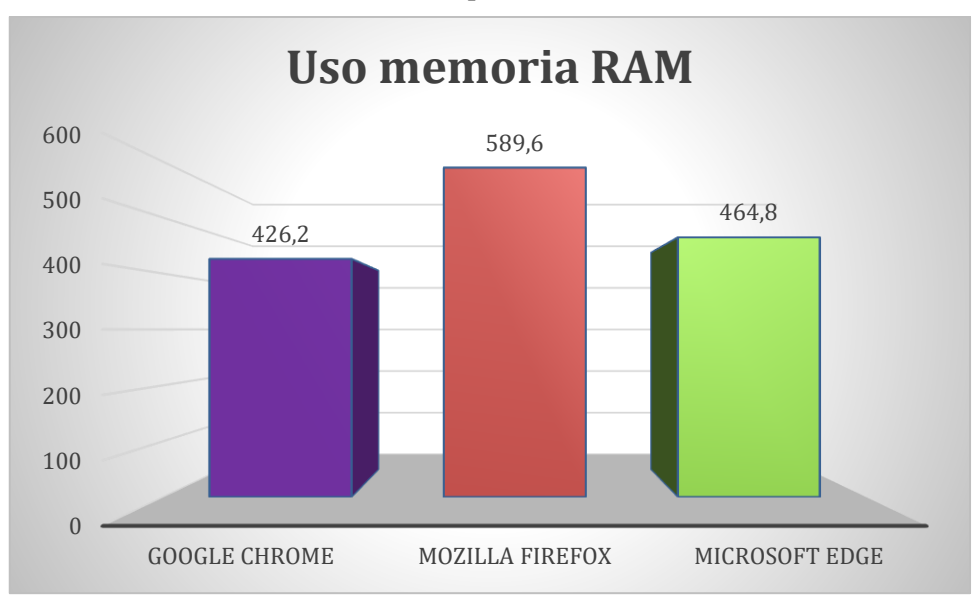

**Ilustración 6-4:** Resultados obtenidos para el uso de memoria RAM

**Ilustración 6-4:** Resultados obtenidos para el uso del CPU **Realizado por:** Chicaiza Hilda, 2023

La conclusión a la que se ha llegado es que el navegador Google Chrome es óptimo y tiene una utilización menor de recursos al momento de realizar los procesos en él.

## **4.4 Análisis de eficiencia**

Para el análisis final del resultado de la eficiencia de desempeño se considera el comportamiento temporal en un 50% y la utilización de recursos en el 50% restante, en este caso el estudio del comportamiento temporal obtuvo una media de 74,1% en la reducción de tiempo de respuesta, dando como equivalente máximo de 37.05% debido al uso de la aplicación web MikroISP a comparación de los procesos manuales.

## *4.4.1 Nivel de aceptación de uso de CPU*

Tomando como referencia la **Tabla 12-3** se puede decir que los resultados obtenidos dentro del estudio descriptivo de la utilización de recursos del 2,42 GHz y 2,38 GHz dando como media de 2,4 GHz GHz, se determina que el nivel de aceptación de uso de CPU para la aplicación web MikroISP es **ACEPTABLE.**

### *4.4.2 Nivel de aceptación de uso de memoria RAM*

Como se puede observar en la **Tabla 13-3** para determinar el nivel de aceptación de uso de memoria RAM y con los datos obtenidos anteriormente de 486,7 MB y 493,53 MB dando como promedio de 490,11 MB, motivo por el cual se considera que el nivel de calidad de software es BUENO.

**Tabla 14-4:** Resultados de porcentajes de la métrica eficiencia de desempeño

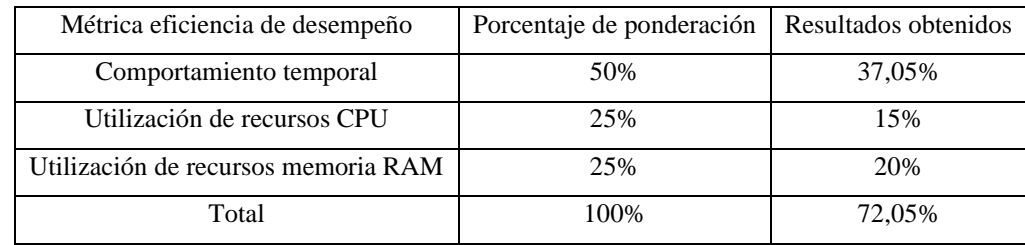

**Realizado por:** Chicaiza Hilda, 2023

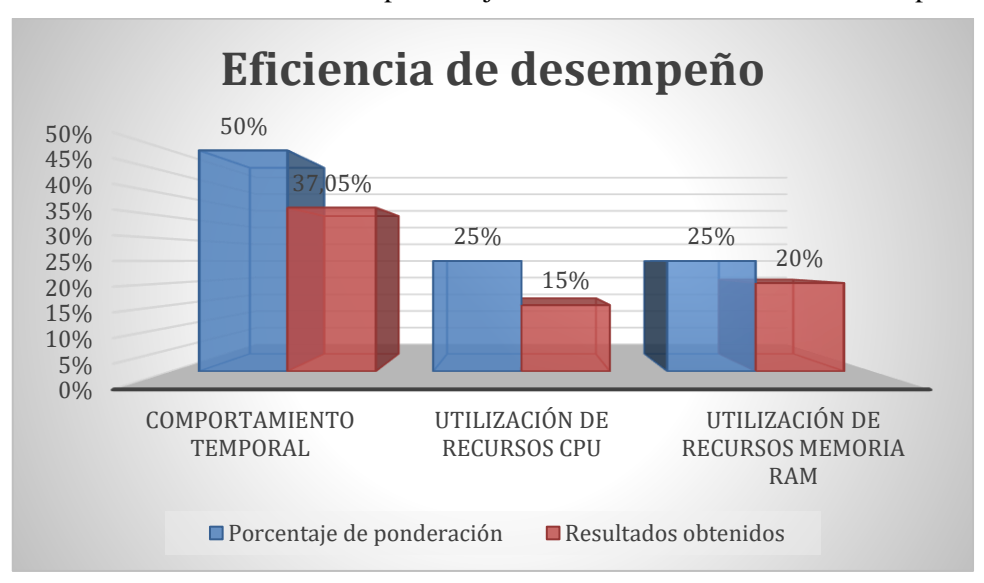

**Ilustración 7-4:** Resultados de porcentajes de la métrica eficiencia de desempeño.

**Ilustración 7-4:** Resultados de porcentajes de la métrica eficiencia de desempeño **Realizado por:** Chicaiza Hilda, 2023
#### *4.4.3 Nivel de eficiencia del producto software*

Finalmente, y gracias a las subcaracteristicas de la métrica eficiencia de desempeño como son el comportamiento temporal y la utilización de recursos se pudo establecer el rango de eficiencia de la aplicación web frente a los datos obtenidos en el análisis de cada uno de los procesos estudiados. En la tabla 18-4 se muestra un nivel de aceptación frente a la aceptación en porcentajes.

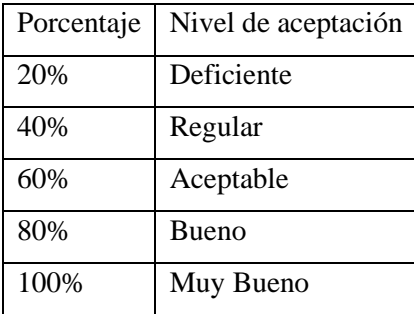

 **Tabla 15-4:** Nivel de aceptación de la eficiencia

**Realizado por:** Chicaiza Hilda, 2023

Luego de presentar el análisis de resultados de la eficiencia de desempeño mediante las subcaracteristicas se llega a la conclusión que la aplicación web MicroISP posee un 72,05% de eficiencia al ser utilizado, esto en el nivel de aceptación cabe dentro de lo ACEPTABLE y lo BUENO.

#### **CONCLUSIONES**

- Se ha podido analizar y realizar una descripción del proceso actual relacionado con los cobros del servicio de internet donde se obtuvo 3 procesos principaleslos cuales ayudaron a encaminar el desarrollo de la aplicación web llegando a proporcionar una base sólida para las siguientes etapas del proyecto.
- La identificación y definición de los requerimientos funcionales dentro la aplicación web, basados en el proceso existente de cobros, ha permitido establecer claramente las características y funcionalidades necesarias para satisfacer las necesidades de la empresa y sus usuarios.
- Dentro del marco de análisis en cuanto se refiere a requisitos funcionales de la aplicación web MikroISP se ha utilizado la metodología SCRUM, la cual permitió establecer tiempos adecuados para la realización de todas las tareas y entregables del producto, así cumpliendo con las exigencias y necesidades del cliente, con el objetivo de mantener un estricto control y organización de cada sprint.
- Se llevó a cabo una evaluación de la calidad del software utilizando la subcaracterística de eficiencia de desempeño según la norma ISO/IEC 25010. En este proceso, se tomaron en cuenta dos subcaracterísticas. La primera se refiere al comportamiento temporal, la cual tiene como objetivo medir la velocidad de respuesta en comparación con una muestra elegida, utilizando tanto métodos manuales como automatizados. Se procedió a realizar un análisis tanto descriptivo como inferencial, cuyos resultados indicaron una disminución en los tiempos de respuesta del 78,4%.
- La siguiente subcaracterística aborda la utilización de recursos, en la que se evaluó la calidad mediante la consideración de la utilización de la CPU y la memoria RAM. Después de comparar los datos con nuestras métricas de referencia, se determinó que tanto la CPU como la memoria RAM se encuentran en un nivel considerado Aceptable, presentando una reducción del 35% en la utilización de recursos.
- Dentro de la escala de los parámetros establecidos en el análisis de resultados se pudo determinar el 72,05% de eficiencia de la aplicación web desarrollada, por tal motivo se puede concluir que el sistema cumple con el objetivo de facilitar en gran medida los procesos que realiza la empresa Loogika S.A.

#### **RECOMENDACIONES**

- Para llevar a cabo el análisis de los requerimientos funcionales de una aplicación web, se sugiere emplear distintos enfoques de recopilación de información. Esto asegura abordar exhaustivamente todas las demandas y necesidades del cliente. Asimismo, es aconsejable evaluar y seleccionar la metodología ágil que mejor se adapte al ciclo de vida del proyecto, garantizando así una planificación efectiva y adecuada en términos de tiempo.
- Se recomienda que los usuarios de la aplicación web deben estar empapados en el tema de manejo básico de tecnologías para no presentar mayor dificultad al momento del manejo del aplicativo, así también como poder hacer uso del manual de usuario.
- Según el análisis final basado en eficiencia de desempeño se recomienda la utilización del navegador Google Chrome.
- Se recomienda verificar y evaluar posteriores actualizaciones tanto de la ISO/IEC 25010 como de la métrica de eficiencia de desempeño ya que es una de las principales normas para análisis de eficiencia de un producto en base a sus resultados.

#### **BIBLIOGRAFÍA**

- 1. **BAENA, Gabriel.** *Técnicas e instrumentos en la recolección.* 3 a ed. México: Patria, 2017.
- 2. **BLANCARTE, Oscar.** *Arquitectura en Capas. Estilo Arquitectónico*. [blog]. España: Reactive Programming, 2021. [Consulta: 20 agosto 2023]. Disponible en: https://reactiveprogramming.io/blog/es/estilos-arquitectonicos/capas
- 3. **CALABRESE, Julieta; et al.** Asistente para la evaluación de características de calidad de producto de software propuestas por ISO/IEC 25010 basado en métricas definidas usando el enfoque GQM. [En línea], (Trabajo de titulación). Universidad Nacional de La Plata, Carrera Informática, La Plata-Argentina. 2017. págs. 660 – 671. [Consulta: 20 agosto 2023]. Disponible en: http://sedici.unlp.edu.ar/handle/10915/63778
- 4. **CÁRDENAS, Roger.** Desarrollo de una aplicación web para el control de cobros de servicios prestados de la Empresa MC Consulting. [En línea]. (Trabajo de titulación). Universidad de Guayaquil. Facultad de Ingeniería Industrial. Carrera de Licenciatura en Sistemas de Información. Guayaquil-Ecuador. 2023. págs. 30-59. [Consulta: 30 julio 2023]. Disponible en: <http://repositorio.ug.edu.ec/handle/redug/68949>
- 5. **CORREA, Diana; et al.** Aplicación de metodologías ágiles para la planificación de proyectos de infraestructura vial en Bogotá [En línea]. (Tesis de especialización). Universidad Ean. Escuela de Formación en Investigación. Bogotá-Colombia. 2023. págs. 44-71. [Consulta: 20 agosto 2023]. Disponible en: http://hdl.handle.net/10882/12424
- 6. **DELGADO, Juana & BRAVO, Luiggi.** Desarrollo de un sistema para planificación y seguimiento de proyectos arquitectónicos en la empresa DocuArq. [En línea]. (Trabajo de Integración Curricular). Escuela Superior Politécnica de Chimborazo. Facultad de Informática y Electrónica. Carrera de Ingeniería en Sistemas. Riobamba-Ecuador. 2021. págs. 55-80. [Consulta: 8 agosto 2023]. Disponible en: http://dspace.espoch.edu.ec/handle/123456789/19177
- 7. **FLORES, Frankier.** *Qué es Visual Studio Code y qué ventajas ofrece. OpenWebinars* [blog]. 2022. [Consulta: 20 agosto 2023]. Disponible en: https://openwebinars.net/blog/quees-visual-studio-code-y-que-ventajas-ofrece/.
- 8. **FLORES, Orvic.** Aplicación web progresiva para el proceso de facturación de la empresa Continental Travel S.A.C. [En línea]. (Tesis). Universidad César Vallejo. Facultad de Ingeniería y Arquitectura. Escuela Profesional de Ingeniería de Sistemas. Lima-Perú. 2019. págs. 30-53. [Consulta: 30 julio 2023]. Disponible en: https://hdl.handle.net/20.500.12692/71780
- 9. **GUERRERO, Ramon.** Aplicación Web desarrollada en PHP usando el Framework Symfony. [En línea]. (Trabajo Fin de Grado). Universidad Politécnica de Valencia. Escuela Técnica Superior de Ingeniería Informática. Valencia-España. 2018. págs. 45-60.

[Consulta: 30 julio 2023]. Disponible en:

[https://riunet.upv.es/bitstream/handle/10251/110808/Guerrero%20-](https://riunet.upv.es/bitstream/handle/10251/110808/Guerrero%20-%20Aplicaci%C3%B3n%20Web%20desarrollada%20en%20PHP%20usando%20el%20Framework%20Symfony.pdf?sequence=1&isAllowed=y)

[%20Aplicaci%C3%B3n%20Web%20desarrollada%20en%20PHP%20usando%20el%20F](https://riunet.upv.es/bitstream/handle/10251/110808/Guerrero%20-%20Aplicaci%C3%B3n%20Web%20desarrollada%20en%20PHP%20usando%20el%20Framework%20Symfony.pdf?sequence=1&isAllowed=y) [ramework%20Symfony.pdf?sequence=1&isAllowed=y](https://riunet.upv.es/bitstream/handle/10251/110808/Guerrero%20-%20Aplicaci%C3%B3n%20Web%20desarrollada%20en%20PHP%20usando%20el%20Framework%20Symfony.pdf?sequence=1&isAllowed=y)

10. **HARO, Edward; et al.** 2018. Desarrollo backend para aplicaciones web, Servicios Web Restful: Node.js vs Spring Boot. *Revista Ibérica de Sistemas y Tecnologías de la Información* [En línea], 2018, (España) vol. 22. págs. 309–321. [Consulta: 30 julio 2023]. Disponible en: https://www.proquest.com/openview/a78cfaa62708fd24f38ac8d1025050eb/1?pq-

origsite=gscholar&cbl=1006393

- 11. **HERNÁNDEZ, María; et al.** Los roles del marco de trabajo Scrum: un análisis de competencias y habilidades. *Revista Ibérica de Sistemas y Tecnologías de la Información* [En línea], 2023, (España) vol. 5. págs. 450-459. [Consulta: 02 agosto 2023]. Disponible en: https://www.proquest.com/openview/47c1c5d9a340832e88b0159bd91f9f89/1.pdf?pqorigsite=gscholar&cbl=1006393
- 12. **HUIDROBO, José.** Ventajas y desventajas de las tecnologías de banda ancha. 2006. [Consulta: 02 agosto 2023]. Disponible en:

https://www2.coitt.es/res/revistas/Antena164\_14\_Internet.pdf

- 13. **HUJAINAH, Fadhl; et al. "**Software Requirements Prioritisation: A Systematic Literature Review on Significance, Stakeholders, Techniques and Challenges". *IEEE Access*. [En línea], 2018, (Estados Unidos) vol. 6. págs. 71497 - 71523. [Consulta: 02 agosto 2023]. Disponible en: https://doi.org/10.1109/ACCESS.2018.2881755
- 14. **IBM.** WebSphere Application Server 8.5.5.x. [en línea]. 2023. [Consulta: 14 agosto 2023]. Disponible en: https://www.ibm.com/docs/es/was/8.5.5?topic=laat-web-services.
- 15. **ISP**. Proveedor de servicios de Internet [En línea]. 2022. [Consulta: 20 agosto 2023]. Disponible en: https://www.capterra.ec/glossary/366/isp-internet-service-provider
- 16. **JESÚS**, **Neth.** ¿Qué es web services y cómo funciona? Dongee [en línea]. 2023 [Consulta: 20 agosto 2023]. Disponible en: https://www.dongee.com/tutoriales/que-es-web-services/.
- 17. **LOAIZA, Miguel.** Implementación de la metodología scrum, en el desarrollo del software de la dirección nacional de comunicaciones, en la sección de desarrollo de software de la policía nacional del Ecuador. [En línea]. (Trabajo de Titulación). Universidad Tecnológica Israel. Carrera Ingeniería en Sistemas Informáticos. Quito-Ecuador. 2019. págs. 35-47. [Consulta: 30 julio 2023]. Disponible en: http://repositorio.uisrael.edu.ec/handle/47000/2164
- 18. **LUPIANO, Valeria; et al.** LLUNPIY simulations of the 1877 northward catastrophic lahars of cotopaxi volcano (Ecuador) for a contribution to forecasting the hazards.

*Geosciences* [En línea], 2021, (Switzerland), vol. 11(2), págs. 81- 82. [Consulta: 02 agosto 2023]. Disponible en: https://doi.org/10.3390/geosciences11020081

- 19. **MASCHERONI, Mascheroni & IRRAZÁBAL, Emanuel**. Framework para la creación y ejecución de pruebas automatizadas sobre servicios REST. [En línea]. (Trabajo de titulación). Universidad Nacional de La Plata, Carrera Informática, La Plata-Argentina. 2016. págs. 495-504. [Consulta: 15 julio 2023]. Disponible en: http://sedici.unlp.edu.ar/handle/10915/56635
- 20. **MEJÍA, David.** Ventajas y Desventajas del Internet. [En línea]. 2023[Consulta: 14 agosto 2023]. Disponible en: https://www.edrawsoft.com/es/internet-use.html
- 21. **MYSQL WORKBENCH**. Oracle corporation. [En línea]. 2021. [Consulta: 20 agosto 2023]. Disponible en: https://www.mysql.com/products/workbench/.
- 22. **NOVOSELTSEVA, Ekaterina.** Arquitectura de Software y sus beneficios. [En línea]. 2021. [consulta: 14 agosto 2023]. Disponible en: https://apiumhub.com/es/tech-blogbarcelona/arquitectura-de-software/.
- 23. **PANDAVENES, Olegario; et al.** A Comparative Analysis for Defining the Sliding Surface and Internal Structure in an Active Landslide Using the HVSR Passive Geophysical Technique in Pujilí (Cotopaxi), Ecuador. *Land.* [En línea], 2023, (Ecuador), vol. 12(5), p. 961. [Consulta: 02 agosto 2023]. Disponible en: https://doi.org/10.3390/land12050961
- 24. **PAUCAR, Javier.** Análisis comparativo de los Frameworks Javascript React y Vue.JS mediante las Normas ISO/IEC 25010, para el desarrollo del sistema web de control de ventas para la Panificadora Royal. [En línea]. (Trabajo de grado). Universidad Técnica del Norte, Facultad de Ingeniería en Ciencias Aplicadas. Carrera de Ingeniería en Sistemas Computacionales, Ibarra-Ecuador. 2023. págs. 46-51. [Consulta: 18 julio 2023]. Disponible en: http://repositorio.utn.edu.ec/handle/123456789/14547
- 25. **SAENZ, Javier.** Cómo funciona la Metodología Scrum: Qué es y cómo utilizarla. IEBS [en línea]. 2021. [Consulta: 20 agosto 2023]. Disponible en: https://www.iebschool.com/blog/metodologia-scrum-agile-scrum/.
- 26. **SALAZAR, Fausto.** Análisis de la eficiencia de desempeño en aplicaciones de Realidad Aumentada utilizando la normativa ISO/IEC/25010. *Revista Ibérica de Sistemas y Tecnologías de la Información* [En línea], 2019, (España) vol. 2. págs. 256–267. [Consulta: 02 agosto 2023]. Disponible en: https://www.researchgate.net/publication/338925171
- 27. **SCRUM.** *Desire* [blog]. 2017. [consulta: 14 agosto 2023]. Disponible en: https://desire.webs.uvigo.es/contenidos/scrum/.
- 28. **SUTHERLAND, Jeff & SCHWABER, Ken**, 2011. The Scrum Papers: Nut, Bolts, and Origins of an Agile Framework. *Scruminc.* [En línea], 2019, (Paris) vol. 1. págs. 256–267. [Consulta: 05 agosto 2023]. Disponible en: https://www.qagile.pl/wpcontent/uploads/2018/11/scrum-papers.pdf
- 29. TANENBAUM, Andrew & WETHERALL, David. Redes de computadoras. 5<sup>ª</sup> ed. México: Pearson Educación. vol. 5. 2011. ISBN 9786073208178.
- 30. **VARGAS, Yaritza,** Análisis, desarrollo e implementación de una aplicación web orientada para el sistema de compras de la Empresa de Ferretería Ferrebrice. [En línea]. (Trabajo de titulación). Universidad de Guayaquil. Facultad de Ingeniería Industrial. Carrera de Ingeniería en Teleinformática. Guayaquil-Ecuador. 2023. págs. 33-47. [Consulta: 30 julio 2023]. Disponible en: http://repositorio.ug.edu.ec/handle/redug/66798
- 31. **VIDAL, Miguel.** Controles de velocidad para garantizar la capacidad de una red ADSL. [En línea]. (Tesis). Pontificia Universidad Católica del Perú. Facultad de Ciencias e Ingeniería. Lima-Perú. 2008. págs. 25-39. [Consulta: 37 julio 2023]. Disponible en: http://hdl.handle.net/20.500.12404/226

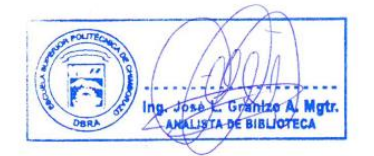

#### **ANEXOS**

#### **ANEXO A:** HISTORIAS DE USUARIO

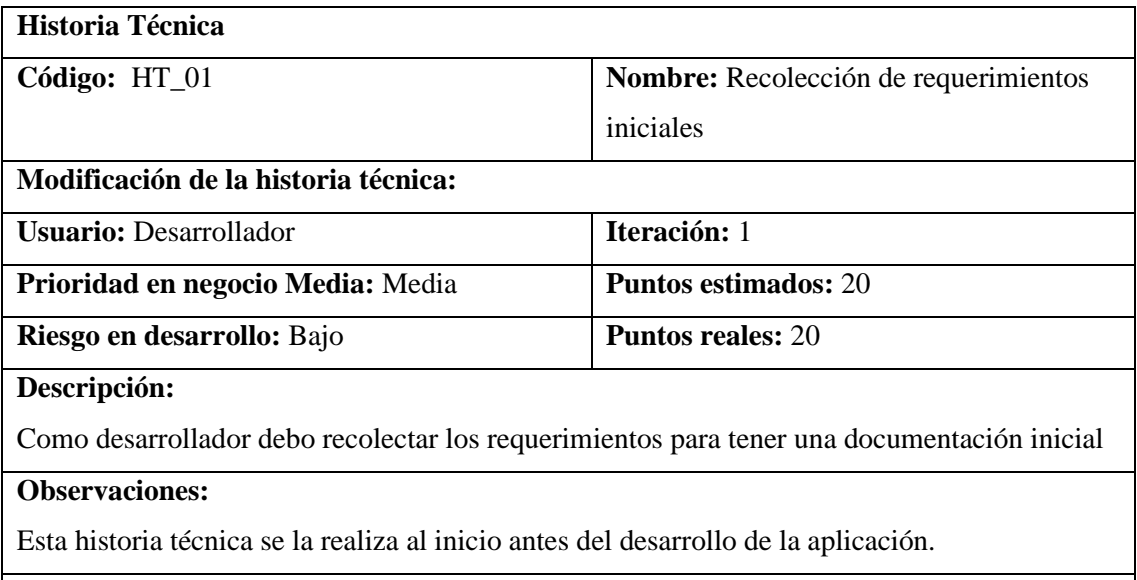

# **Pruebas de aceptación:**

• Verificar que los requerimientos se encuentren correctamente recopilados

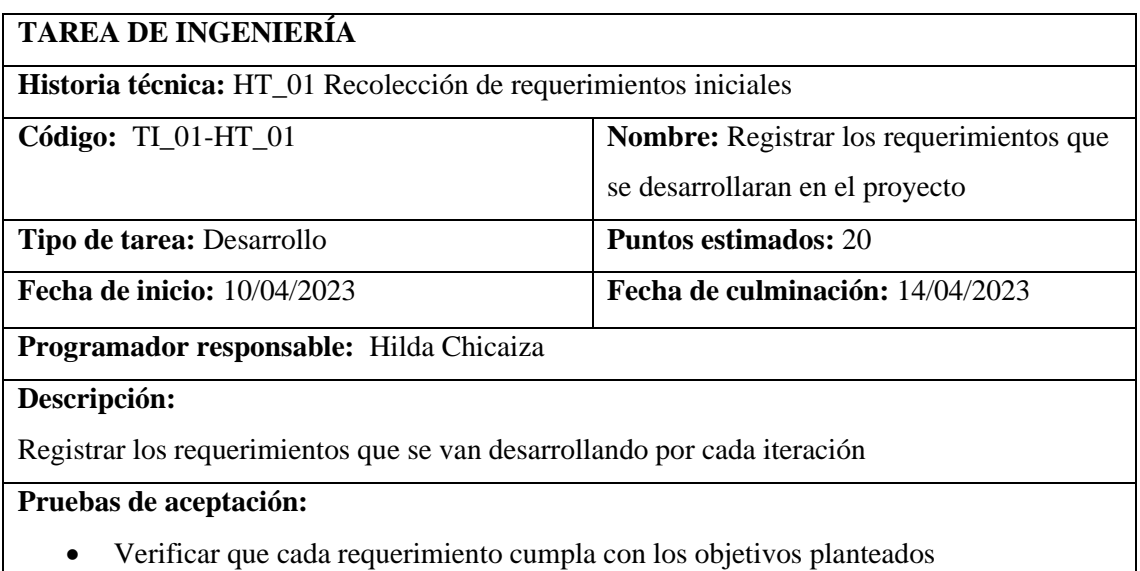

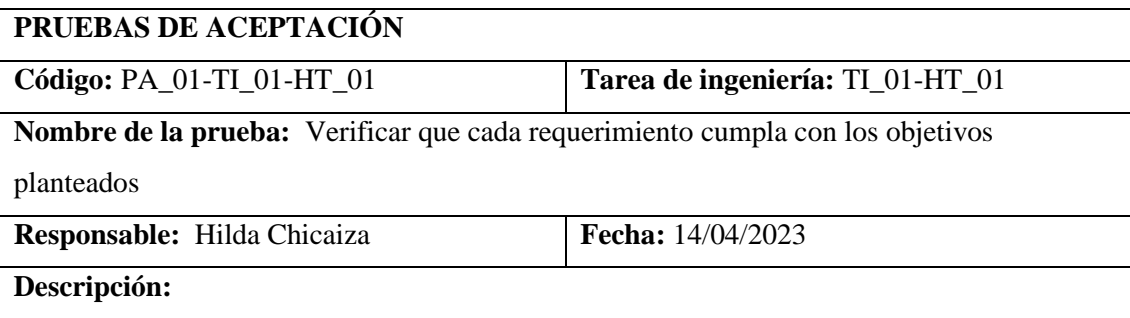

Verificar que cada requerimiento cumpla con los objetivos planteados al inicio de cada sprint

#### **Condiciones de ejecución:**

- Planteamiento de los requerimientos para cada sprint
- Desarrollo de las tareas por cada sprint

#### **Pasos de ejecución:**

• Revisar cada uno de los requerimientos del sprint

#### **Resultado esperado:**

• Cada requerimiento logra cumplir con los objetivos planteados al inicio.

#### **Evaluación de la prueba:**

Exitosa

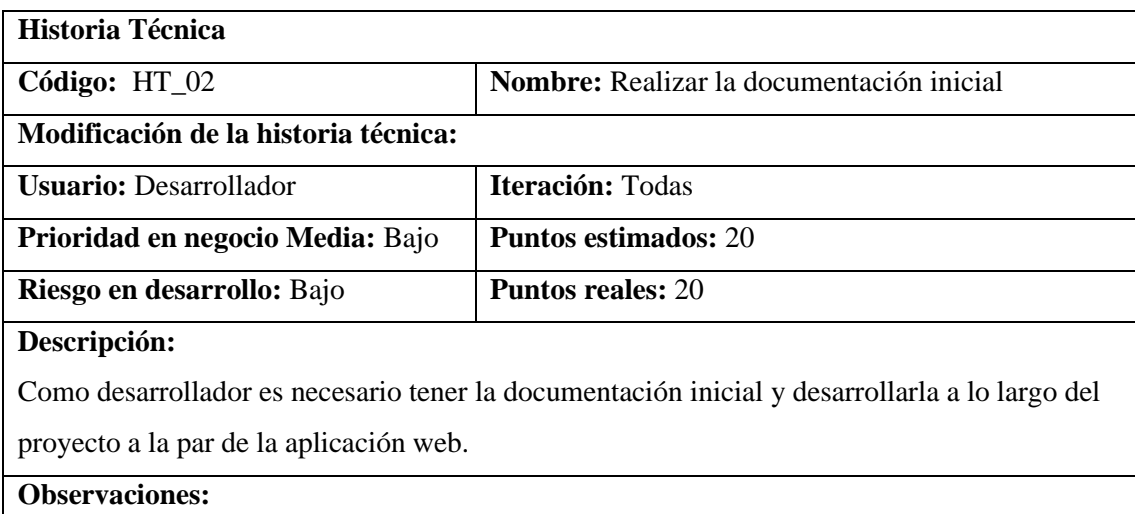

Se realiza las veces necesarias por cada iteración

**Pruebas de aceptación:** Corroborar que la documentación se encuentre correcta

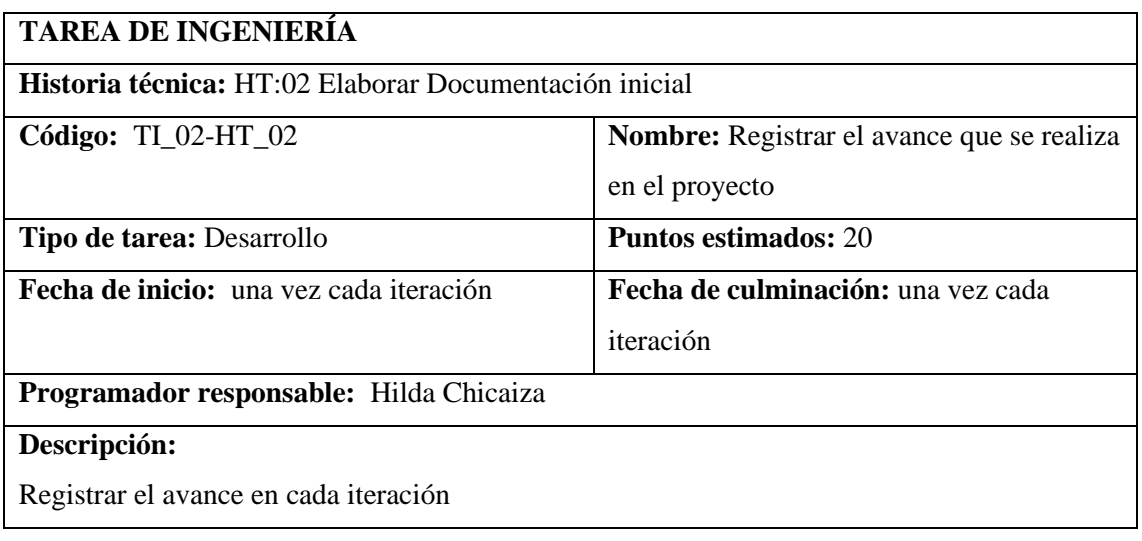

#### **Pruebas de aceptación:**

• Verificar que los avances de cada iteración sean correctos

# **PRUEBAS DE ACEPTACIÓN Código:** PA\_02-TI\_01-HT\_12 **Tarea de ingeniería:** TI\_01-HT\_12 Registrar el avance que se realiza en el proyecto **Nombre de la prueba:** Verificar que los avances de cada iteración sean correctos **Responsable:** Hilda Chicaiza **Fecha:** una vez cada iteración **Descripción:** Verificar que los avances de cada sprint sean documentados de manera correcta. **Condiciones de ejecución:** • Planteamiento de los requerimientos para cada sprint • Desarrollo de las tareas por cada sprint **Pasos de ejecución:** • Revisar cada uno de los requerimientos del sprint **Resultado esperado:** • Cada requerimiento logra cumplir con los objetivos planteados al inicio **Evaluación de la prueba:** Exitosa

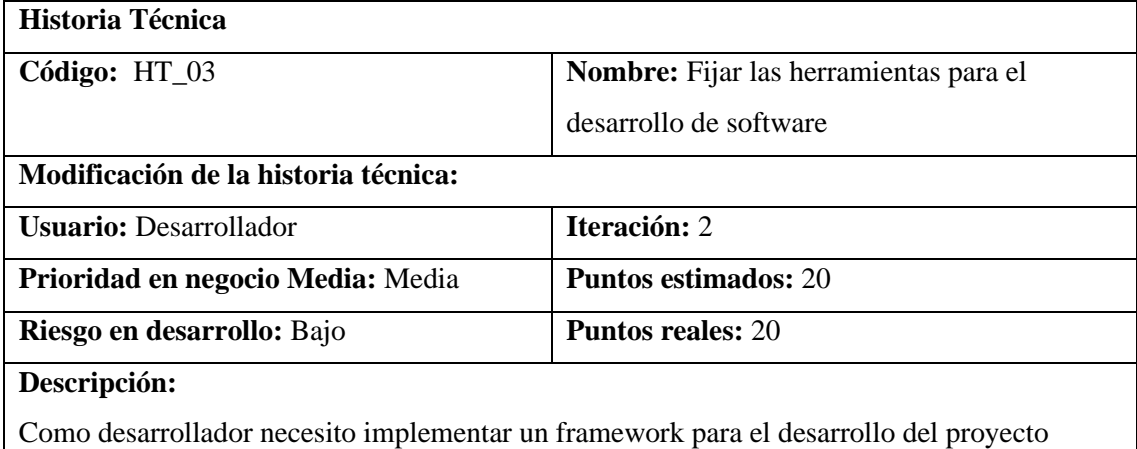

**Observaciones:**

#### **Pruebas de aceptación:**

- Verificar que los framework a utilizar sean de uso libre.
- Verificar que los framework estén en estado óptimo para su utilización

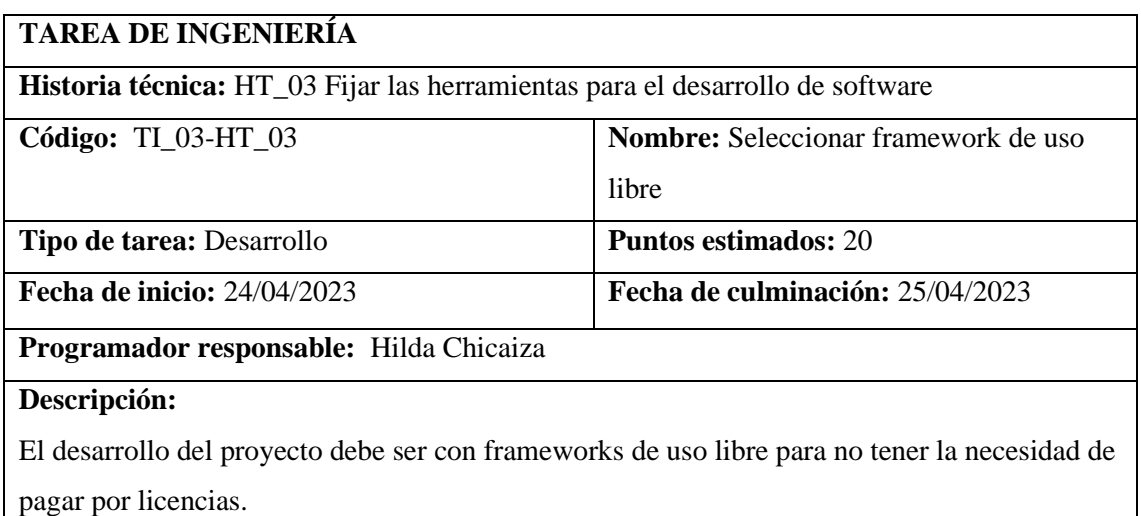

# **Pruebas de aceptación:**

• Verificar que los frameworks sean de uso libre.

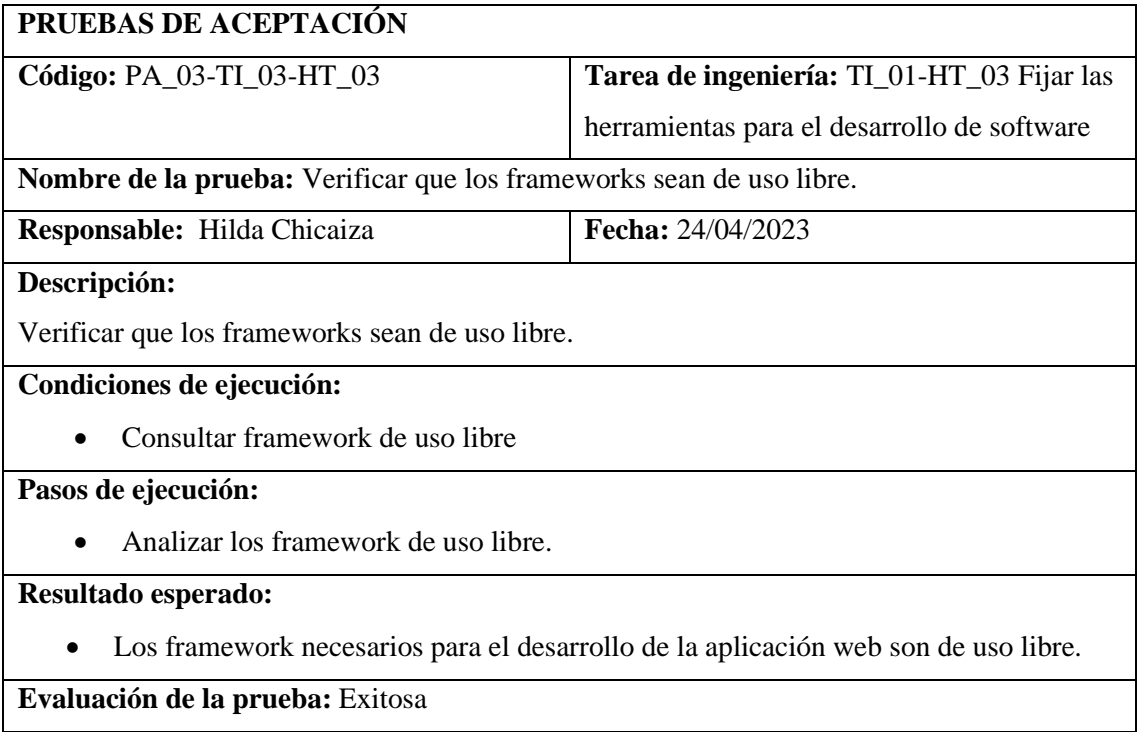

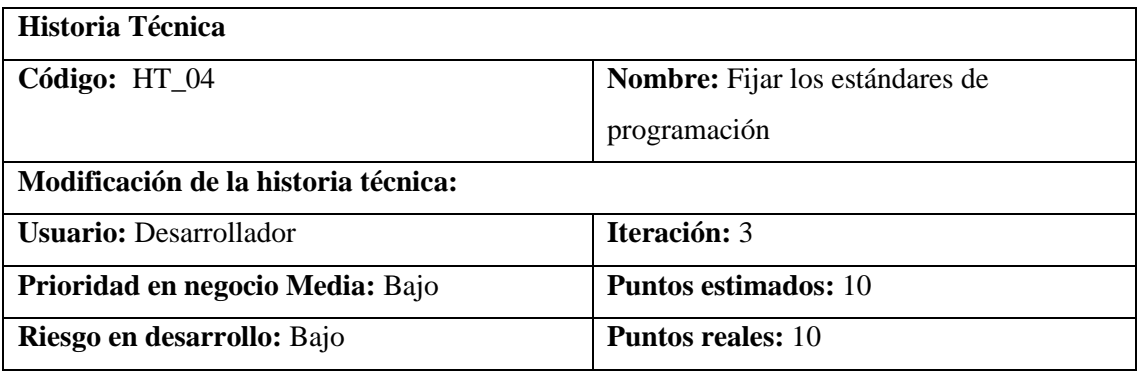

#### **Descripción:**

Como desarrollador se desea establecer el estándar de programación que se va a usar para la realización de la aplicación web.

#### **Observaciones:**

La institución no cuenta con un estándar de programación establecido

#### **Pruebas de aceptación:**

- Verificar que el estándar seleccionado cumpla con las exigencias de la institución.
- Verificar que el desarrollador entienda correctamente el estándar establecido.

#### **TAREA DE INGENIERÍA**

**Historia técnica:** HT\_04 Fijar los estándares de programación

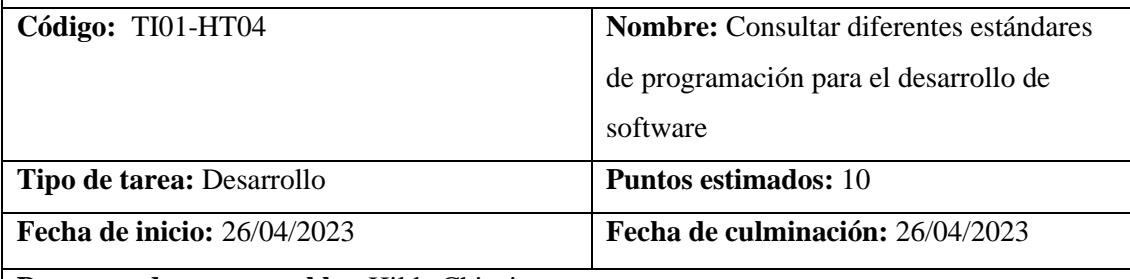

**Programador responsable:** Hilda Chicaiza

#### **Descripción:**

Consultar diferentes estándares de programación con el fin de escoger el más adecuado para el proyecto.

#### **Pruebas de aceptación:**

• Verificar que el estándar seleccionado sea el ideal para el desarrollo del sistema.

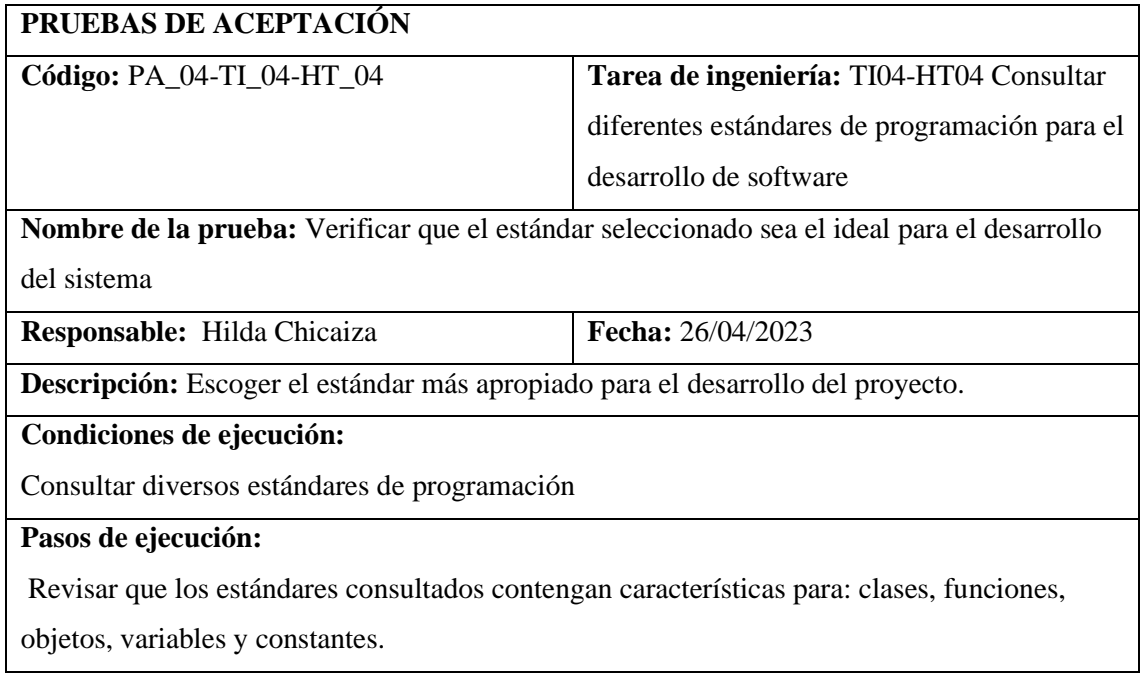

#### **Resultado esperado:**

Selección del estándar mejor capacitado para que el código se encuentre estandarizado y

organizado

#### **Evaluación de la prueba:** Exitosa

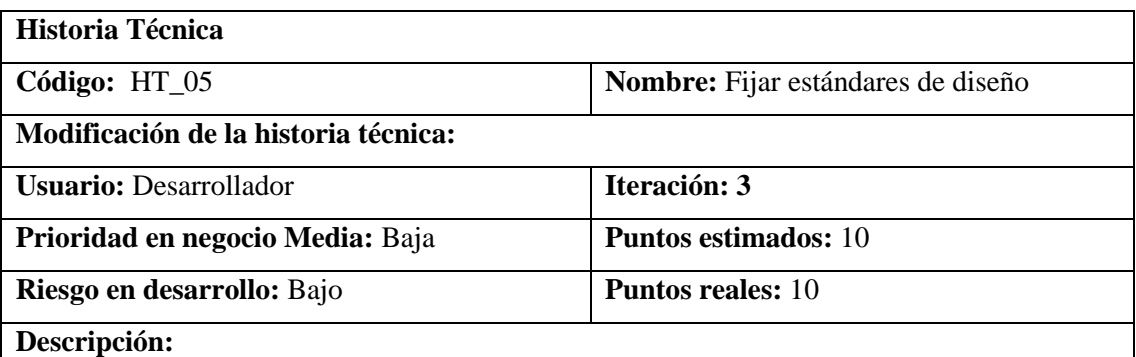

Como desarrollador se requiere establecer los estándares del diseño para el usuario

#### **Observaciones:**

El diseño debe contar con una interfaz amigable

#### **Pruebas de aceptación:**

• Verificar que las interfaces cumplan con los diseños que exige la institución.

• Verificar que las interfaces cuenten con un diseño web amigable

## **TAREA DE INGENIERÍA**

**Historia técnica:** HT\_05 Fijar el estándar de diseño

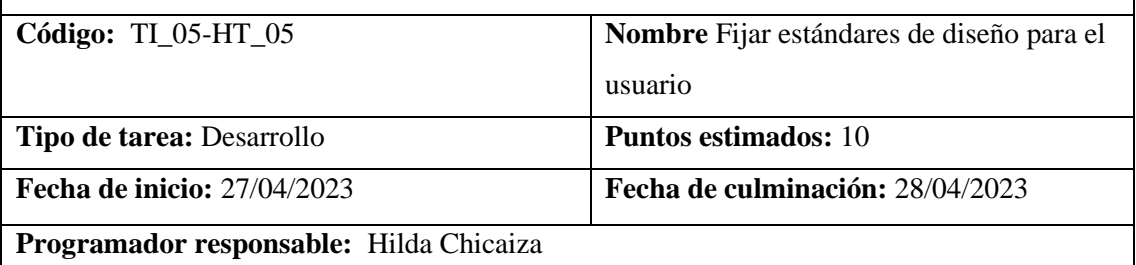

#### **Descripción:**

Diseñar las bases de las interfaces de usuario juntamente con el cliente para elevar su

satisfacción y aprobación.

#### **Pruebas de aceptación:**

• Verificar que las interfaces de usuario cuenten con la aprobación de la empresa

# **PRUEBAS DE ACEPTACIÓN**

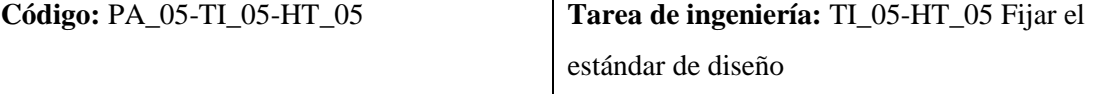

**Nombre de la prueba:** Verificar que las interfaces de usuario cuenten con la aprobación de la empresa

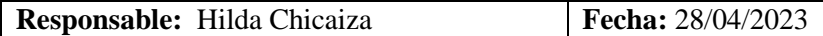

#### **Descripción:**

Las interfaces de usuario desarrolladas deben contar con la aprobación del cliente

#### **Condiciones de ejecución:**

Diseñar las bases de las interfaces de usuario

#### **Pasos de ejecución:**

- Mostrar el diseño y funcionamiento de las interfaces al cliente
- Aplicar las recomendaciones que el cliente haga

#### **Resultado esperado:**

Las interfaces de usuario cumplen con las expectativas del cliente

**Evaluación de la prueba:** Exitosa

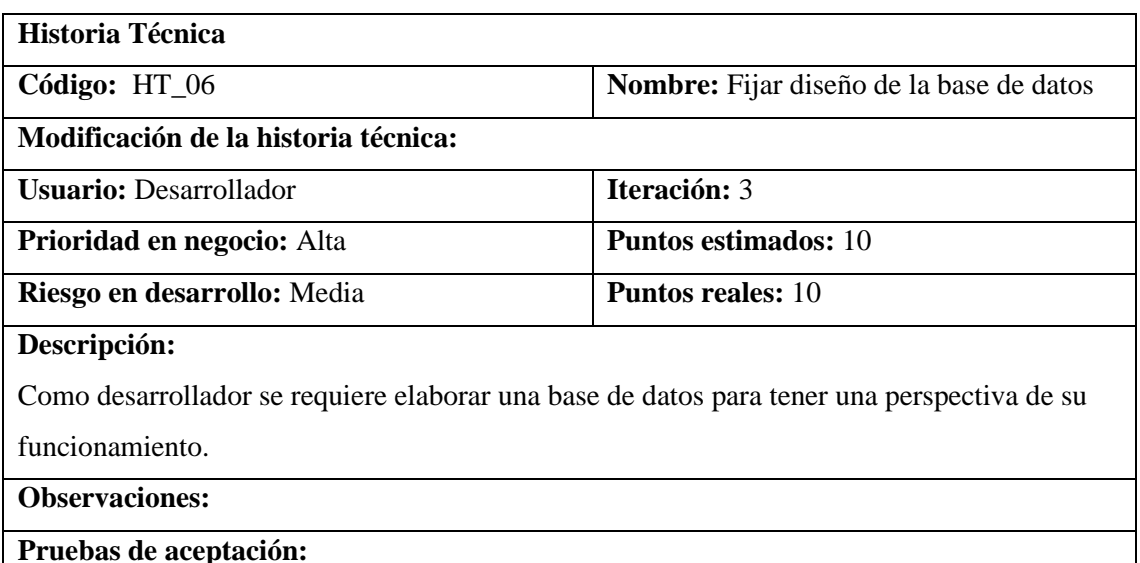

• Verificar que el desarrollador entienda correctamente el funcionamiento de la base de datos.

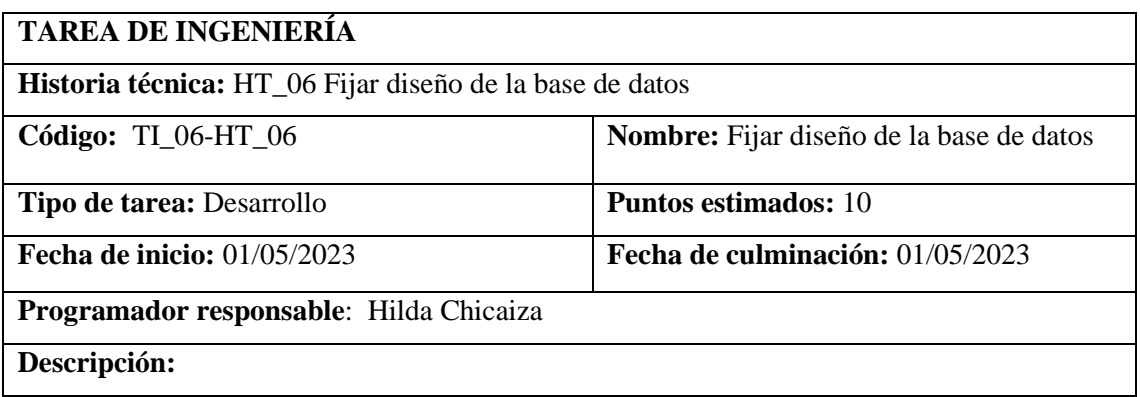

Estudiar la documentación relacionada con las bases de datos que tenemos a disposición en la actualidad.

#### **Pruebas de aceptación:**

• Verificar que la documentación se encuentre completa

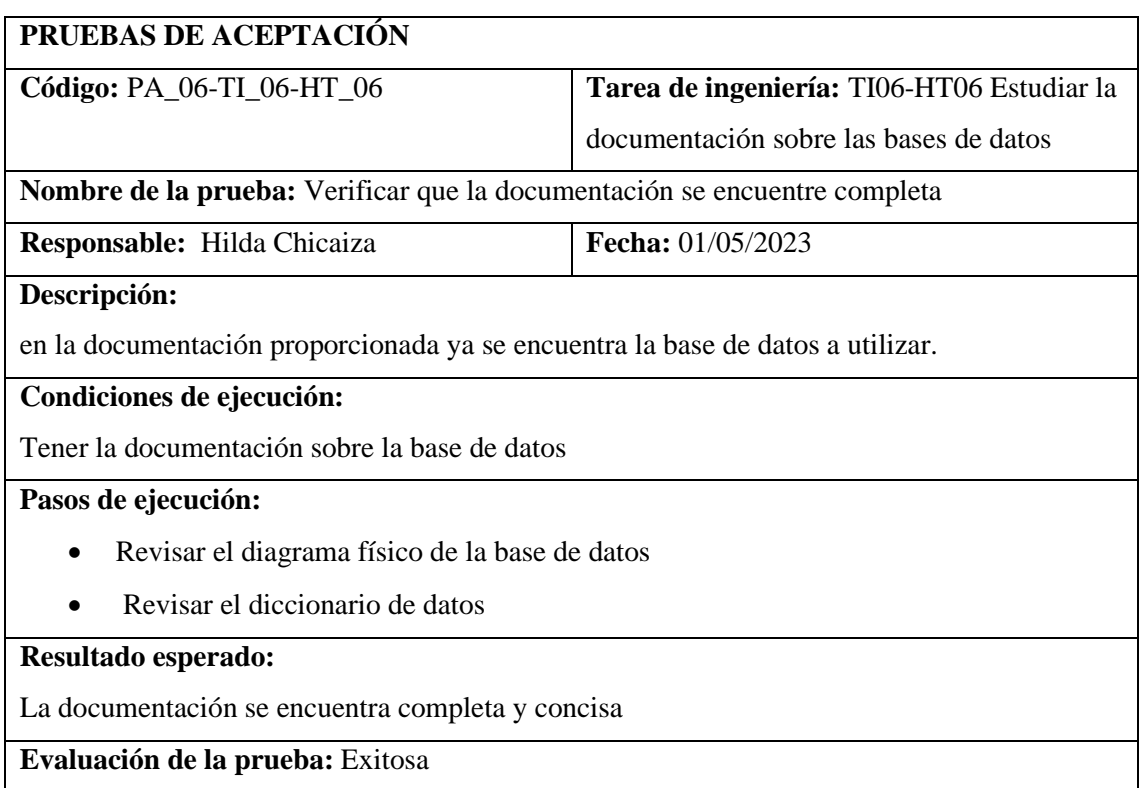

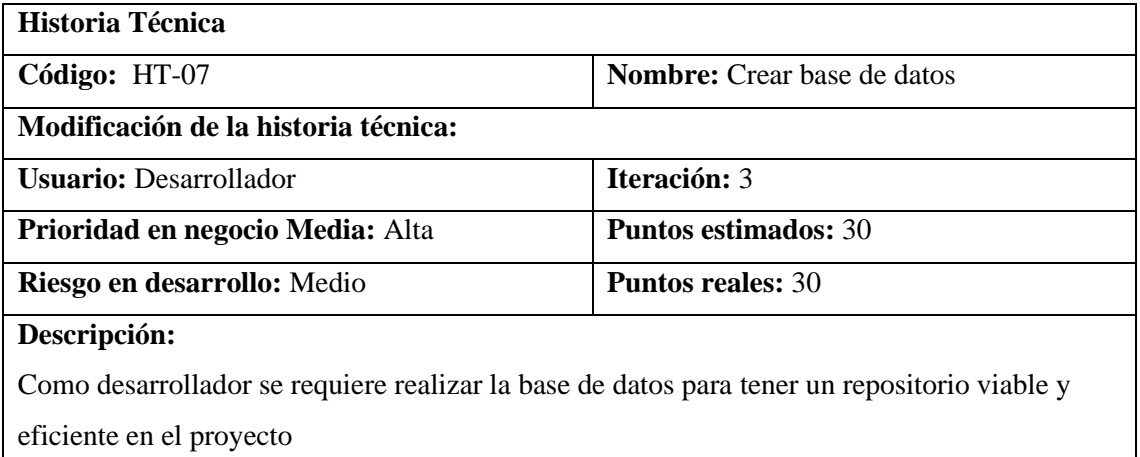

#### **Observaciones:**

La base de datos debe contener todo lo requerido por el sistema

#### **Pruebas de aceptación:**

• Verificar que no haya información redundante

## **TAREA DE INGENIERÍA**

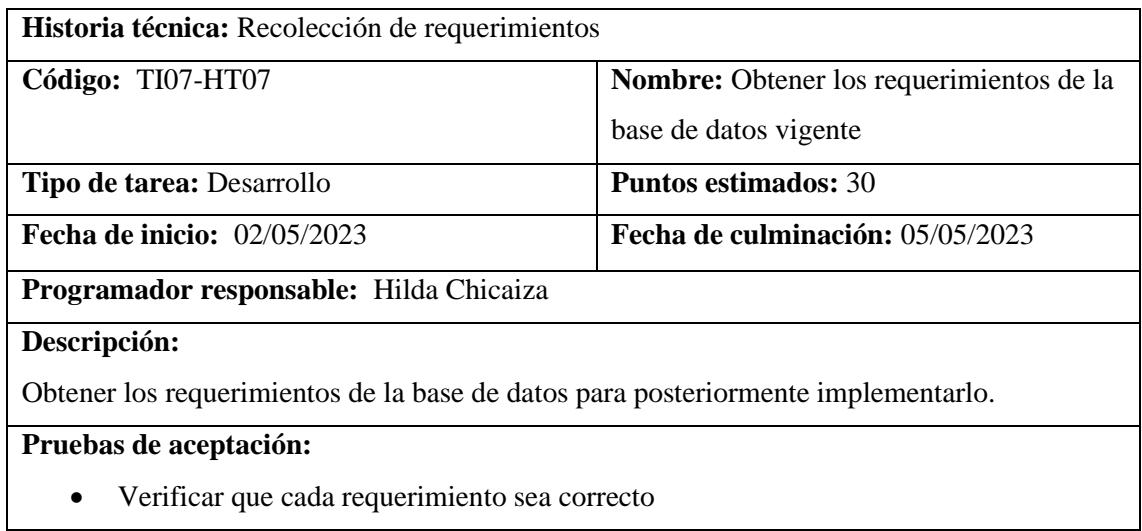

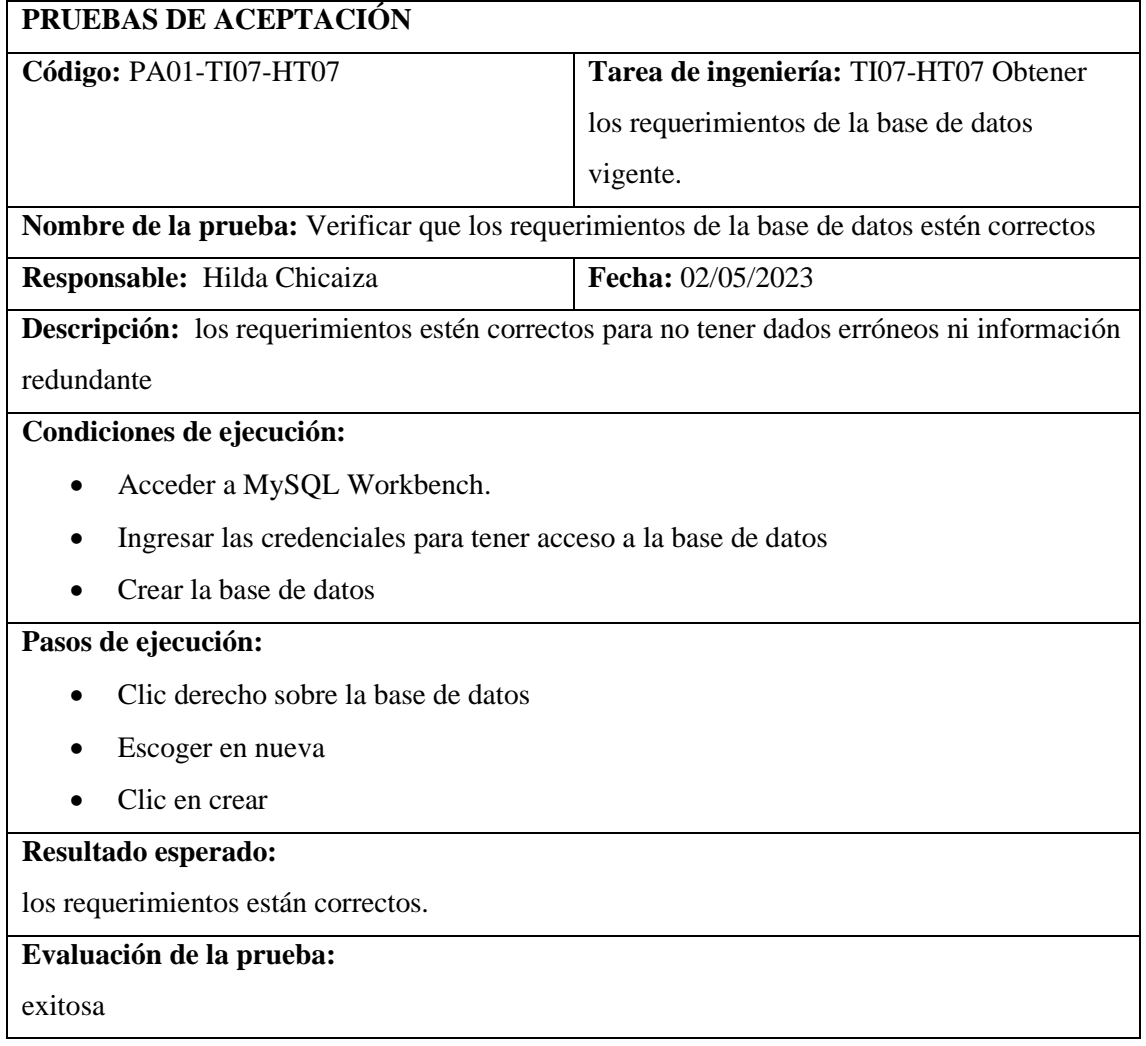

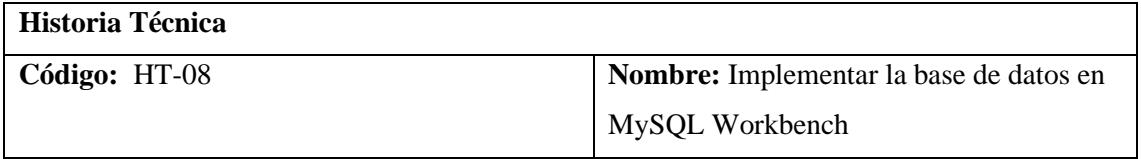

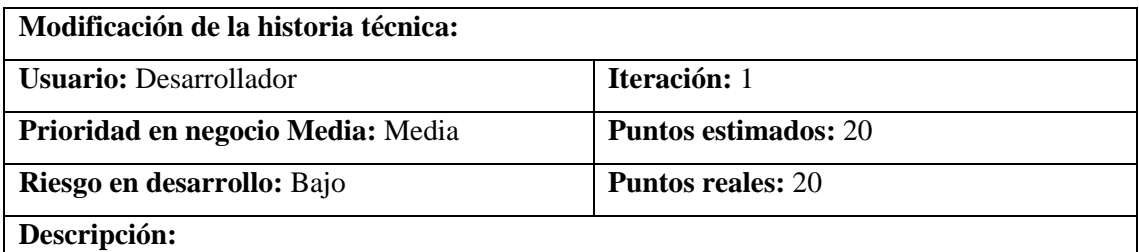

Como desarrollador se requiere realizar la base de datos para tener un repositorio viable y

eficiente en el proyecto.

#### **Observaciones:**

La base de datos debe contener todo lo requerido por el sistema

# **Pruebas de aceptación:**

Verificar que no haya información redundante

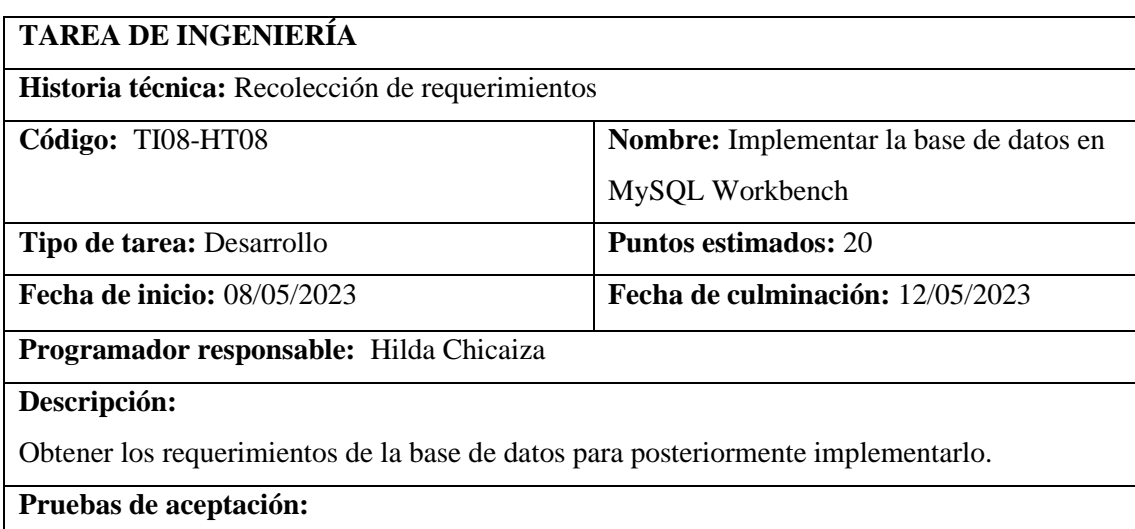

• Verificar que cada requerimiento se cumpla con los objetivos

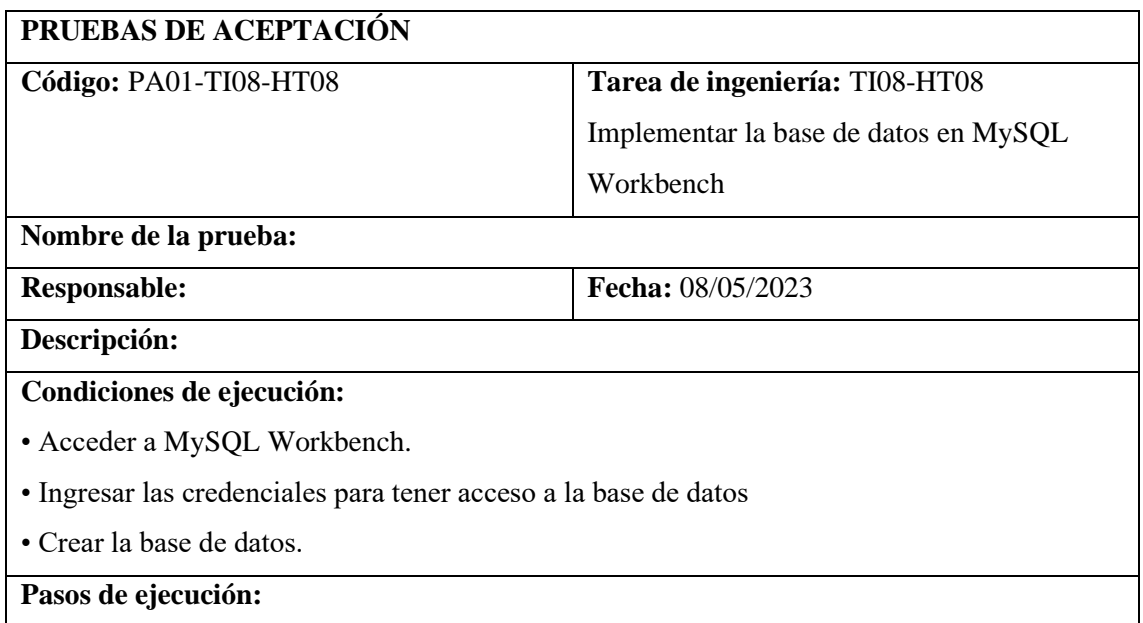

- Clic derecho sobre la base de datos
- Escoger en nueva
- Clic en crear

#### **Resultado esperado:**

los requerimientos están correctos

**Evaluación de la prueba:** exitosa

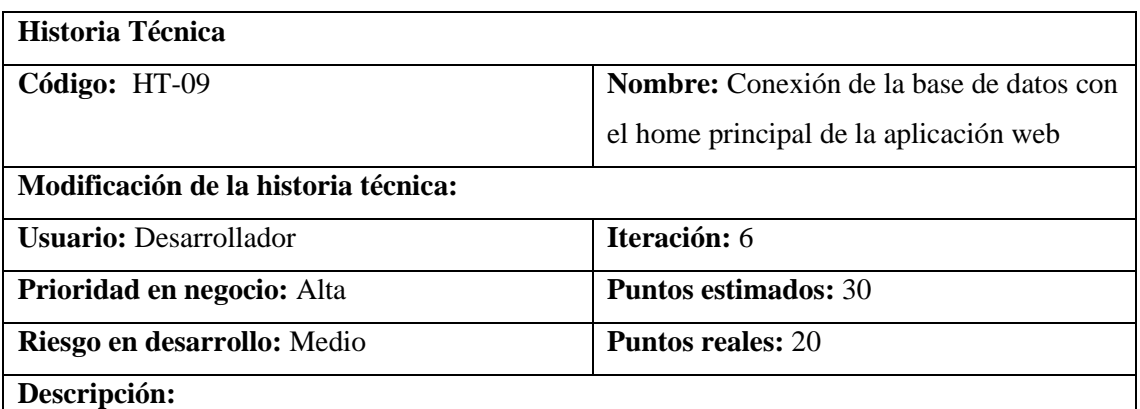

Como desarrollador se requiere conectar la base de datos a la página web a través de MySQL

Workbench y que sus datos sean guardados.

**Observaciones:**

#### **Pruebas de aceptación:**

• Verificar que los datos de la página este conectados a la base de datos.

## **TAREA DE INGENIERÍA**

**Historia técnica:** HT-09 Conexión de la base de datos con el home principal de la aplicación web

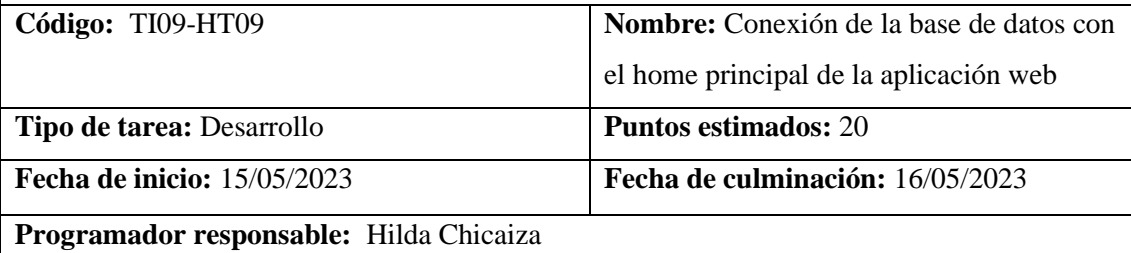

#### **Descripción:**

Trabajar con MySQL Workbench para la conexión a la base de datos de MySql Server.

#### **Pruebas de aceptación:**

• Verificar que la base MySQL Workbench se encuentre levantada

## **PRUEBAS DE ACEPTACIÓN**

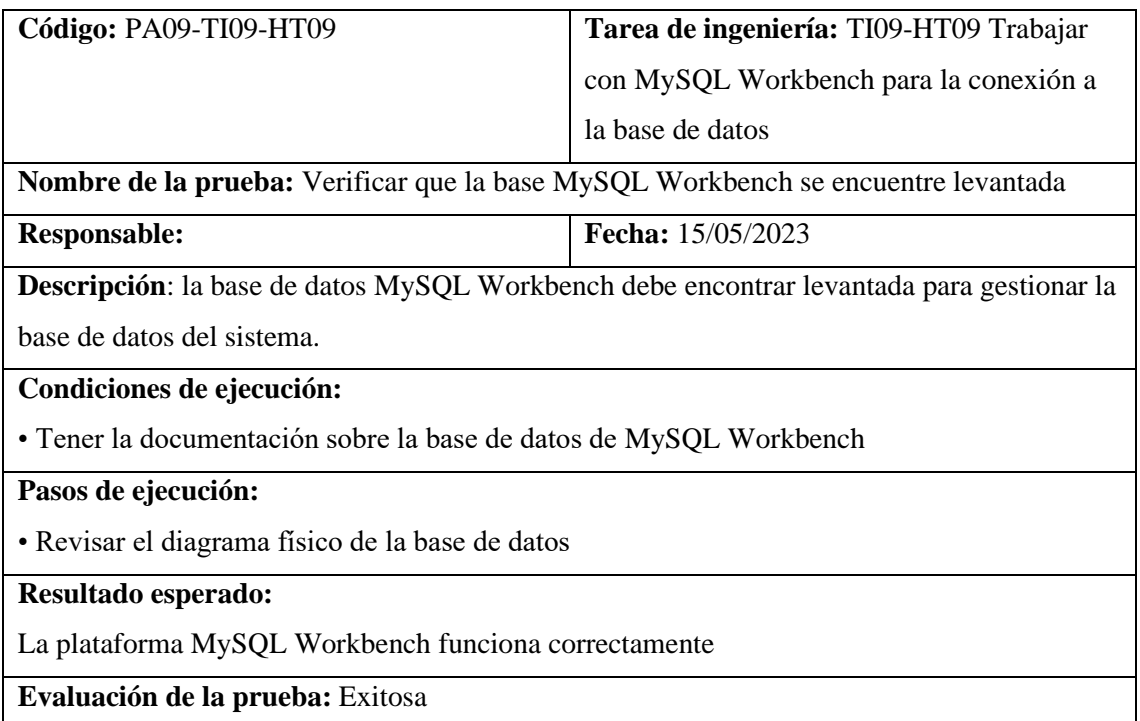

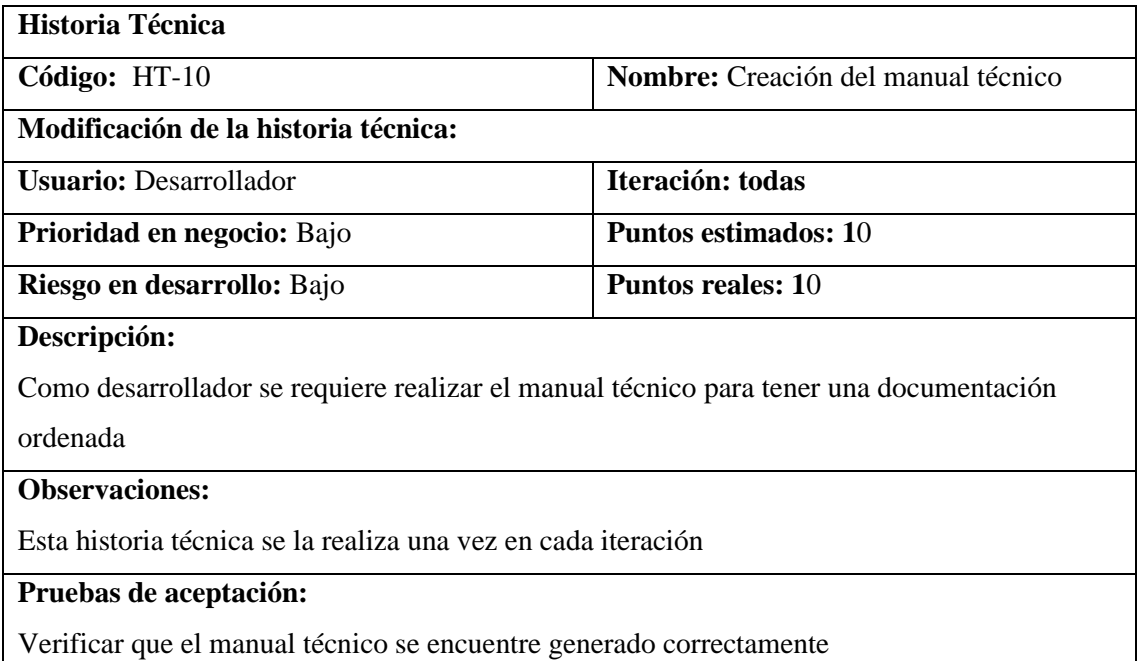

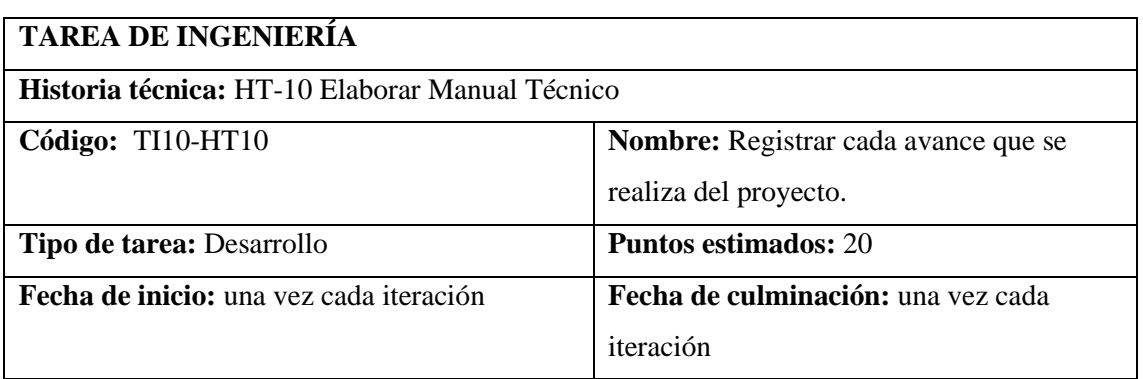

# **Programador responsable:** Hilda Chicaiza

#### **Descripción:**

• Registrar cada avance que se realiza en cada iteración del proyecto

# **Pruebas de aceptación:**

• Verificar que cada requerimiento se cumpla con los objetivos

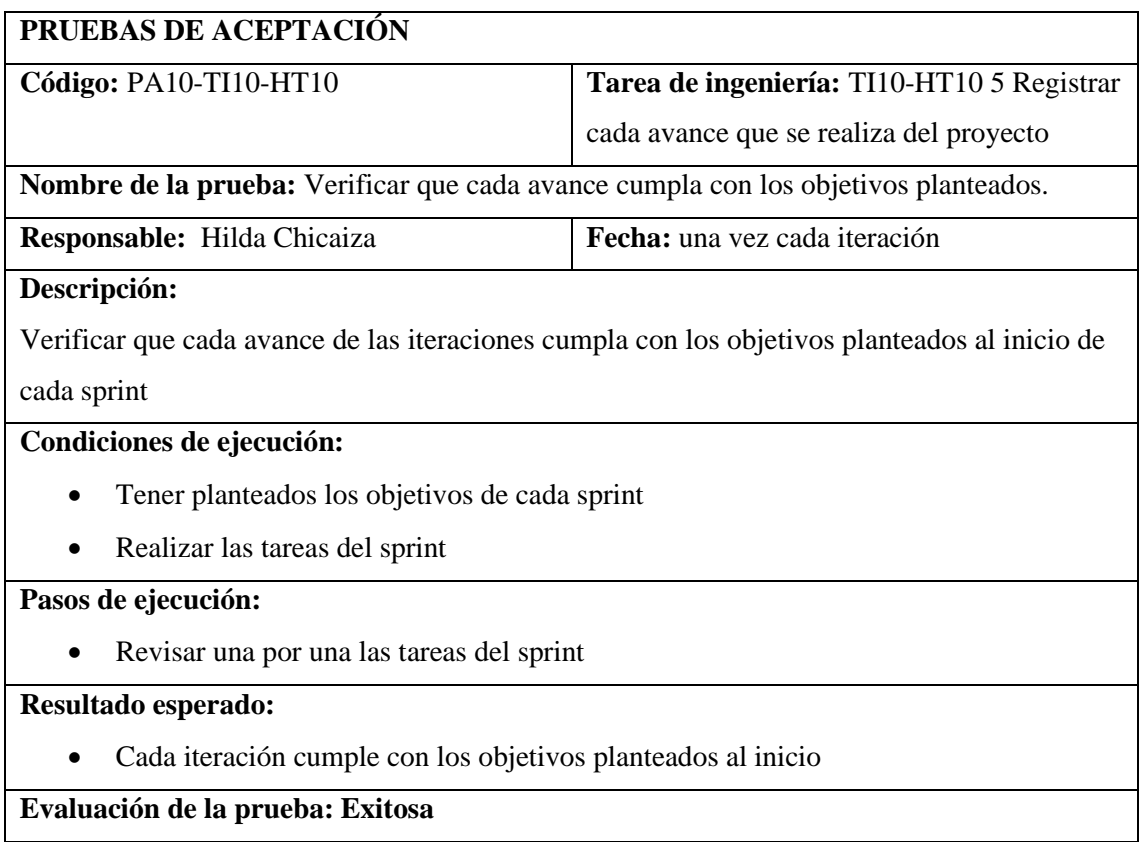

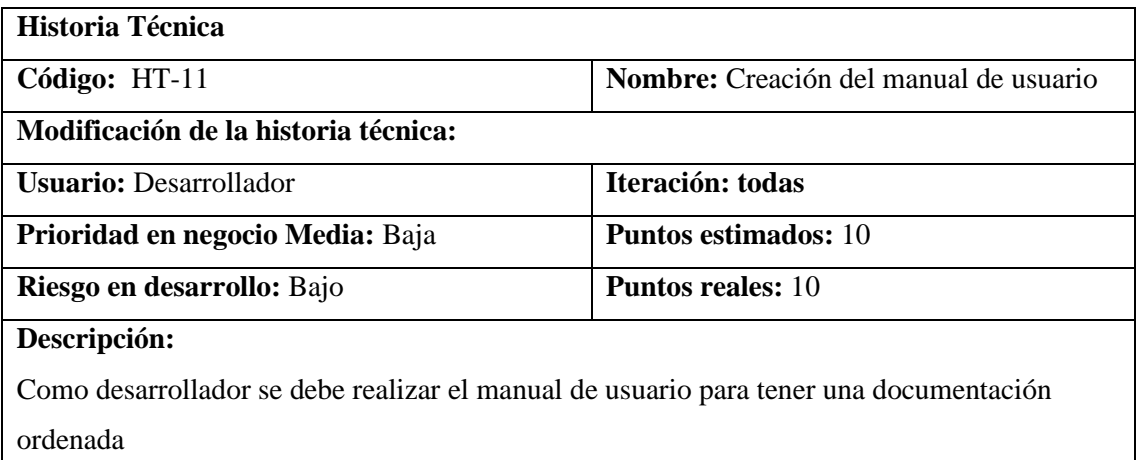

# **Observaciones:**

Esta historia técnica se la realiza una vez en cada iteración

# **Pruebas de aceptación:**

Verificar que el manual de usuario se encuentre generado correctamente

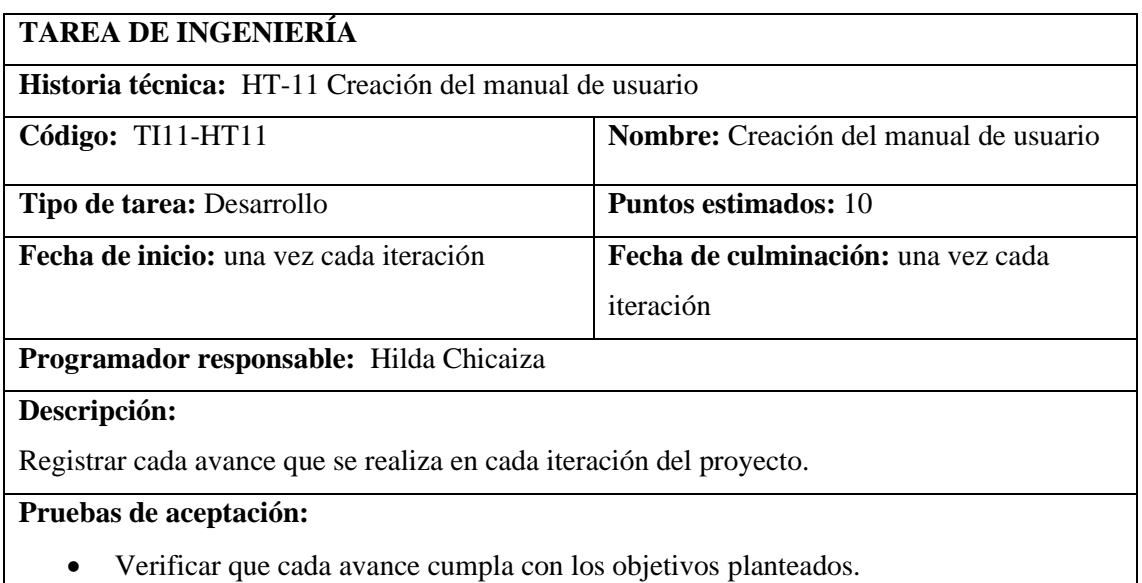

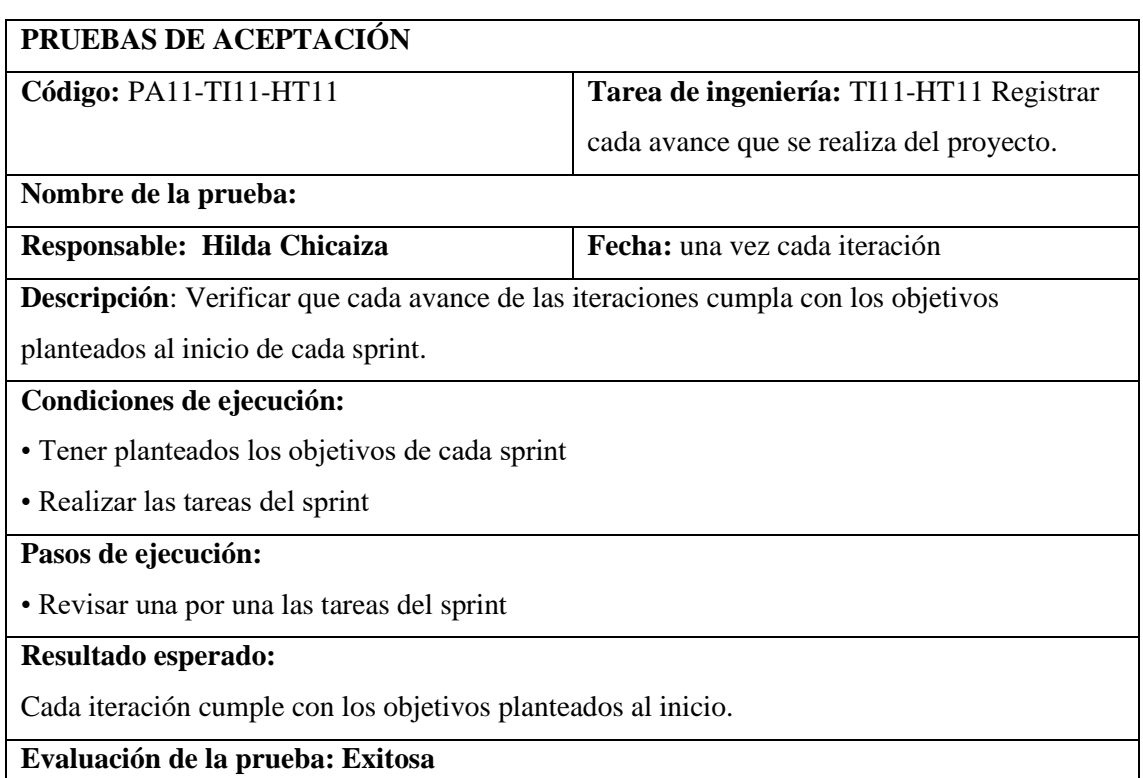

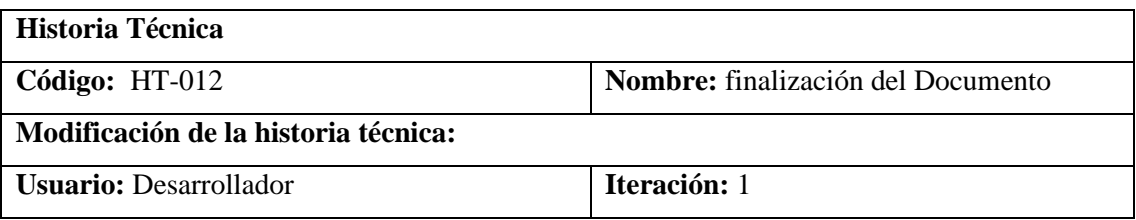

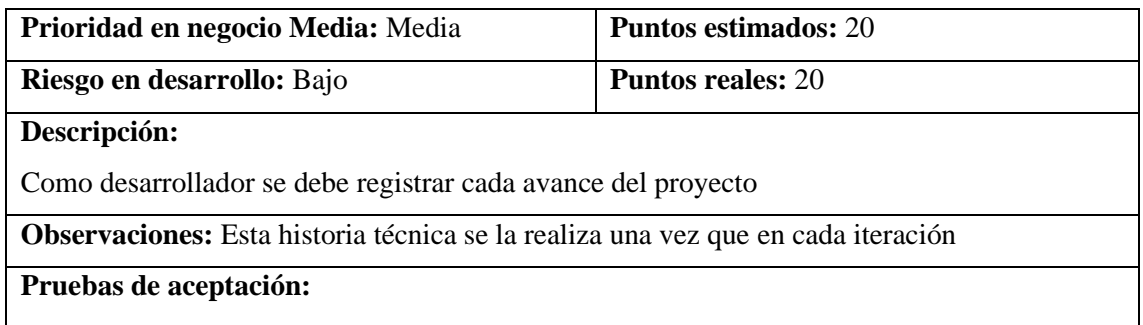

Verificar cada objetivo del proyecto

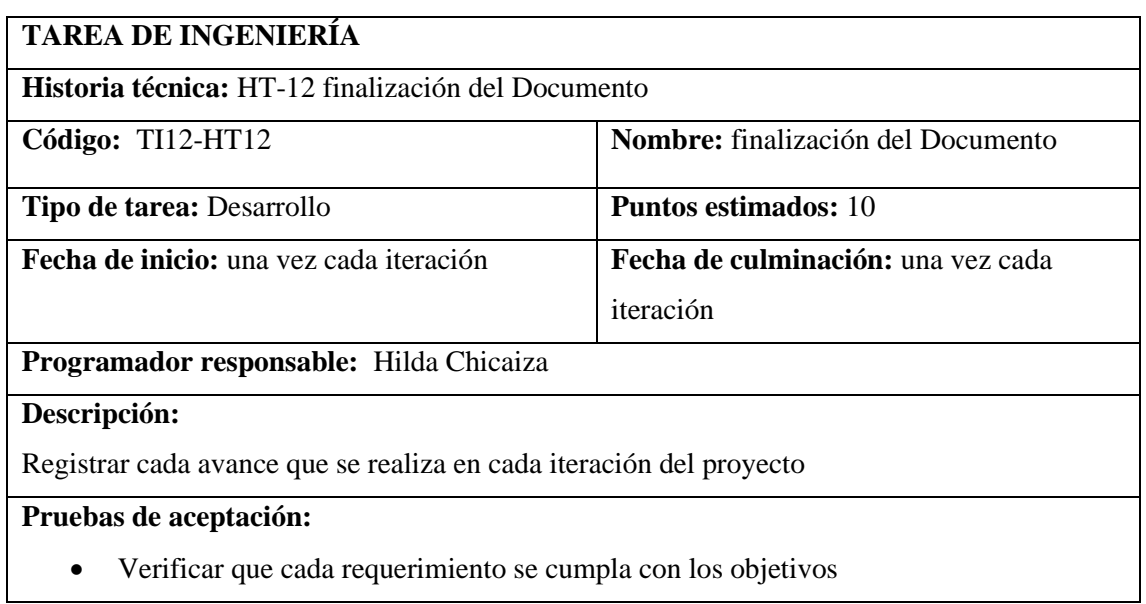

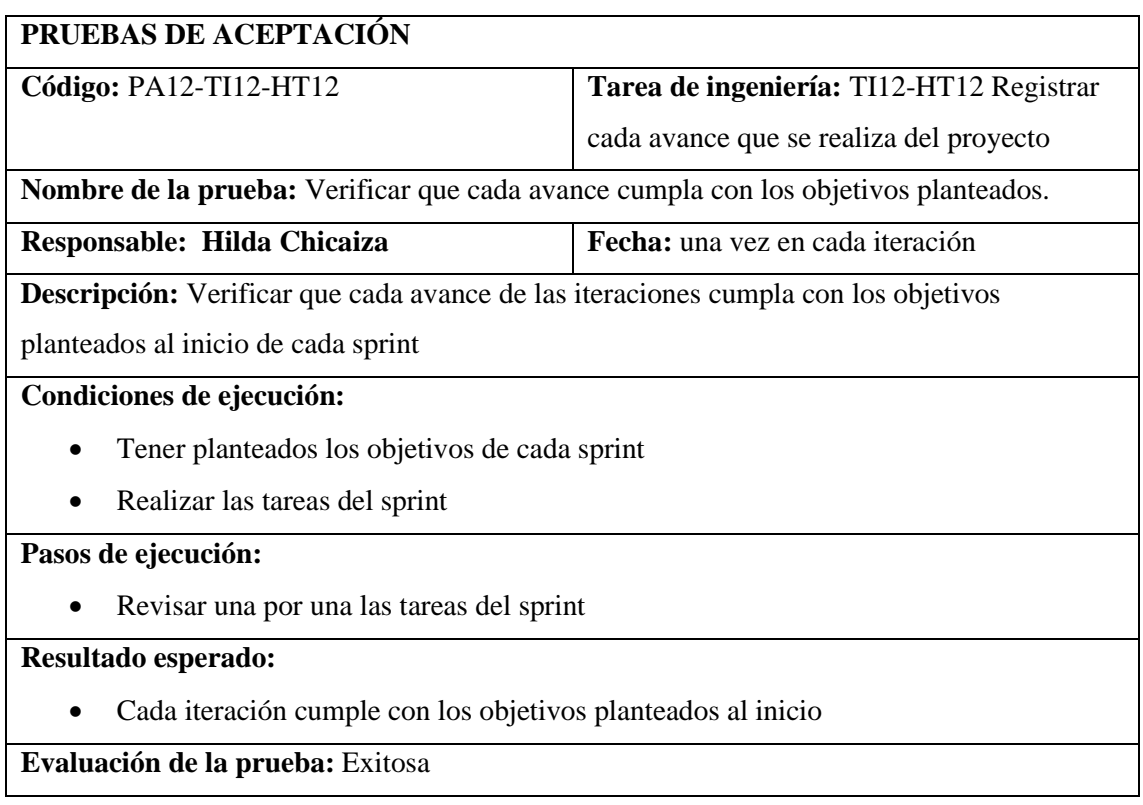

#### • **ANEXO B:** DIAGRAMA DE CASOS DE USO

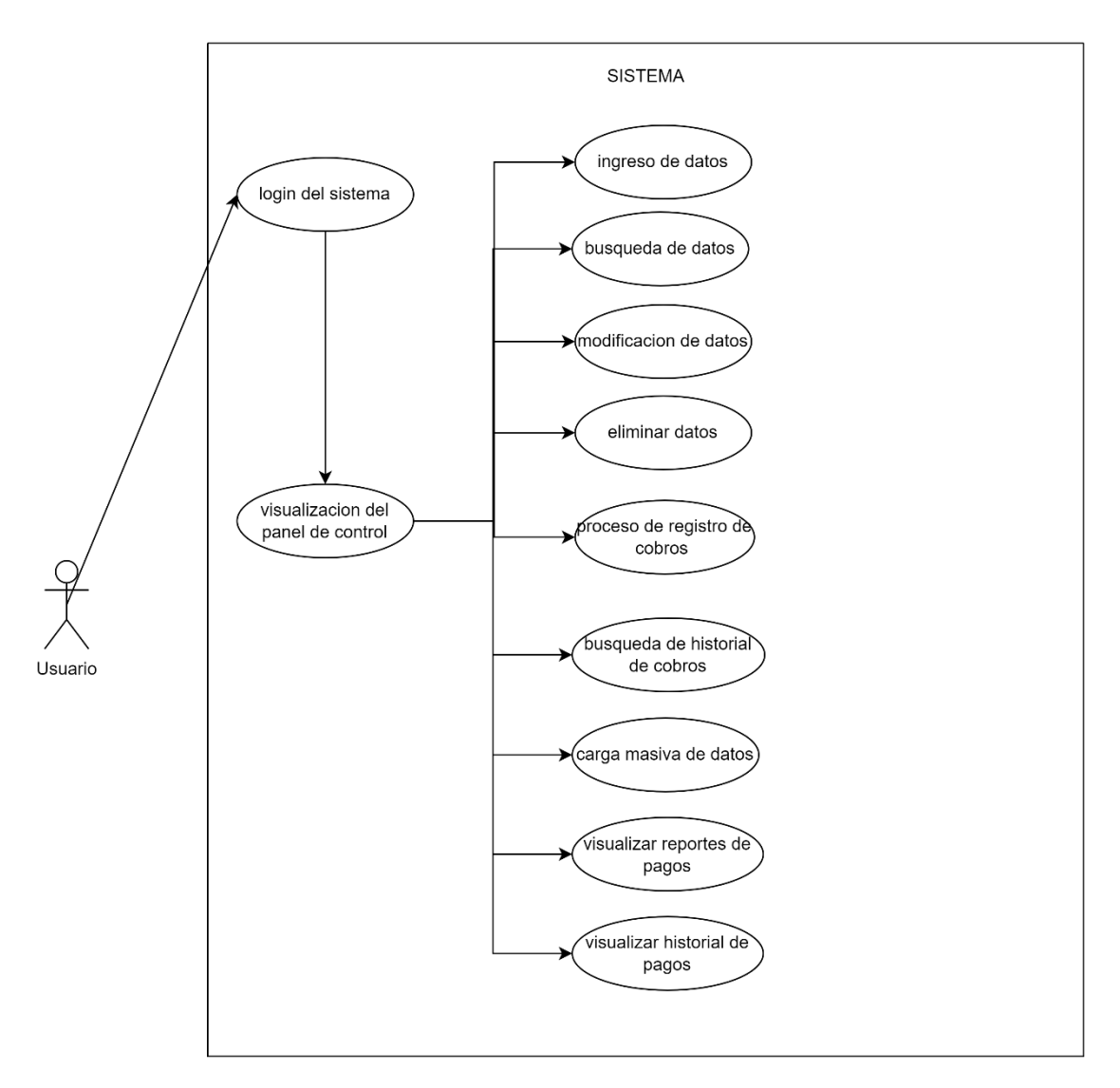

#### • **LOGIN**

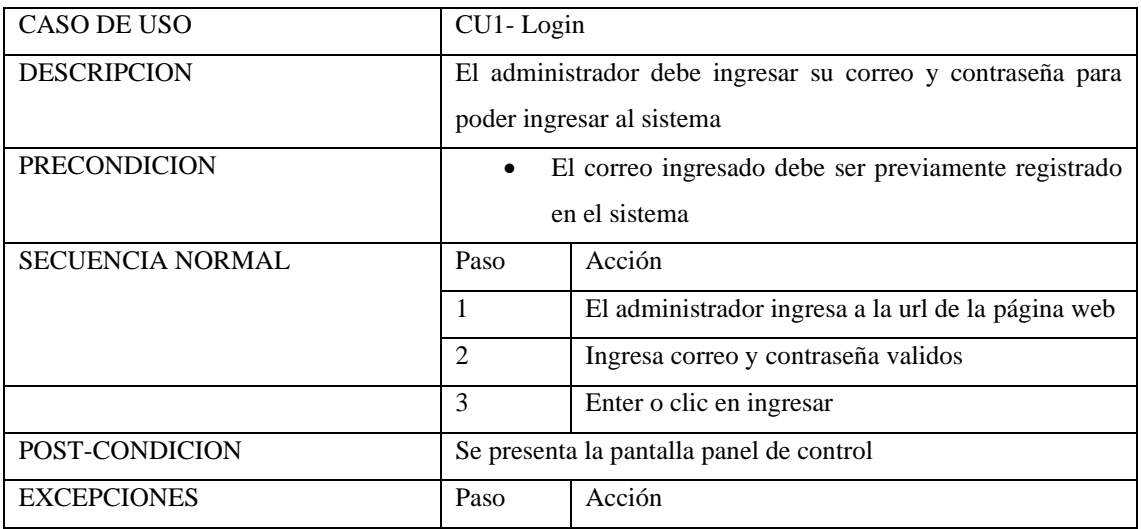

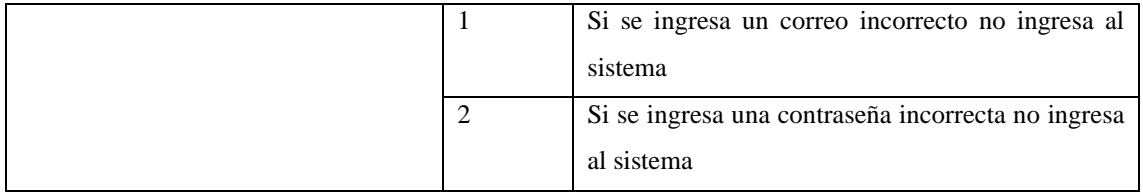

# • **VISUALIZACIÓN DE PANEL DE CONTROL**

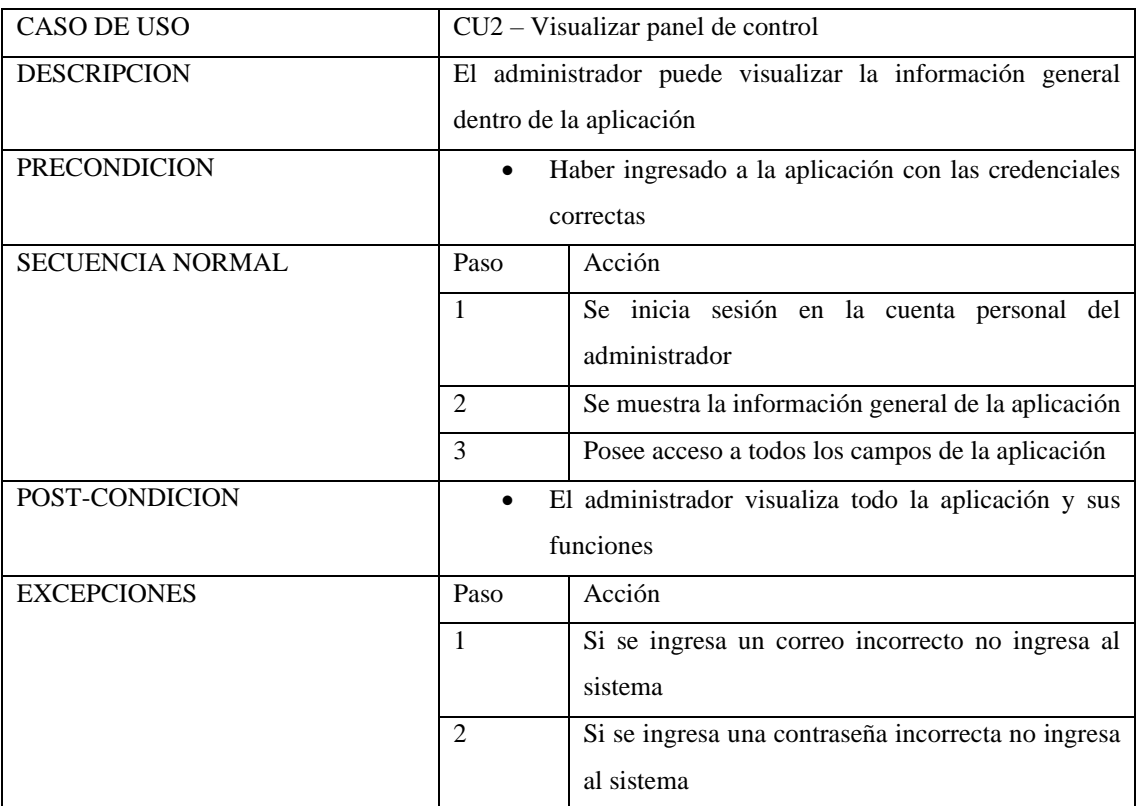

#### • **INGRESAR DATOS**

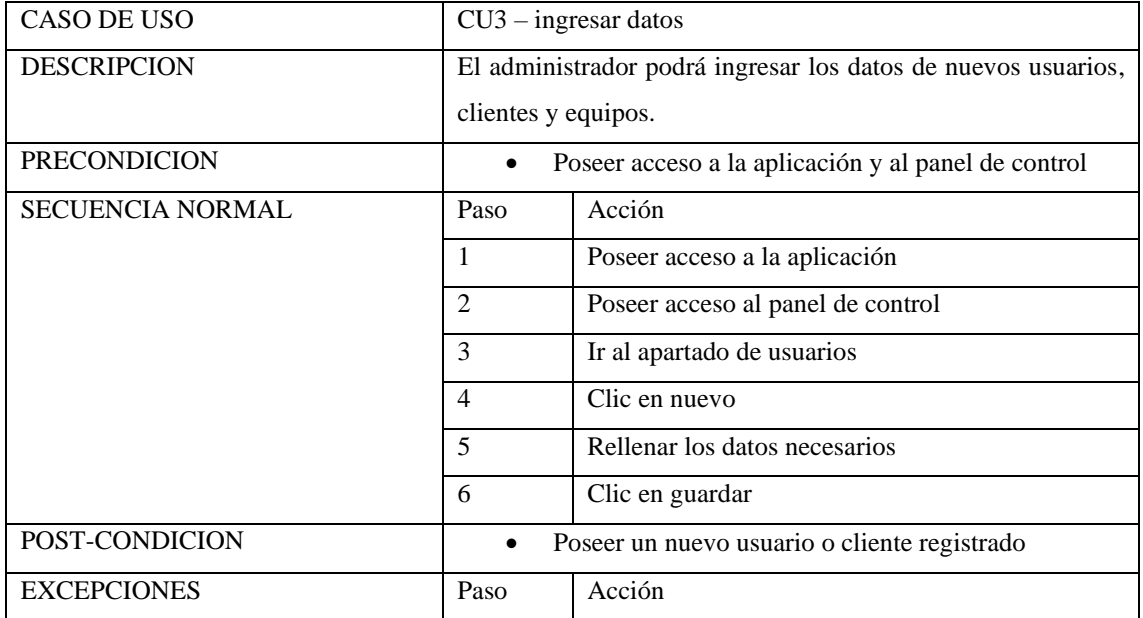

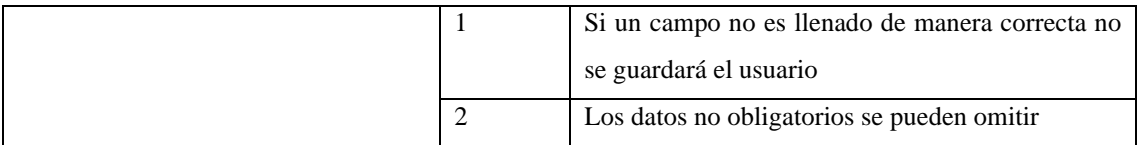

## • **MODIFICAR DATOS**

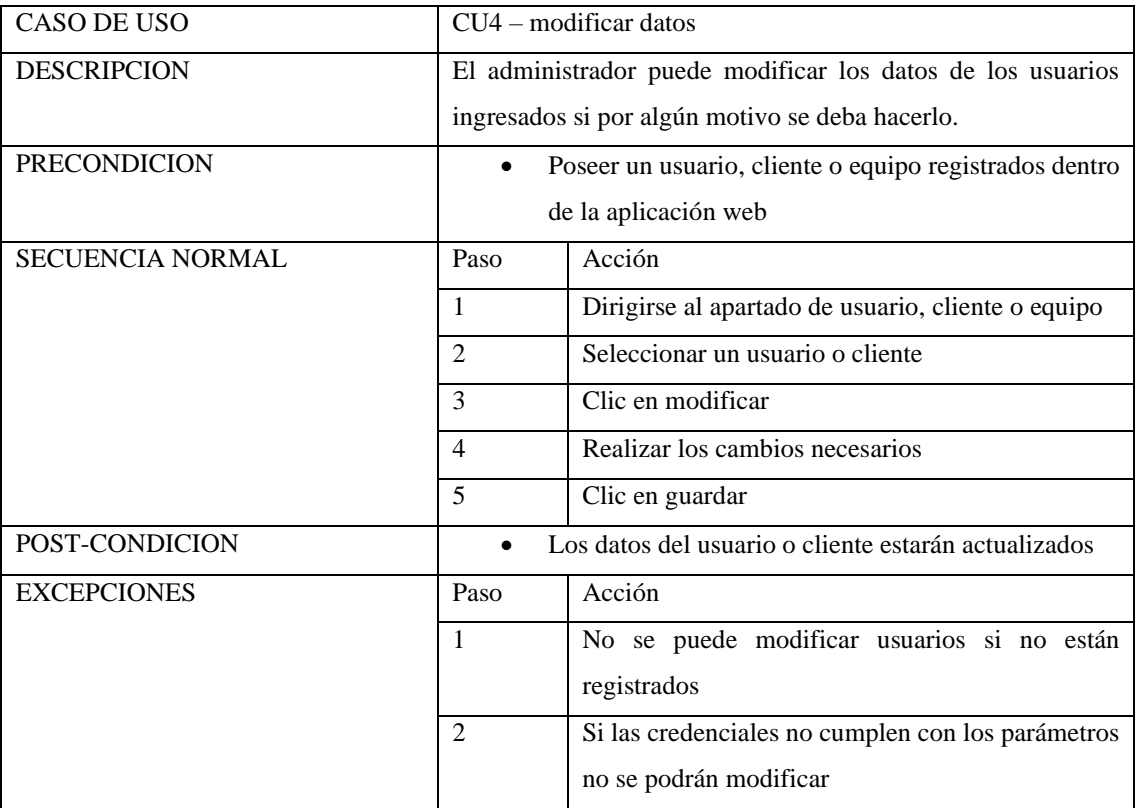

# • **ELIMINAR DATOS**

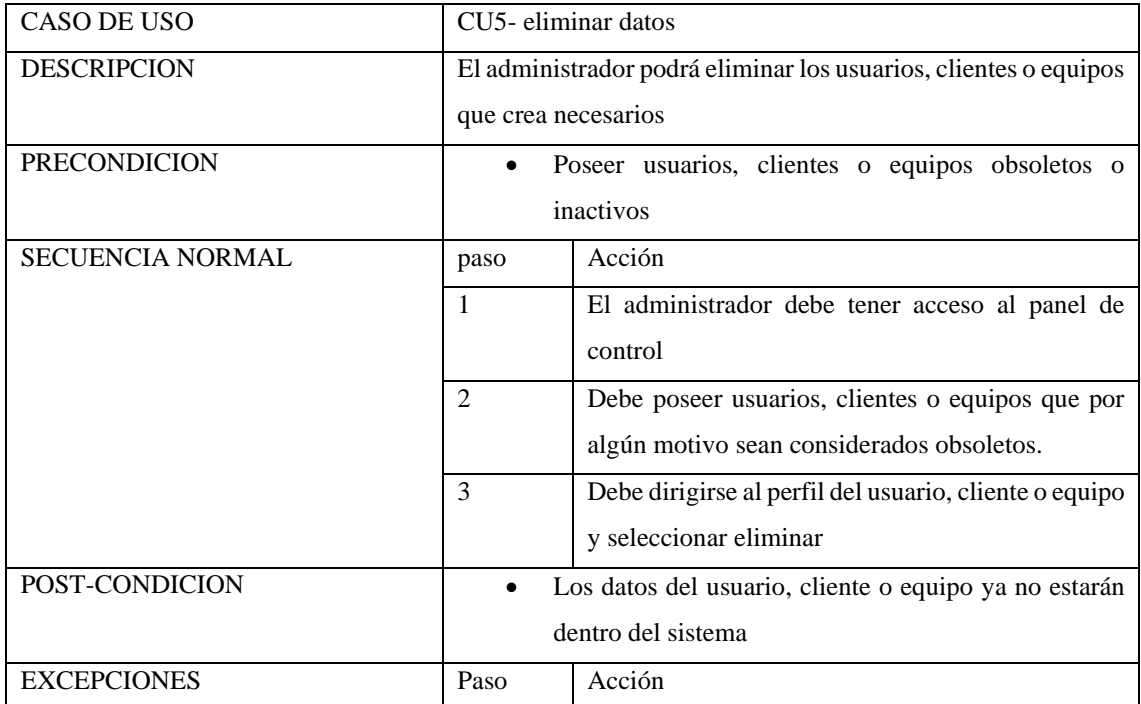

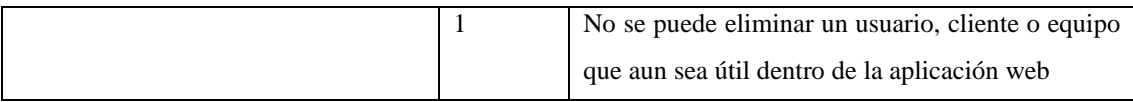

#### • **REGISTROS DE PAGOS**

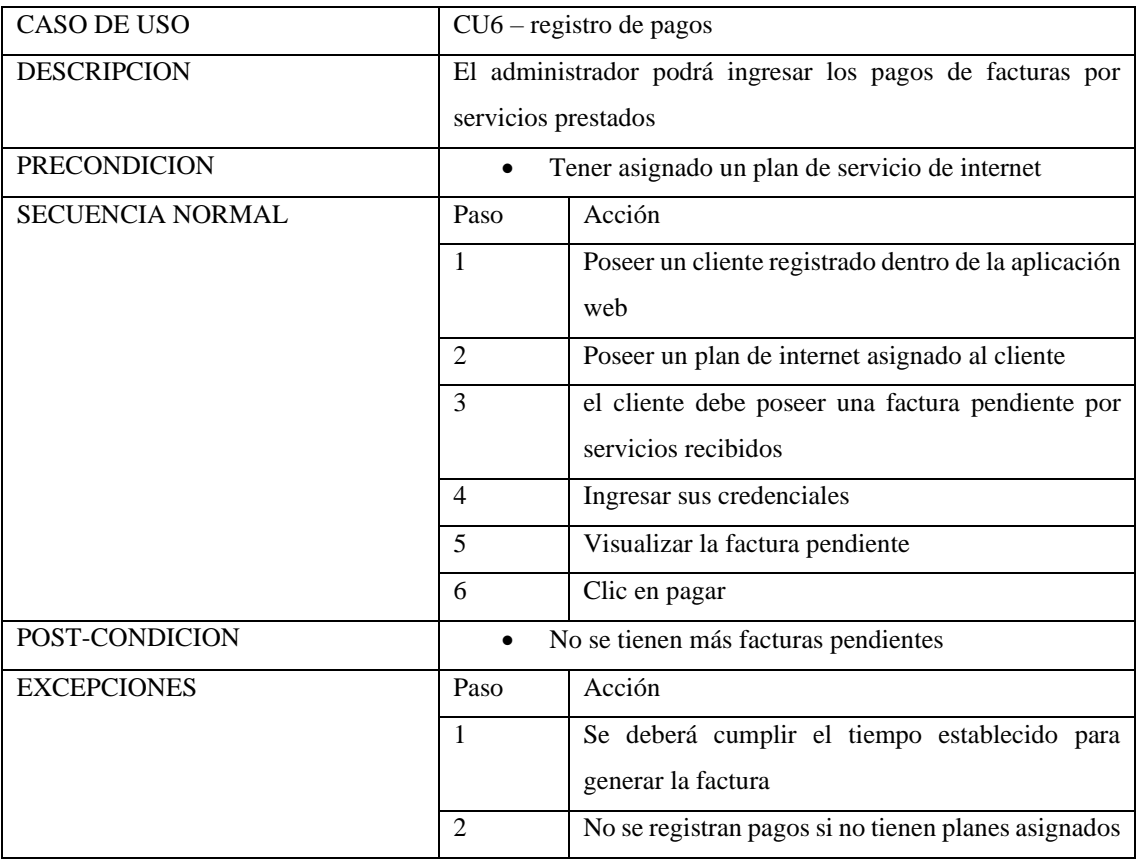

# • **BÚSQUEDAS DE PAGOS DE FACTURAS**

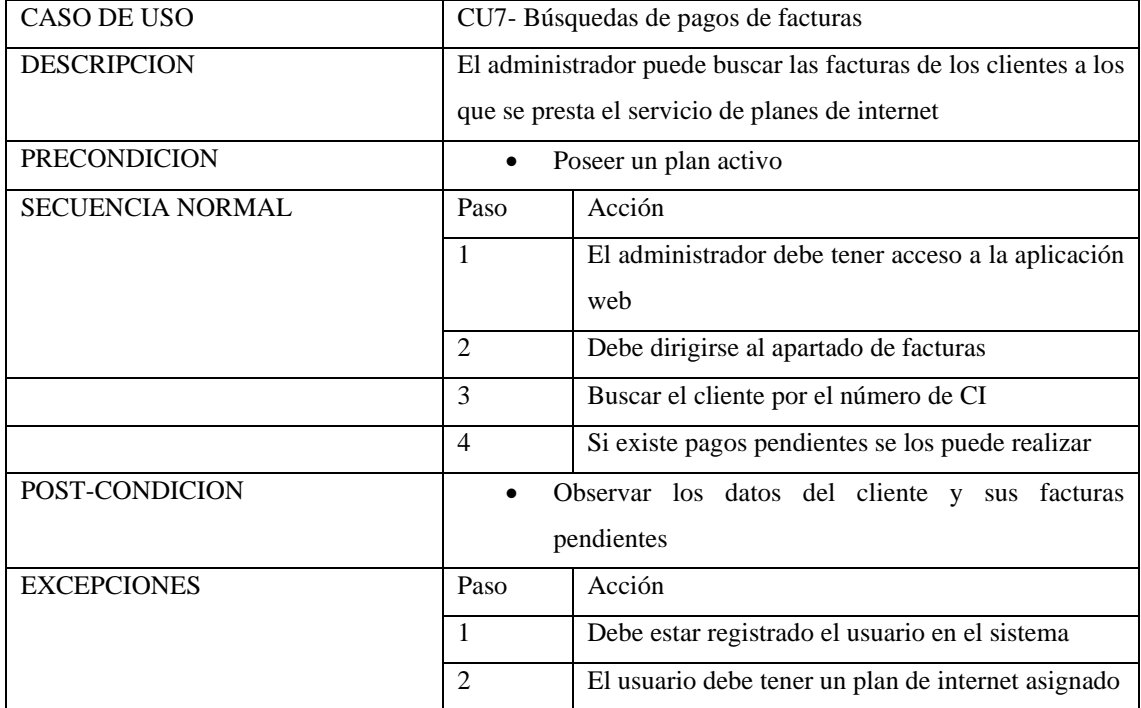

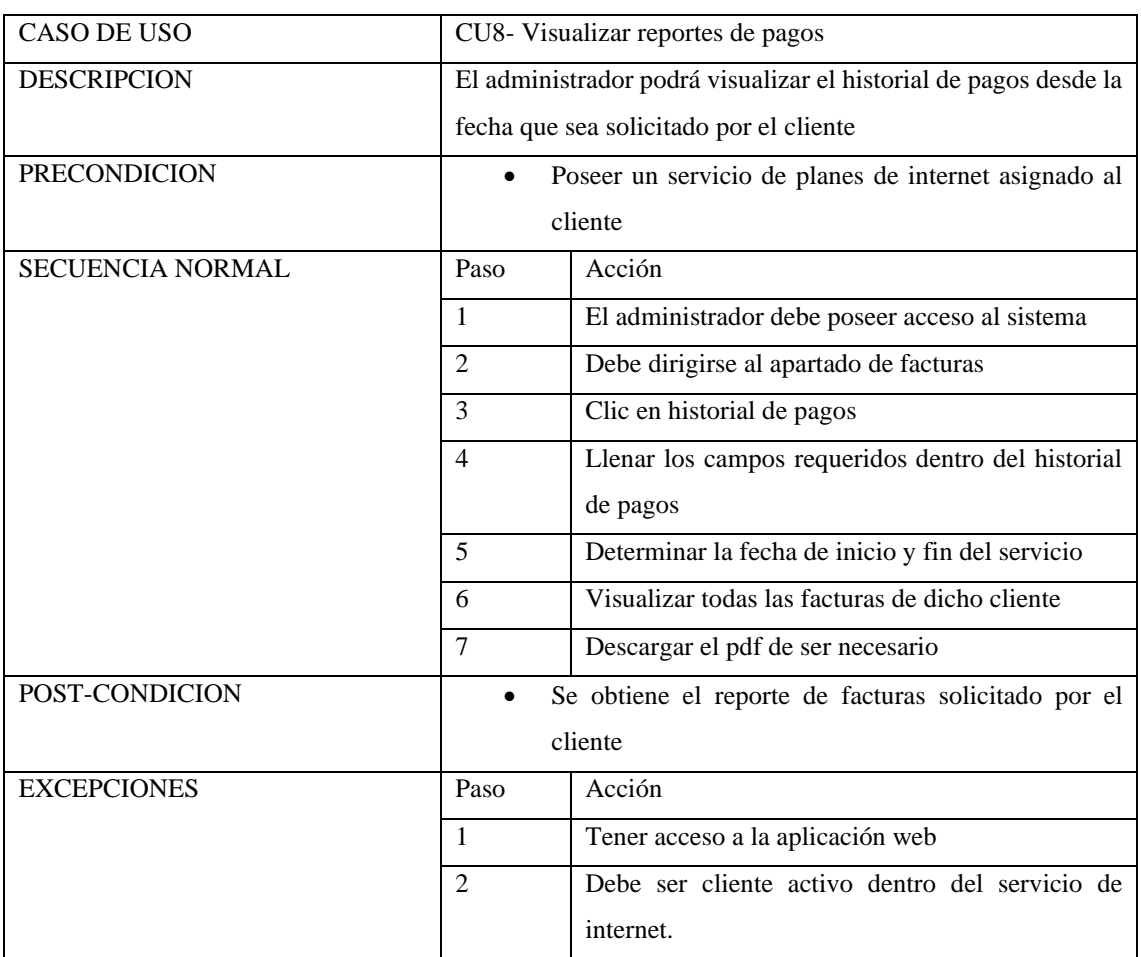

# • **VISUALIZAR REPORTES DE PAGOS**

# • **ANEXO C:** BASE DE DATOS

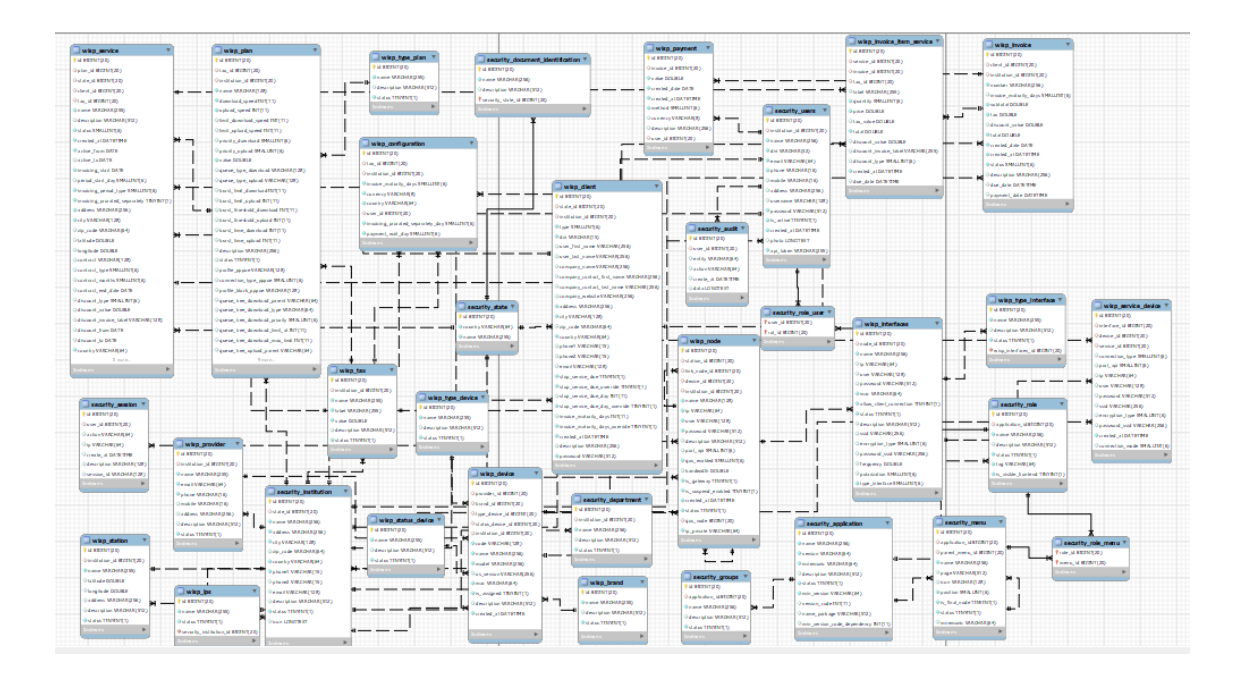

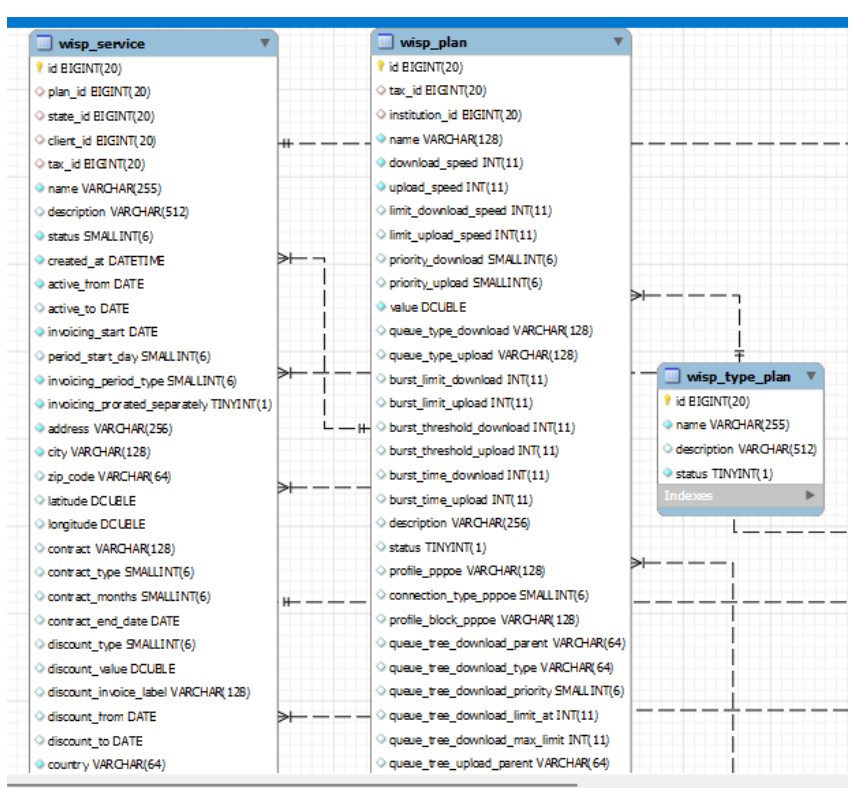

#### • **MODULO RELACIÓN ENTRE PLANES Y SERVICIOS**

#### • **MODULO DE CLIENTES**

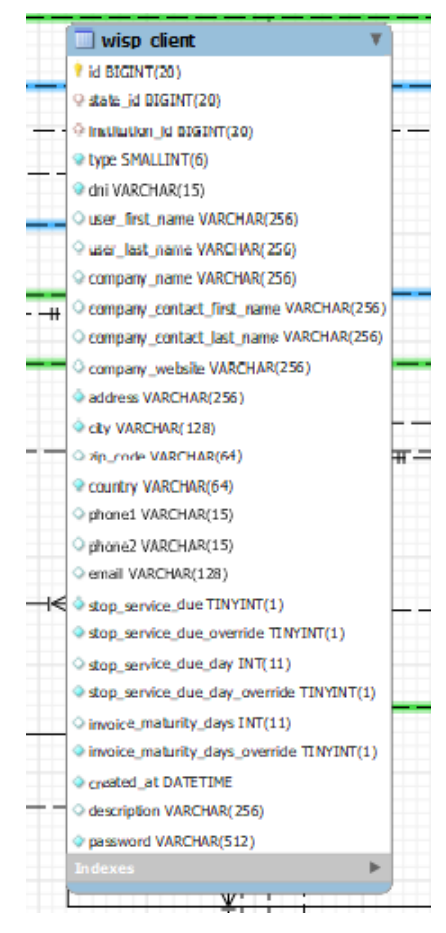

#### • **MODULO DE SERVICIO**

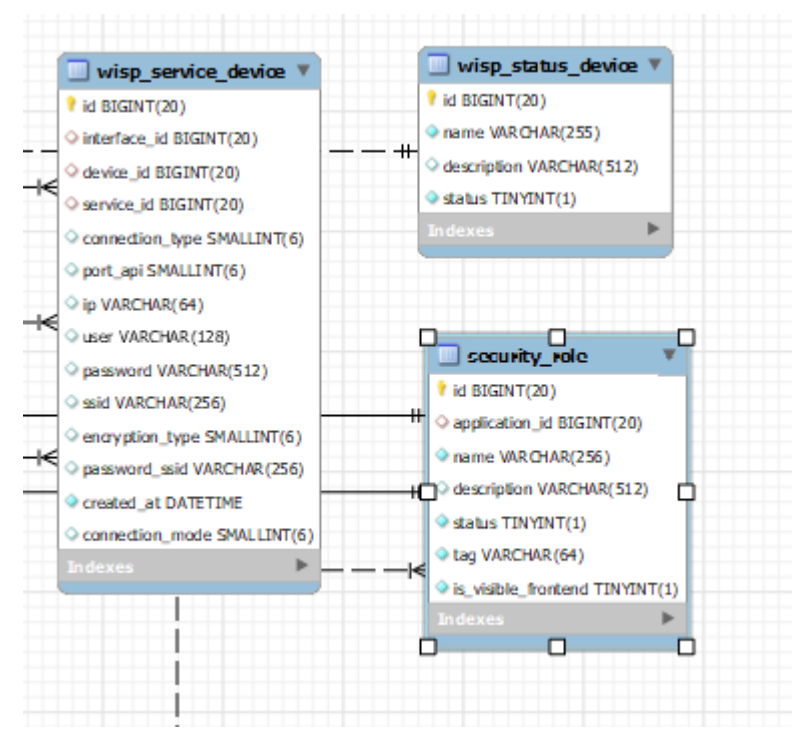

- **ANEXO D:** DICCIONARIO DE DATOS
- **INTERFACES**

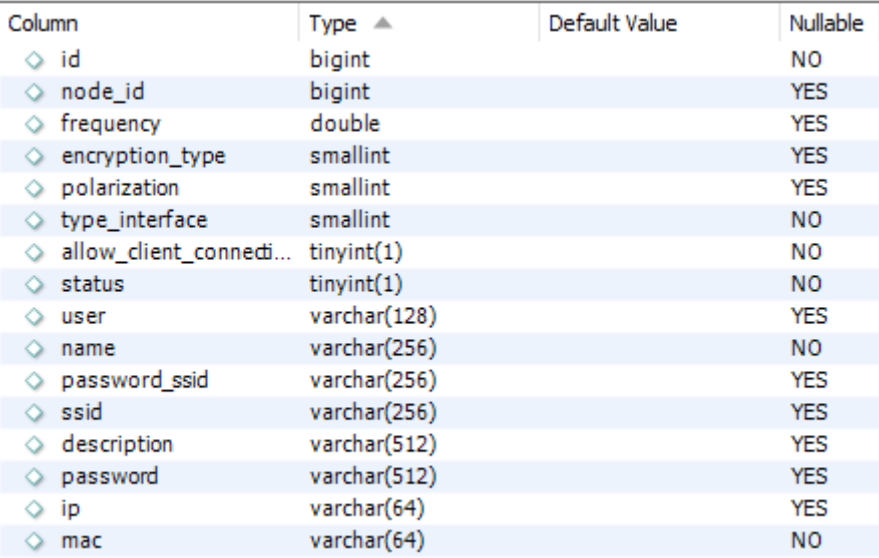

#### • **CLIENTES**

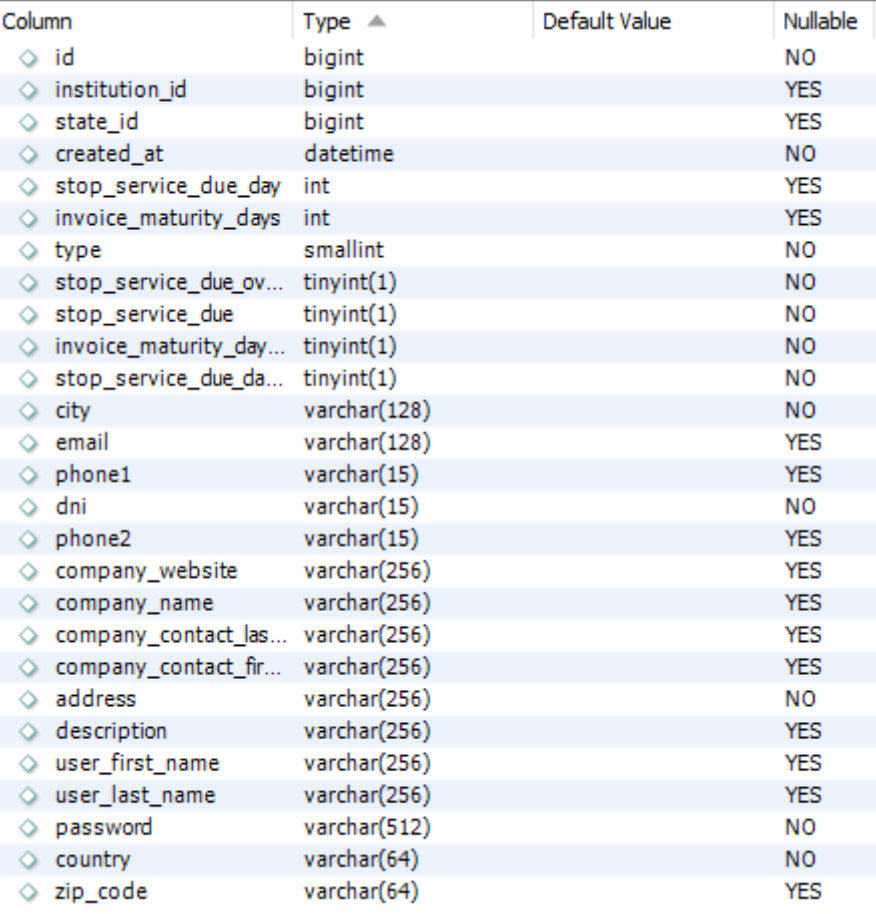

• **SERVICIO**

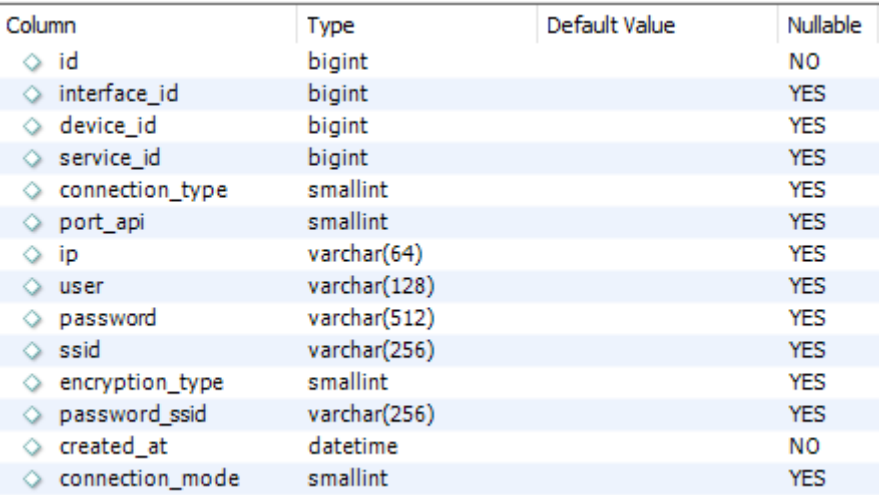

#### • **PLANES EXISTENTES**

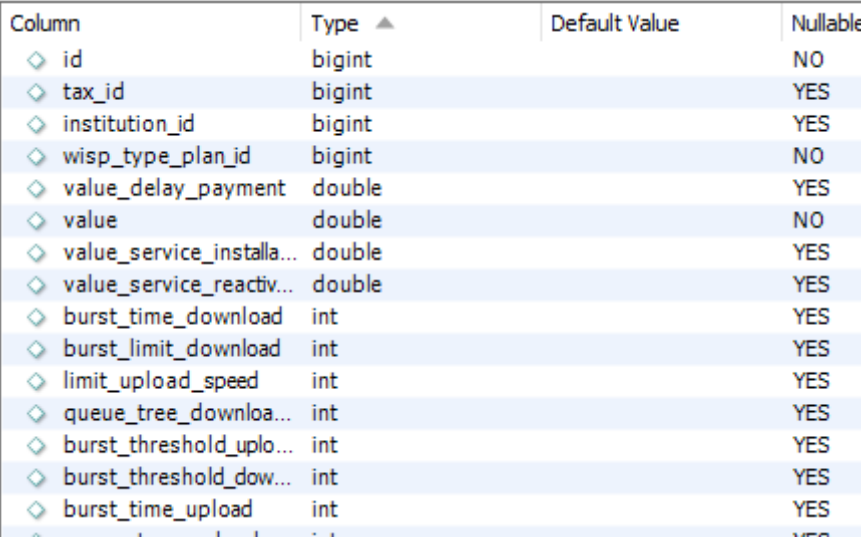

#### • **TIPOS DE PLANES**

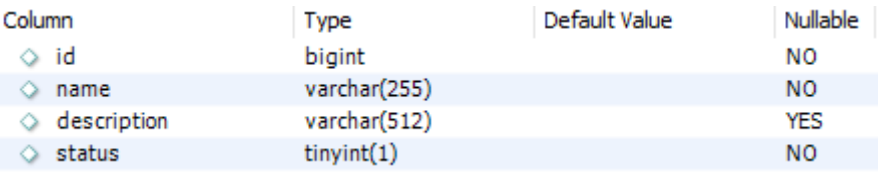

#### • **ANEXO E:** PANTALLAS

• **PANEL DE CONTROL**

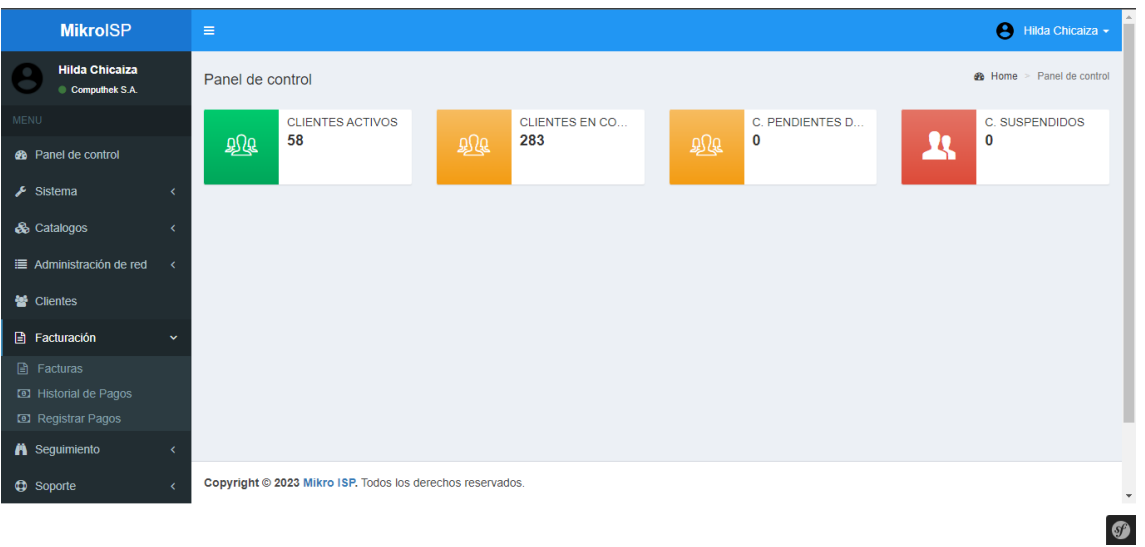

# • **PANTALLA DE USUARIO**

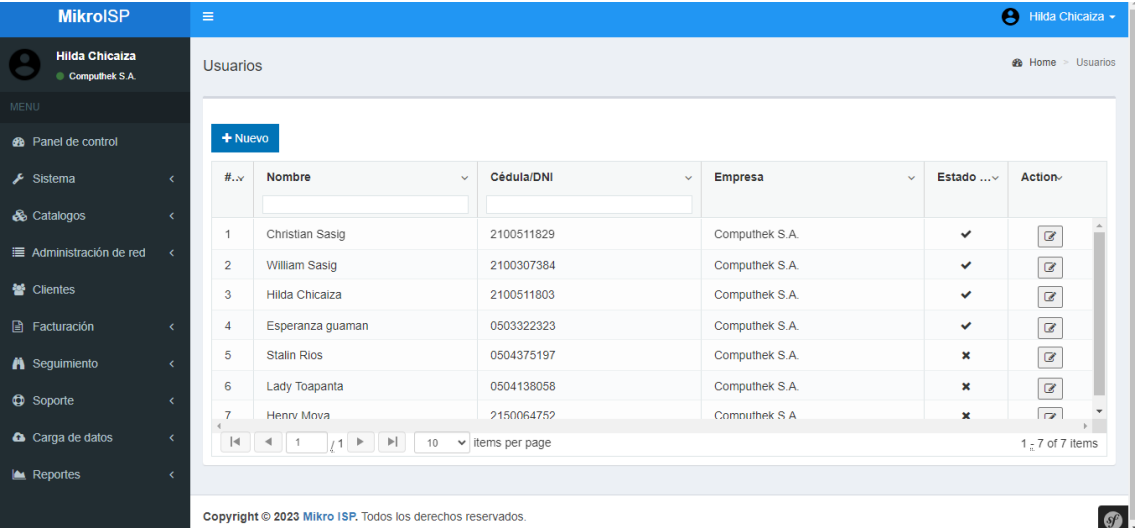

#### • **PANTALLA PARA REGISTRO DE UN NUEVO USUARIO**

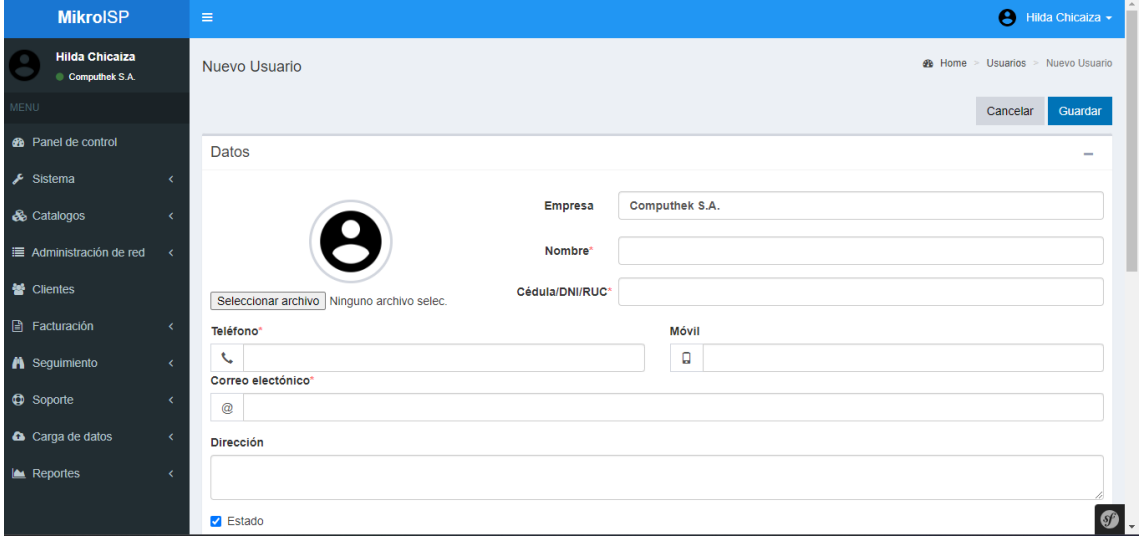

# • **PANTALLA DE MODIFICACIÓN DE DATOS DE UN USUARIO**

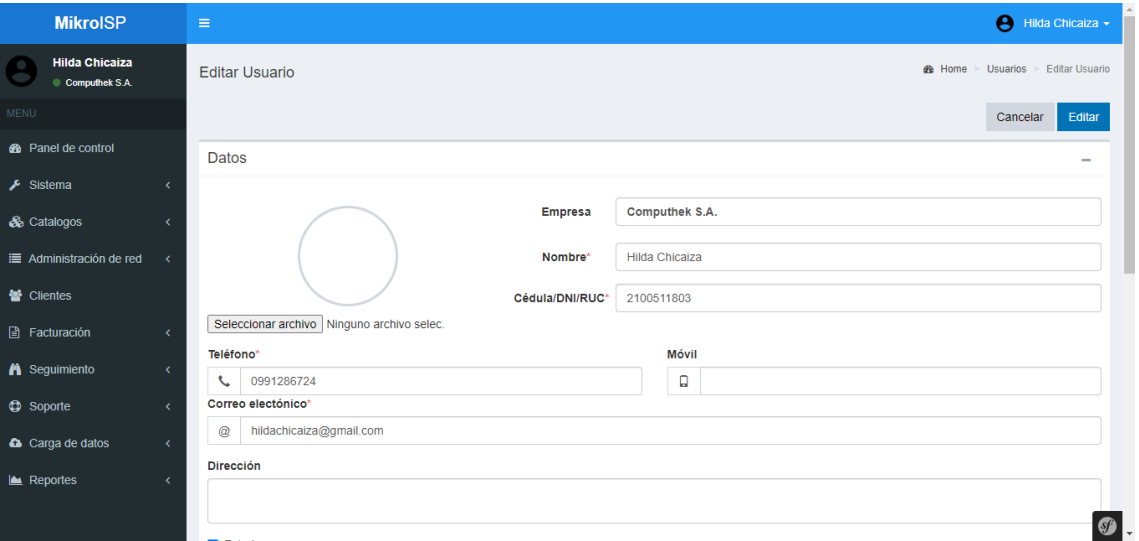

# • **PANTALLA DE TIPOS DE DISPOSITIVOS**

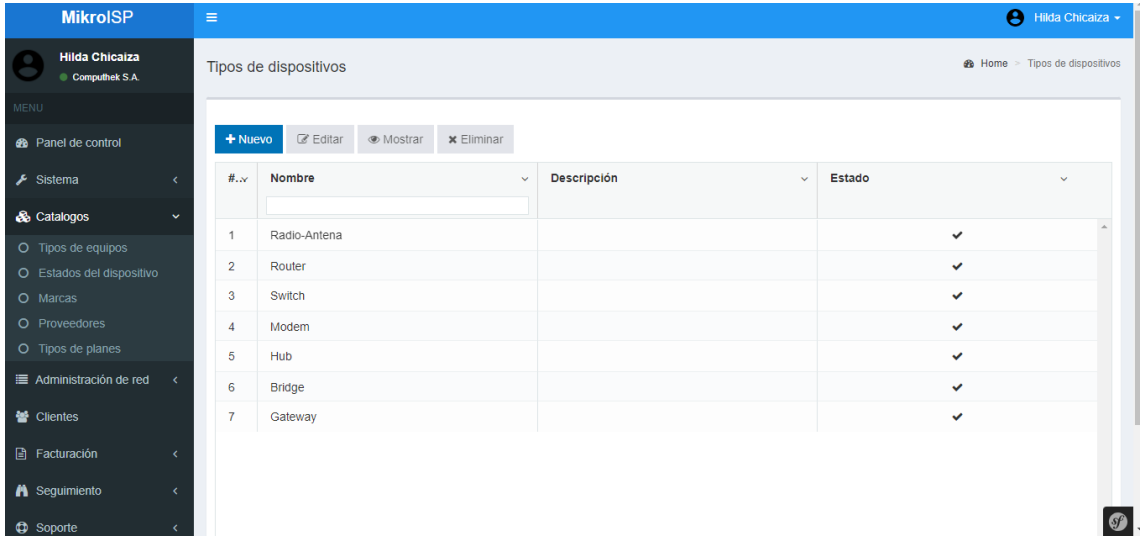

• **PANTALLA DE ESTADOS DE DISPOSITIVO**

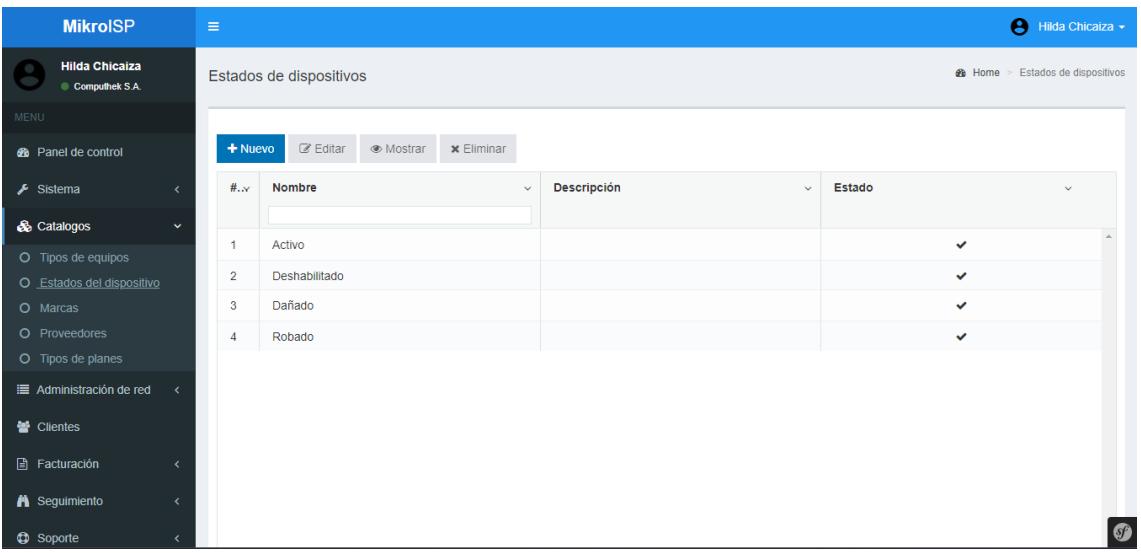

### • **PANTALLA DE DISPOSITIVO**

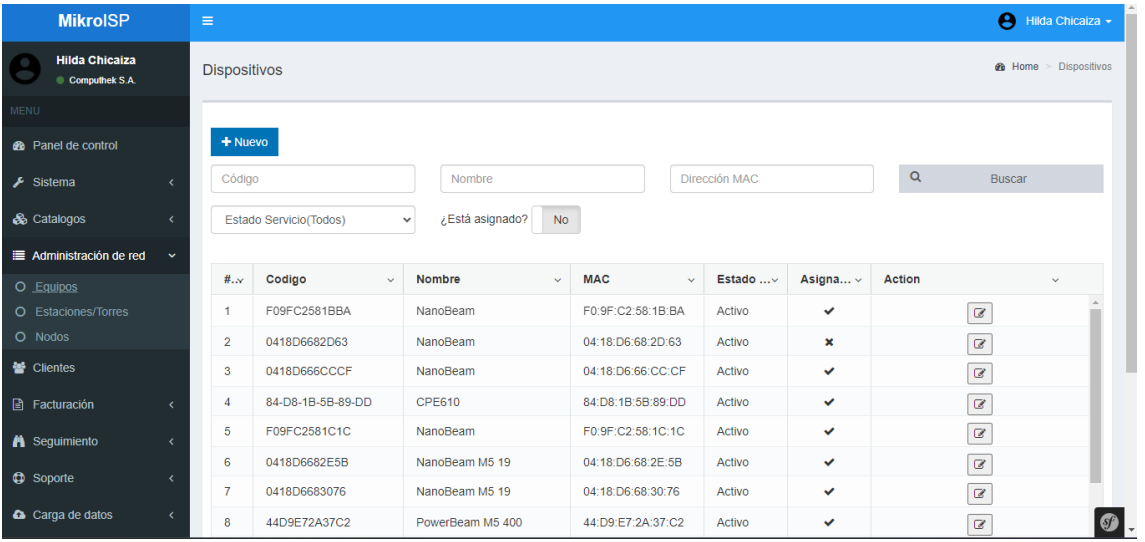

# • **PANTALLA DE PLANES EXISTENTES**

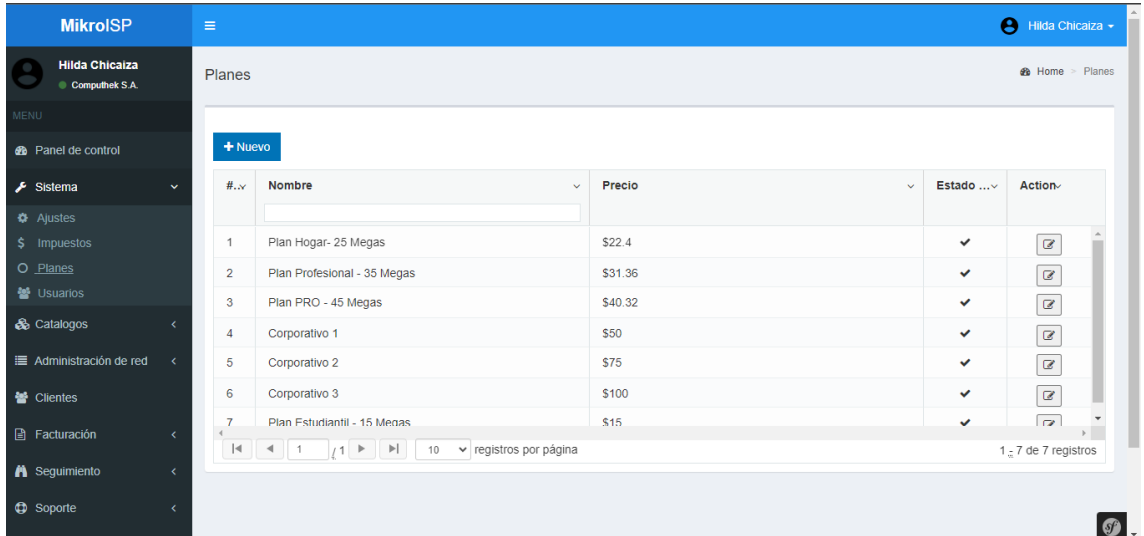

#### • **PANTALLA DE CLIENTES**

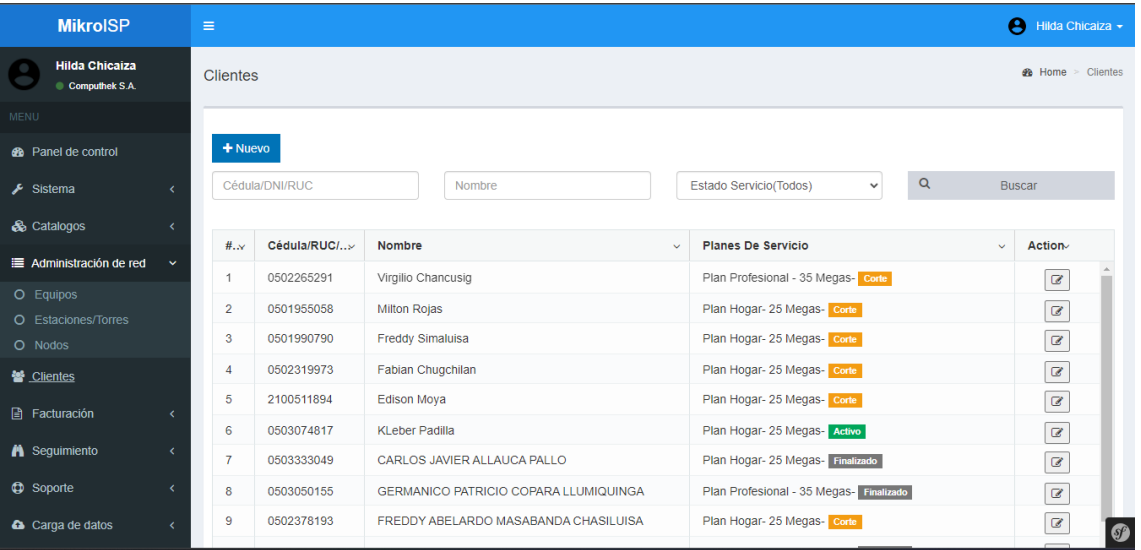

# • **PANTALLA DE BÚSQUEDA DE PAGOS**

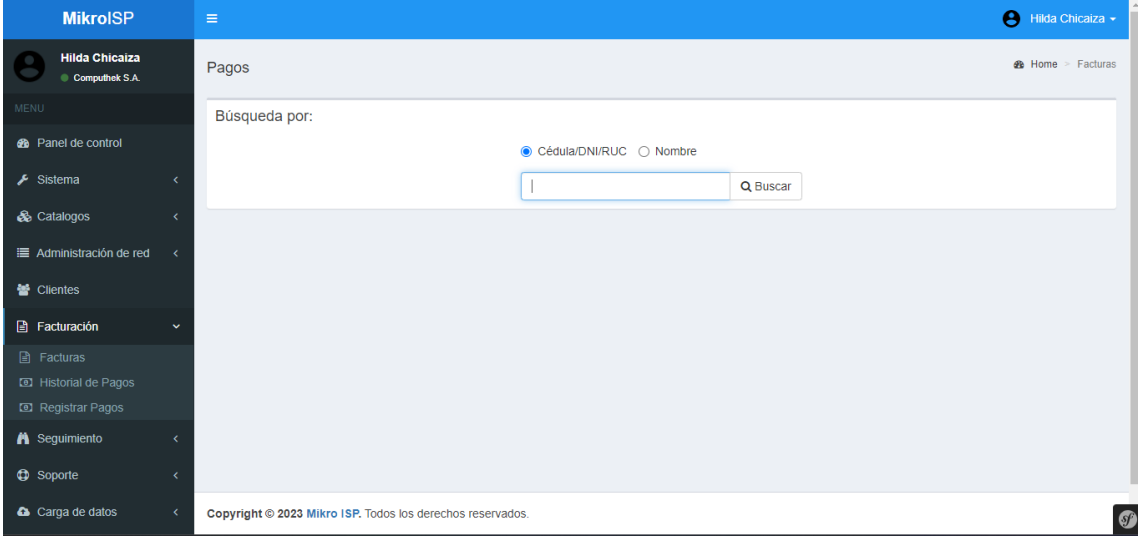

• **PANTALLA DE ESTADO DE PAGO**

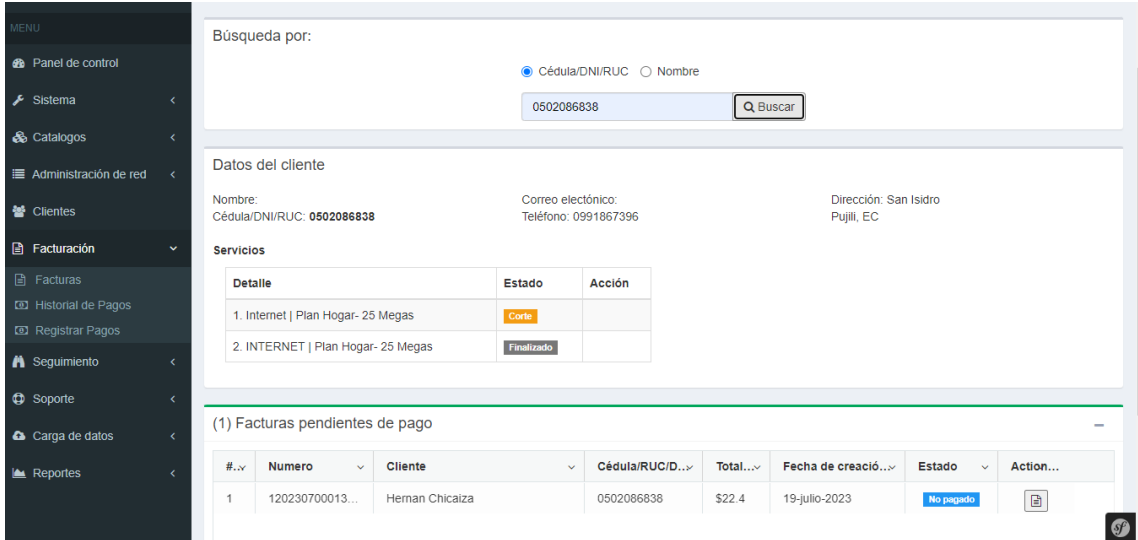

# • **PANTALLA DE REPORTE DE PAGO**

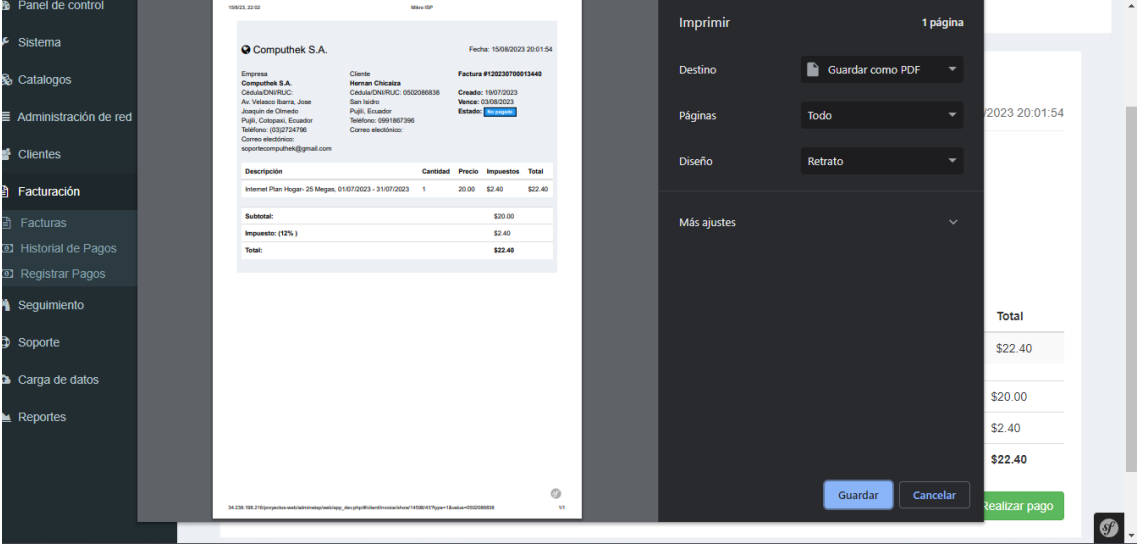

# • **PANTALLA DE CARGA DE DATOS**

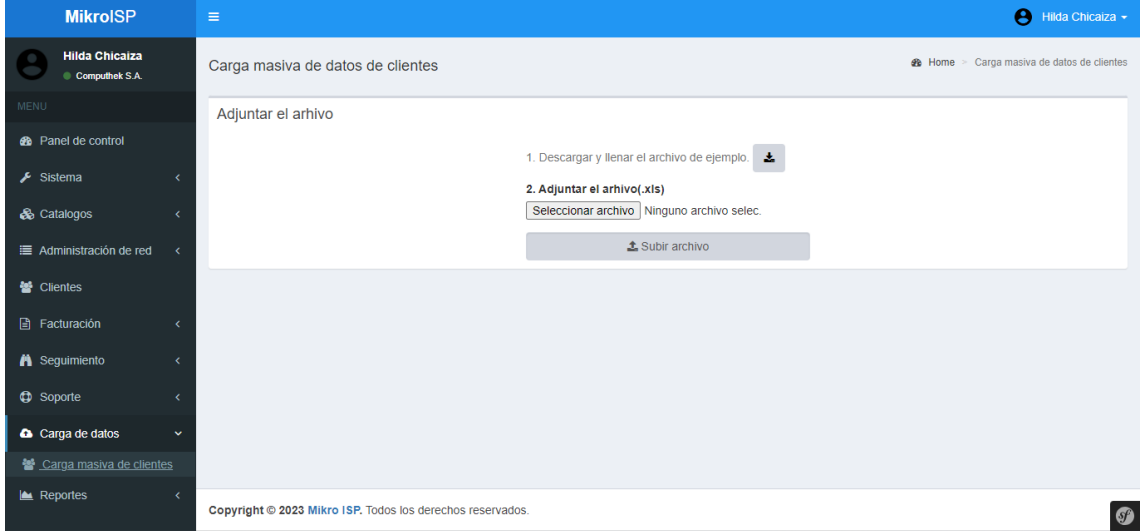
# • **PANTALLA DE ESTACIÓN Y TORRES**

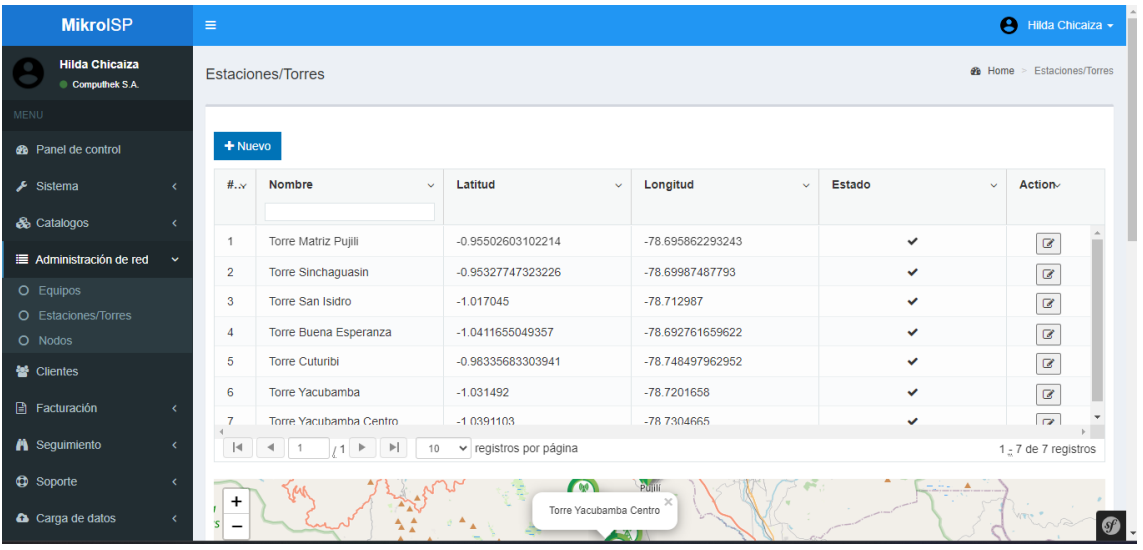

• **ANEXO F:** MANUAL DE USUARIO

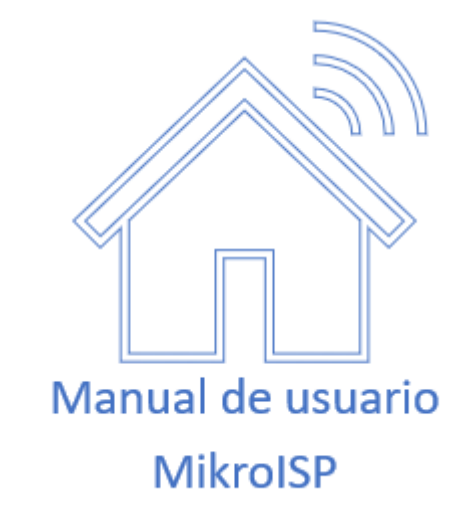

#### **LISTADO DE ROLES DEL SISTEMA**

- Administrador
- Secretaria

#### **Rol Administrador:**

### **Módulo de usuario**

Solo el administrador puede crear nuevos usuarios dentro del sistema.

Listado de usuarios del sistema:

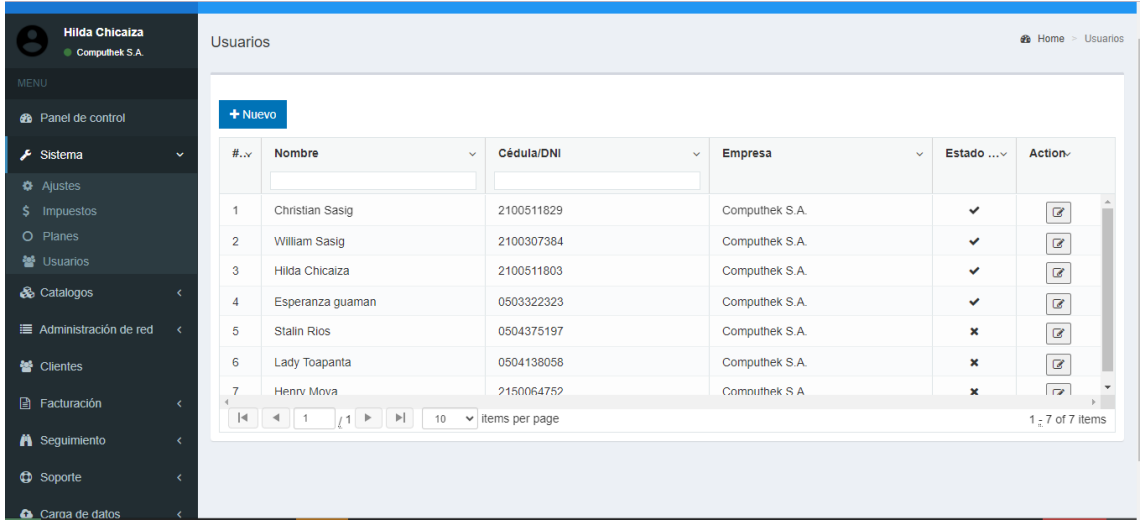

Damos clic en la opción Usuario y nos lista todos los usuarios registrados en el sistema.

#### Nuevo Usuario:

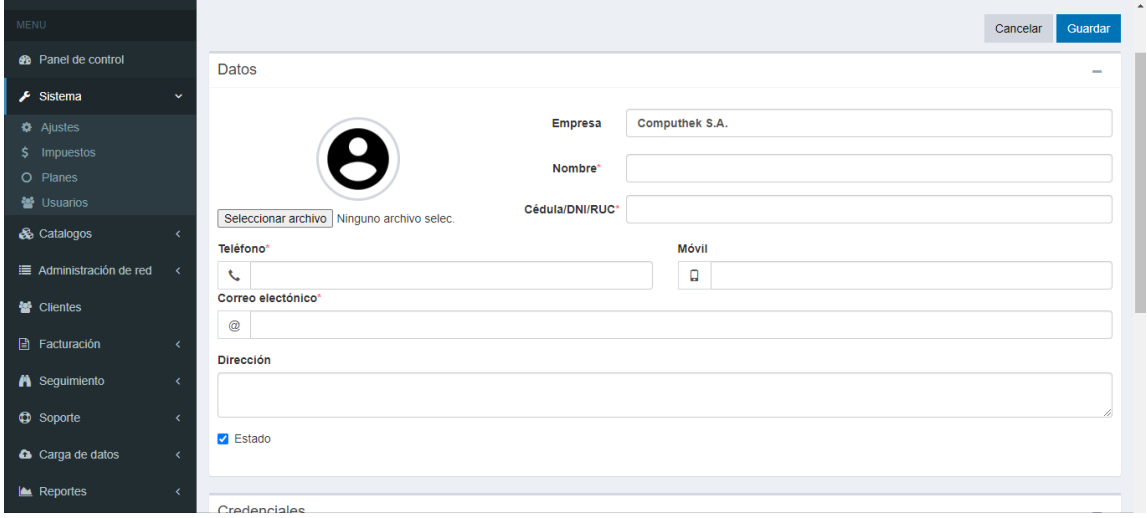

Ingresamos los datos del nuevo usuario a crear y posteriormente damos clic en el botón guardar.

## **Módulo de Clientes**

Damos clic en la opción Clientes y nos lista todos los datos de los clientes registrados en el sistema.

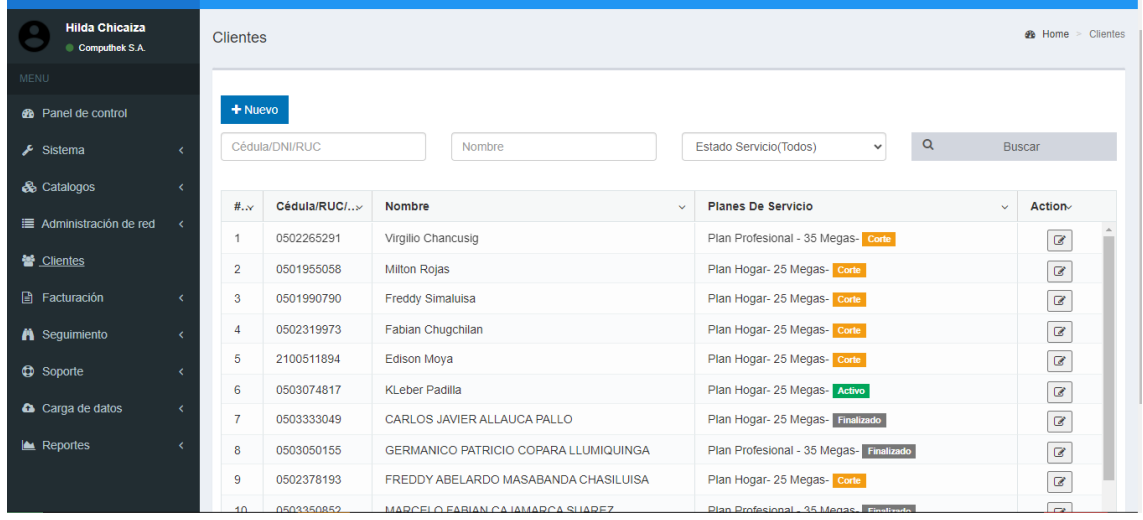

Ingresamos los datos de un nuevo cliente en el formulario, posteriormente damos clic en el botón guardar para registrar en el sistema.

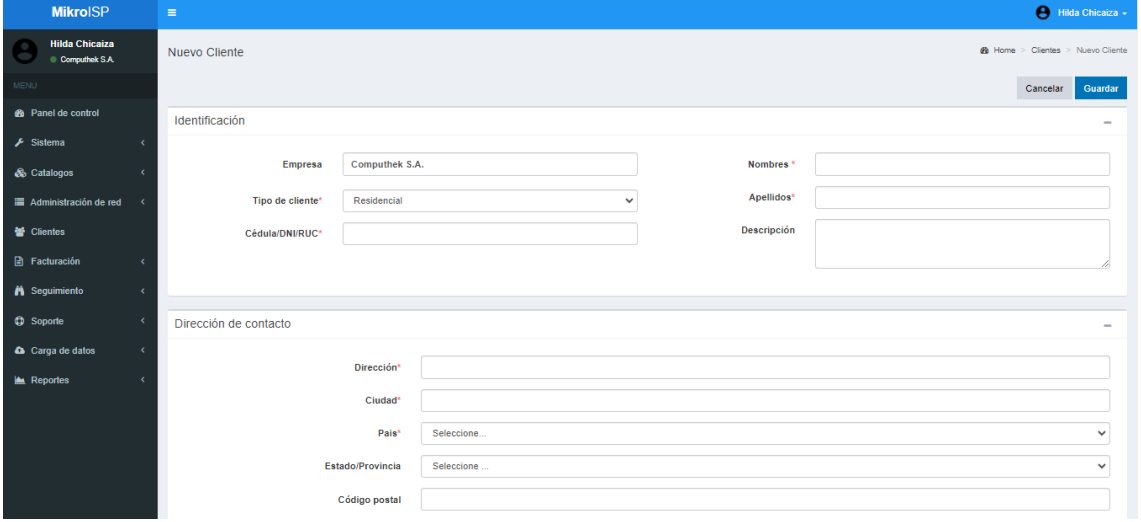

Podemos realizar una búsqueda de un cliente por dos campos: DNI/RUC y el nombre, una vez ingresado unos de los campos, procedemos a dar clic en el botón buscar. Automáticamente nos busca el cliente y nos muestra la información correspondiente a la búsqueda realizada.

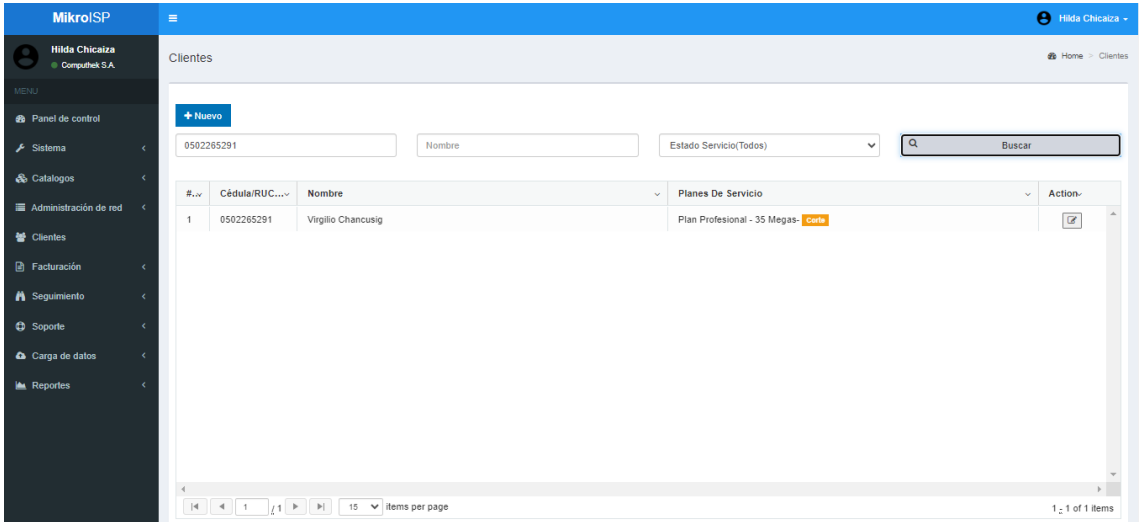

Para editar la información del cliente, se precede a modificar algún campo de información y posteriormente damos clic en el botón editar y automáticamente de guarda la información actualizada del cliente.

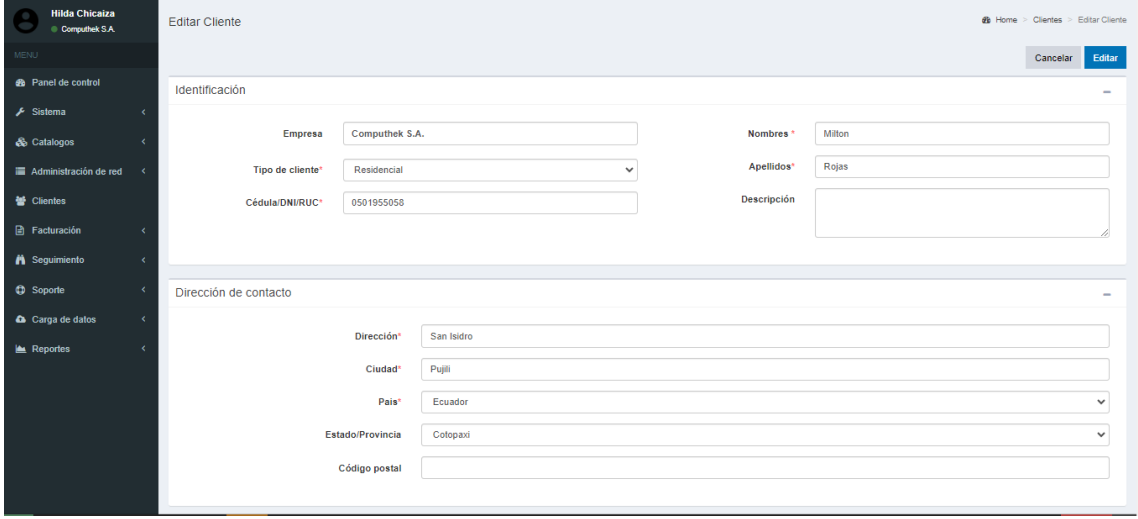

#### **Módulo de equipos**

Seleccionamos la opción Equipos y nos visualiza el listado de todos los equipos registrados dentro del sistema

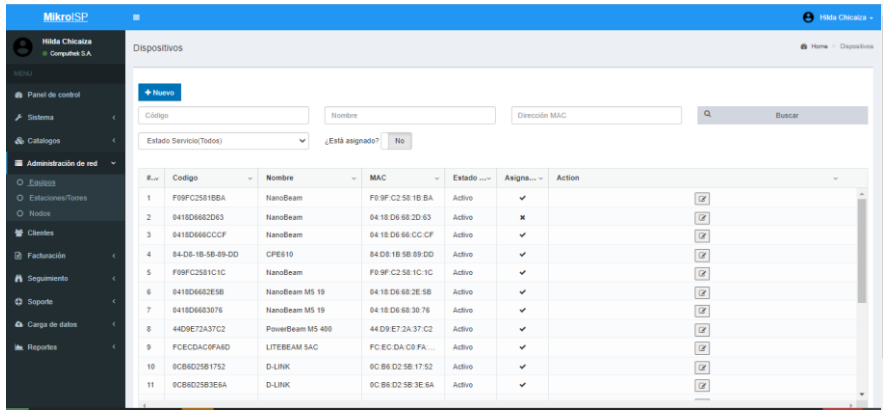

De igual manera, podemos buscar por código, nombre y la dirección Mac, una vez ingresado algún paramento, damos clic en el botón buscar y automáticamente nos muestra la información del equipo.

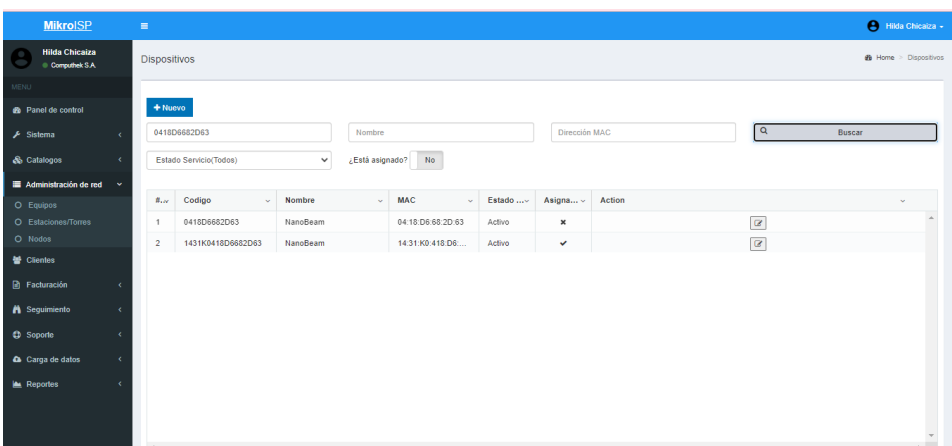

Para editar la información del equipo, damos clic en el icono de editar y nos visualiza la información a ser modificado.

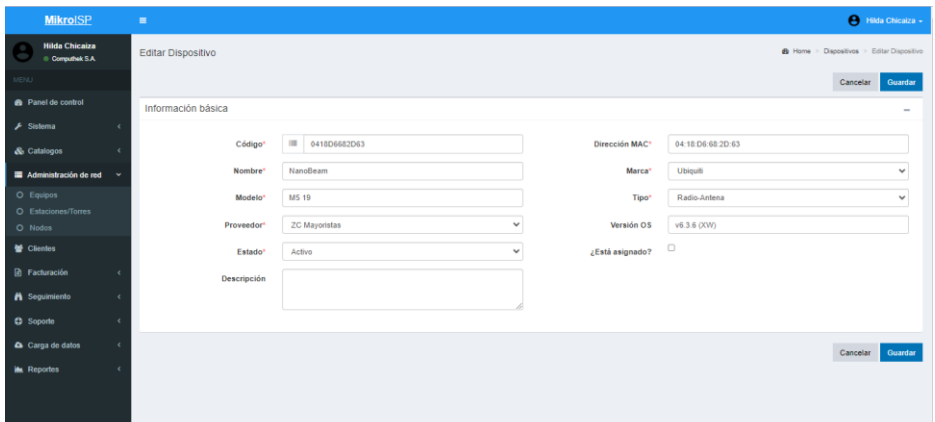

Una vez modificado la información del equipo, procedemos a dar clic en el botón guardar y automáticamente se registra la información modificada en el sistema.

#### **Módulo de pagos**

Para registrar el pago del servicio de internet, se procede a ingresar en el formulario la cedula o el ruc y también el nombre, después se da clic en el botón buscar para mostrar a la información del cliente a cobrar.

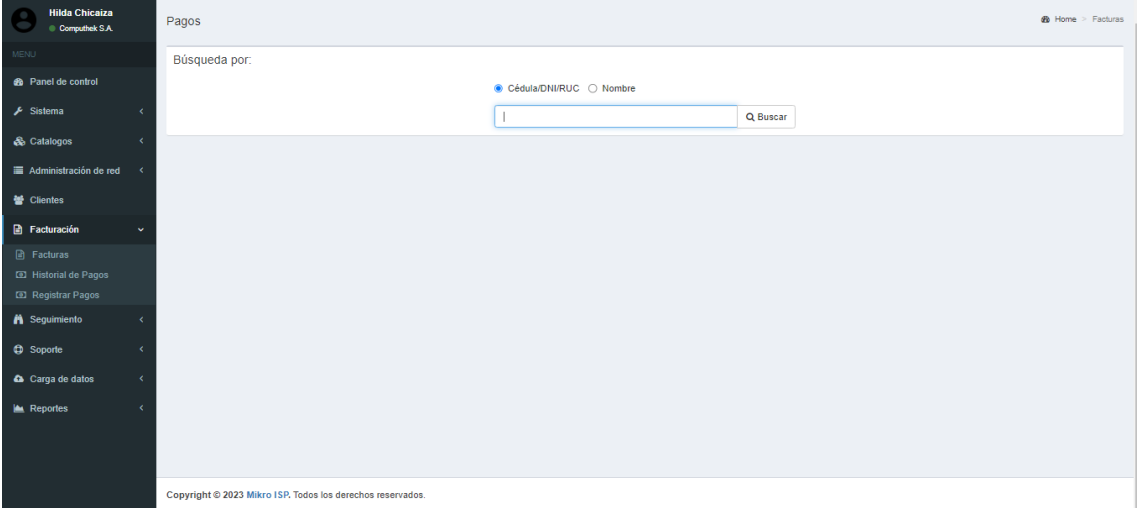

Una vez buscado al cliente por su cedula, se visualiza la información y el valor a pagar del servicio de internet.

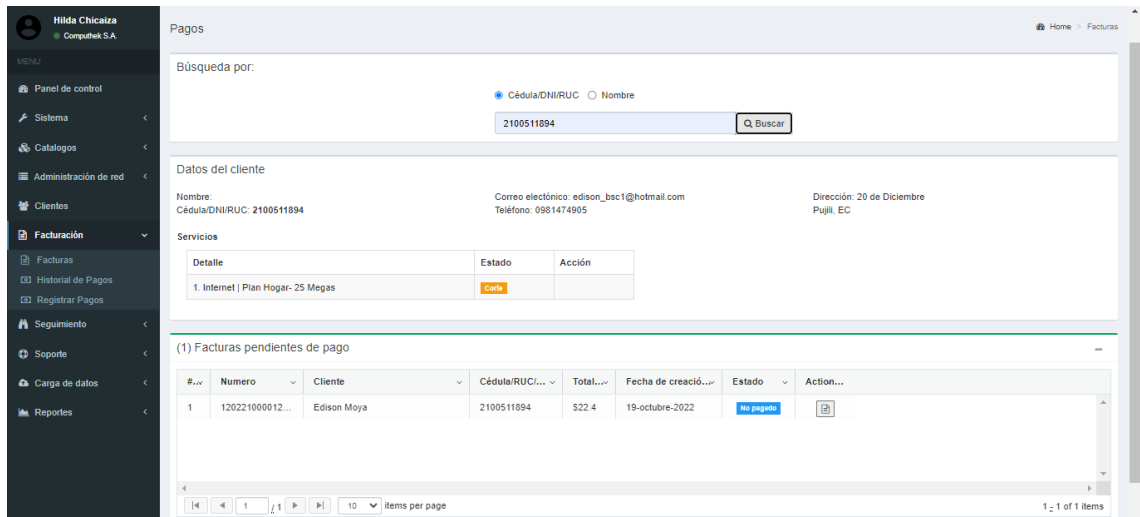

Al dar clic en el icono de documento, se procede a visualizar la información del cliente con el valor a cancelar. Permitiendo visualizar un formato de factura.

Al dar clic en el botón realizar pago, automáticamente se guarda el pago realizado y en ese mismo momento se activa el servicio del internet.

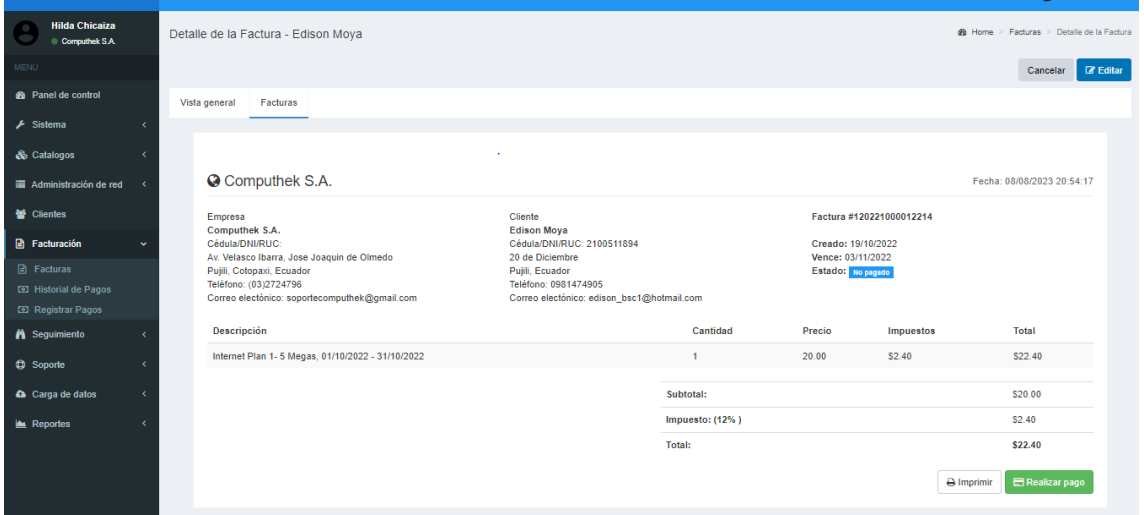

Si damos clic en imprimir, se procede a visualizar el documento para poder imprimir en cualquier tipo de impresora.

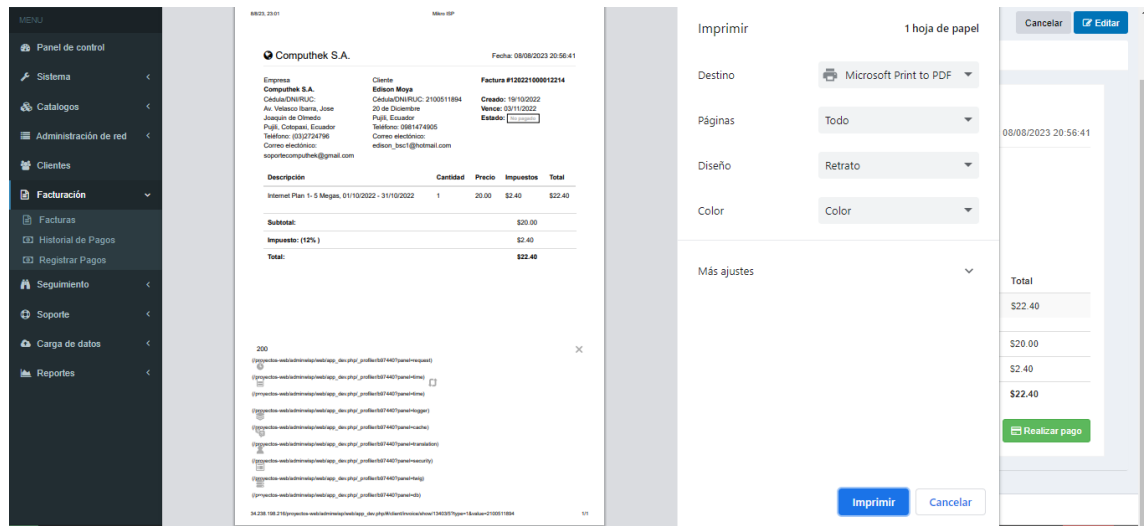

Para saber el historial de pagos realizados, nos dirigimos a la opción historial de pagos y nos visualiza un formulario, donde podemos buscar por cedula o ruc y también con dos fechas desde y hasta cuando quiera filtrar la búsqueda, cuando ya ingresamos algún campo damos clic en el botón buscar y posteriormente se lista todos los pagos realizados.

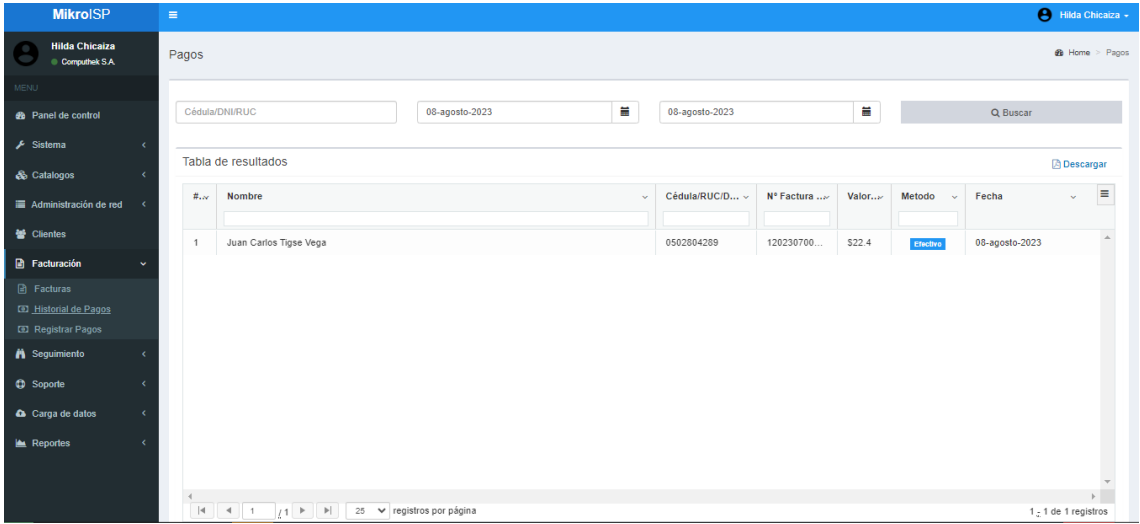

Para generar el reporte de los pagos realizados, damos clic donde dice "Descargar" y automáticamente se genera un documento en .pdf con todo el listado de pagos realizados con el total de valor cobrado.

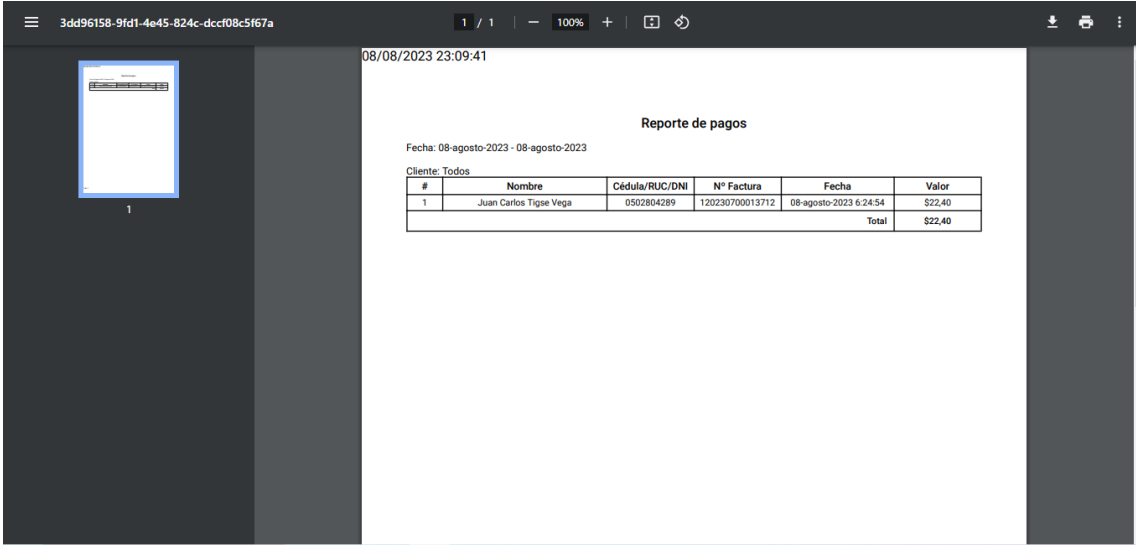

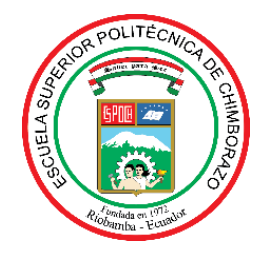

# **ESCUELA SUPERIOR POLITÉCNICA DE CHIMBORAZO CERTIFICADO DE CUMPLIMIENTO DE LA GUÍA PARA NORMALIZACIÓN DE TRABAJOS DE FIN DE GRADO**

**Fecha de entrega:** 26/01/2024

**INFORMACIÓN DEL AUTOR** 

**Nombres – Apellidos: HILDA JHOANA CHICAIZA SUNTASIG**

**INFORMACIÓN INSTITUCIONAL**

**Facultad: INFORMÁTICA Y ELECTRÓNICA** 

**Carrera: SOFTWARE**

**Título a optar: INGENIERA DE SOFTWARE**

Tople

**Firma del Director del Trabajo de Integración Curricular**

**Firma del Asesor del Trabajo de Integración Curricular**

**0169-DBRA-UPT-2024**